# **TensorLayer Documentation**

Release 1.2.8

**TensorLayer contributors** 

## Contents

| 1     | User                | Guide                             | 3   |  |  |  |  |
|-------|---------------------|-----------------------------------|-----|--|--|--|--|
|       | 1.1                 | Installation                      | 3   |  |  |  |  |
|       | 1.2                 | Tutorial                          | 5   |  |  |  |  |
|       | 1.3                 | Example                           |     |  |  |  |  |
|       | 1.4                 | Development                       |     |  |  |  |  |
|       | 1.5                 | More                              |     |  |  |  |  |
| 2 API |                     | Reference                         | 43  |  |  |  |  |
|       | 2.1                 | API - Layers                      | 43  |  |  |  |  |
|       | 2.2                 | API - Cost                        | 87  |  |  |  |  |
|       | 2.3                 | API - Preprocessing               | 94  |  |  |  |  |
|       | 2.4                 | API - Iteration                   |     |  |  |  |  |
|       | 2.5                 | API - Utility                     |     |  |  |  |  |
|       | 2.6                 | API - Natural Language Processing |     |  |  |  |  |
|       | 2.7                 | API - Reinforcement Learning      |     |  |  |  |  |
|       | 2.8                 | API - Load, Save Model and Data   |     |  |  |  |  |
|       | 2.9                 | API - Visualize Model and Data    |     |  |  |  |  |
|       | 2.10                | API - Operation System            |     |  |  |  |  |
|       | 2.11                |                                   |     |  |  |  |  |
| 3     | Indic               | ces and tables                    | 145 |  |  |  |  |
| Py    | Python Module Index |                                   |     |  |  |  |  |

TensorLayer is a Deep Learning (DL) and Reinforcement Learning (RL) library extended from Google TensorFlow. It provides popular DL and RL modules that can be easily customized and assembled for tackling real-world machine learning problems.

**Note:** If you got problem to read the docs online, you could download the repository on GitHub, then go to /docs/\_build/html/index.html to read the docs offline. The \_build folder can be generated in docs using make html.

Contents 1

2 Contents

## CHAPTER 1

User Guide

The TensorLayer user guide explains how to install TensorFlow, CUDA and cuDNN, how to build and train neural networks using TensorLayer, and how to contribute to the library as a developer.

## 1.1 Installation

TensorLayer has some prerequisites that need to be installed first, including TensorFlow, numpy and matplotlib. For GPU support CUDA and cuDNN are required.

If you run into any trouble, please check the TensorFlow installation instructions which cover installing the TensorFlow for a range of operating systems including Mac OX, Linux and Windows, or ask for help on tensorlayer@gmail.com or FQA.

## 1.1.1 Step 1 : Install dependencies

TensorLayer is build on the top of Python-version TensorFlow, so please install Python first.

**Note:** We highly recommend python3 instead of python2 for the sake of future.

Python includes pip command for installing additional modules is recommended. Besides, a virtual environment via virtualenv can help you to manage python packages.

Take Python3 on Ubuntu for example, to install Python includes pip, run the following commands:

```
sudo apt-get install python3
sudo apt-get install python3-pip
sudo pip3 install virtualenv
```

To build a virtual environment and install dependencies into it, run the following commands: (You can also skip to Step 3, automatically install the prerequisites by TensorLayer)

```
virtualenv env
env/bin/pip install matplotlib
env/bin/pip install numpy
env/bin/pip install scipy
env/bin/pip install scikit-image
```

To check the installed packages, run the following command:

```
env/bin/pip list
```

After that, you can run python script by using the virtual python as follow.

```
env/bin/python *.py
```

## 1.1.2 Step 2: TensorFlow

The installation instructions of TensorFlow are written to be very detailed on TensorFlow website. However, there are something need to be considered. For example, TensorFlow officially supports GPU acceleration for Linux, Mac OX and Windows at present.

Warning: For ARM processor architecture, you need to install TensorFlow from source.

## 1.1.3 Step 3: TensorLayer

The simplest way to install TensorLayer is as follow, it will also install the numpy and matplotlib automatically.

```
[stable version] pip install tensorlayer
[master version] pip install git+https://github.com/zsdonghao/tensorlayer.git
```

However, if you want to modify or extend TensorLayer, you can download the repository from Github and install it as follow.

```
cd to the root of the git tree pip install -e .
```

This command will run the setup.py to install TensorLayer. The -e reflects editable, then you can edit the source code in tensorlayer folder, and import the edited TensorLayer.

## 1.1.4 Step 4 : GPU support

Thanks to NVIDIA supports, training a fully connected network on a GPU, which may be 10 to 20 times faster than training them on a CPU. For convolutional network, may have 50 times faster. This requires an NVIDIA GPU with CUDA and cuDNN support.

#### **CUDA**

The TensorFlow website also teach how to install the CUDA and cuDNN, please see TensorFlow GPU Support. Download and install the latest CUDA is available from NVIDIA website:

· CUDA download and install

If CUDA is set up correctly, the following command should print some GPU information on the terminal:

```
python -c "import tensorflow"
```

#### **cuDNN**

Apart from CUDA, NVIDIA also provides a library for common neural network operations that especially speeds up Convolutional Neural Networks (CNNs). Again, it can be obtained from NVIDIA after registering as a developer (it take a while):

Download and install the latest cuDNN is available from NVIDIA website:

· cuDNN download and install

To install it, copy the \*.h files to /usr/local/cuda/include and the lib\* files to /usr/local/cuda/lib64.

#### 1.1.5 Issue

If you get the following output when import tensorlayer, please read FQA.

```
_tkinter.TclError: no display name and no $DISPLAY environment variable
```

## 1.2 Tutorial

For deep learning, this tutorial will walk you through building handwritten digits classifiers using the MNIST dataset, arguably the "Hello World" of neural networks. For reinforcement learning, we will let computer learns to play Pong game from the original screen inputs. For nature language processing, we start from word embedding, and then describe language modeling and machine translation.

This tutorial includes all modularized implementation of Google TensorFlow Deep Learning tutorial, so you could read TensorFlow Deep Learning tutorial as the same time [en] [cn].

**Note:** For experts: Read the source code of InputLayer and DenseLayer, you will understand how TensorLayer work. After that, we recommend you to read the codes on Github directly.

## 1.2.1 Before we start

The tutorial assumes that you are somewhat familiar with neural networks and TensorFlow (the library which Tensor-Layer is built on top of). You can try to learn the basic of neural network from the Deeplearning Tutorial.

For a more slow-paced introduction to artificial neural networks, we recommend Convolutional Neural Networks for Visual Recognition by Andrej Karpathy et al., Neural Networks and Deep Learning by Michael Nielsen.

To learn more about TensorFlow, have a look at the TensorFlow tutorial. You will not need all of it, but a basic understanding of how TensorFlow works is required to be able to use TensorLayer. If you're new to TensorFlow, going through that tutorial.

#### 1.2.2 TensorLayer is simple

The following code shows a simple example of TensorLayer, see tutorial\_mnist\_simple.py. We provide a lot of simple functions like fit(), test()), however, if you want to understand the details and be a machine learning expert, we suggest you to train the network by using TensorFlow's methods like sess.run(), see tutorial\_mnist.py for more details.

```
import tensorflow as tf
import tensorlayer as tl
sess = tf.InteractiveSession()
# prepare data
X_train, y_train, X_val, y_val, X_test, y_test = \
                                tl.files.load_mnist_dataset(shape=(-1,784))
# define placeholder
x = tf.placeholder(tf.float32, shape=[None, 784], name='x')
y_ = tf.placeholder(tf.int64, shape=[None, ], name='y_')
# define the network
network = tl.layers.InputLayer(x, name='input_layer')
network = tl.layers.DropoutLayer(network, keep=0.8, name='drop1')
network = tl.layers.DenseLayer(network, n_units=800,
                                act = tf.nn.relu, name='relu1')
network = tl.layers.DropoutLayer(network, keep=0.5, name='drop2')
network = tl.layers.DenseLayer(network, n_units=800,
                                act = tf.nn.relu, name='relu2')
network = t1.layers.DropoutLayer(network, keep=0.5, name='drop3')
# the softmax is implemented internally in tl.cost.cross_entropy(y, y_) to
# speed up computation, so we use identity here.
# see tf.nn.sparse_softmax_cross_entropy_with_logits()
network = tl.layers.DenseLayer(network, n_units=10,
                                act = tf.identity,
                                name='output_layer')
# define cost function and metric.
y = network.outputs
cost = tl.cost.cross_entropy(y, y_)
correct_prediction = tf.equal(tf.argmax(y, 1), y_)
acc = tf.reduce_mean(tf.cast(correct_prediction, tf.float32))
y_op = tf.argmax(tf.nn.softmax(y), 1)
# define the optimizer
train_params = network.all_params
train_op = tf.train.AdamOptimizer(learning_rate=0.0001, beta1=0.9, beta2=0.999,
                            epsilon=1e-08, use_locking=False).minimize(cost, var_
→list=train_params)
# initialize all variables
sess.run(tf.initialize_all_variables())
# print network information
network.print_params()
network.print_layers()
# train the network
tl.utils.fit(sess, network, train_op, cost, X_train, y_train, x, y_,
            acc=acc, batch_size=500, n_epoch=500, print_freq=5,
```

(continues on next page)

```
X_val=X_val, y_val=y_val, eval_train=False)

# evaluation
tl.utils.test(sess, network, acc, X_test, y_test, x, y_, batch_size=None, cost=cost)

# save the network to .npz file
tl.files.save_npz(network.all_params , name='model.npz')
sess.close()
```

## 1.2.3 Run the MNIST example

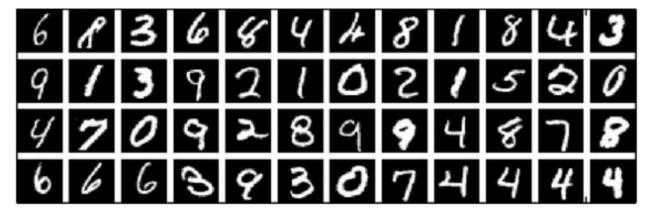

In the first part of the tutorial, we will just run the MNIST example that's included in the source distribution of TensorLayer. MNIST dataset contains 60000 handwritten digits that is commonly used for training various image processing systems, each of digit has 28x28 pixels.

We assume that you have already run through the *Installation*. If you haven't done so already, get a copy of the source tree of TensorLayer, and navigate to the folder in a terminal window. Enter the folder and run the tutorial\_mnist.py example script:

```
python tutorial_mnist.py
```

#### If everything is set up correctly, you will get an output like the following:

```
tensorlayer: GPU MEM Fraction 0.300000
Downloading train-images-idx3-ubyte.gz
Downloading train-labels-idx1-ubyte.gz
Downloading t10k-images-idx3-ubyte.gz
Downloading t10k-labels-idx1-ubyte.gz

X_train.shape (50000, 784)
y_train.shape (50000,)
X_val.shape (10000, 784)
y_val.shape (10000, 784)
y_test.shape (10000, 784)
y_test.shape (10000,)
X float32 y int64

tensorlayer:Instantiate InputLayer input_layer (?, 784)
tensorlayer:Instantiate DropoutLayer drop1: keep: 0.800000
tensorlayer:Instantiate DenseLayer relu1: 800, relu
```

(continues on next page)

```
tensorlayer: Instantiate DropoutLayer drop2: keep: 0.500000
tensorlayer:Instantiate DenseLayer relu2: 800, relu
tensorlayer:Instantiate DropoutLayer drop3: keep: 0.500000
tensorlayer:Instantiate DenseLayer output_layer: 10, identity
param 0: (784, 800) (mean: -0.000053, median: -0.000043 std: 0.035558)
                   (mean: 0.000000, median: 0.000000 std: 0.000000)
param 1: (800,)
param 2: (800, 800) (mean: 0.000008, median: 0.000041 std: 0.035371)
param 3: (800,)
                   (mean: 0.000000, median: 0.000000 std: 0.000000)
param 4: (800, 10) (mean: 0.000469, median: 0.000432 std: 0.049895)
                   (mean: 0.000000, median: 0.000000 std: 0.000000)
param 5: (10,)
num of params: 1276810
layer 0: Tensor("dropout/mul_1:0", shape=(?, 784), dtype=float32)
layer 1: Tensor("Relu:0", shape=(?, 800), dtype=float32)
layer 2: Tensor("dropout_1/mul_1:0", shape=(?, 800), dtype=float32)
layer 3: Tensor("Relu_1:0", shape=(?, 800), dtype=float32)
layer 4: Tensor("dropout_2/mul_1:0", shape=(?, 800), dtype=float32)
layer 5: Tensor("add_2:0", shape=(?, 10), dtype=float32)
learning_rate: 0.000100
batch_size: 128
Epoch 1 of 500 took 0.342539s
 train loss: 0.330111
 val loss: 0.298098
 val acc: 0.910700
Epoch 10 of 500 took 0.356471s
 train loss: 0.085225
 val loss: 0.097082
 val acc: 0.971700
Epoch 20 of 500 took 0.352137s
 train loss: 0.040741
 val loss: 0.070149
 val acc: 0.978600
Epoch 30 of 500 took 0.350814s
 train loss: 0.022995
 val loss: 0.060471
 val acc: 0.982800
Epoch 40 of 500 took 0.350996s
 train loss: 0.013713
 val loss: 0.055777
 val acc: 0.983700
```

The example script allows you to try different models, including Multi-Layer Perceptron, Dropout, Dropconnect, Stacked Denoising Autoencoder and Convolutional Neural Network. Select different models from if \_\_name\_\_ == ' main ':.

```
main_test_layers(model='relu')
main_test_denoise_AE(model='relu')
main_test_stacked_denoise_AE(model='relu')
main_test_cnn_layer()
```

## 1.2.4 Understand the MNIST example

Let's now investigate what's needed to make that happen! To follow along, open up the source code.

#### **Preface**

The first thing you might notice is that besides TensorLayer, we also import numpy and tensorflow:

```
import tensorflow as tf
import tensorlayer as t1
from tensorlayer.layers import set_keep
import numpy as np
import time
```

As we know, TensorLayer is built on top of TensorFlow, it is meant as a supplement helping with some tasks, not as a replacement. You will always mix TensorLayer with some vanilla TensorFlow code. The set\_keep is used to access the placeholder of keeping probabilities when using Denoising Autoencoder.

## Loading data

The first piece of code defines a function <code>load\_mnist\_dataset()</code>. Its purpose is to download the MNIST dataset (if it hasn't been downloaded yet) and return it in the form of regular numpy arrays. There is no TensorLayer involved at all, so for the purpose of this tutorial, we can regard it as:

 $X_{train.shape}$  is (50000, 784), to be interpreted as: 50,000 images and each image has 784 pixels.  $y_{train.shape}$  is simply (50000,), which is a vector the same length of  $X_{train}$  giving an integer class label for each image – namely, the digit between 0 and 9 depicted in the image (according to the human annotator who drew that digit).

For Convolutional Neural Network example, the MNIST can be load as 4D version as follow:

```
X_train, y_train, X_val, y_val, X_test, y_test = \
    tl.files.load_mnist_dataset(shape=(-1, 28, 28, 1))
```

X\_train.shape is (50000, 28, 28, 1) which represents 50,000 images with 1 channel, 28 rows and 28 columns each. Channel one is because it is a grey scale image, every pixel have only one value.

#### **Building the model**

This is where TensorLayer steps in. It allows you to define an arbitrarily structured neural network by creating and stacking or merging layers. Since every layer knows its immediate incoming layers, the output layer (or output layers) of a network double as a handle to the network as a whole, so usually this is the only thing we will pass on to the rest of the code.

As mentioned above, tutorial\_mnist.py supports four types of models, and we implement that via easily exchangeable functions of the same interface. First, we'll define a function that creates a Multi-Layer Perceptron (MLP) of a fixed architecture, explaining all the steps in detail. We'll then implement a Denosing Autoencoder (DAE), after that we will then stack all Denoising Autoencoder and supervised fine-tune them. Finally, we'll show how to create a Convolutional Neural Network (CNN). In addition, a simple example for MNIST dataset in tutorial\_mnist\_simple.py, a CNN example for CIFAR-10 dataset in tutorial\_cifar10\_tfrecord.py.

#### Multi-Laver Perceptron (MLP)

The first script, main\_test\_layers(), creates an MLP of two hidden layers of 800 units each, followed by a softmax output layer of 10 units. It applies 20% dropout to the input data and 50% dropout to the hidden layers.

To feed data into the network, TensofFlow placeholders need to be defined as follow. The None here means the network will accept input data of arbitrary batchsize after compilation. The x is used to hold the X\_train data and y\_ is used to hold the y\_train data. If you know the batchsize beforehand and do not need this flexibility, you should give the batchsize here – especially for convolutional layers, this can allow TensorFlow to apply some optimizations.

```
x = tf.placeholder(tf.float32, shape=[None, 784], name='x')
y_ = tf.placeholder(tf.int64, shape=[None, ], name='y_')
```

The foundation of each neural network in TensorLayer is an *InputLayer* instance representing the input data that will subsequently be fed to the network. Note that the InputLayer is not tied to any specific data yet.

```
network = tl.layers.InputLayer(x, name='input_layer')
```

Before adding the first hidden layer, we'll apply 20% dropout to the input data. This is realized via a <code>DropoutLayer</code> instance:

```
network = tl.layers.DropoutLayer(network, keep=0.8, name='drop1')
```

Note that the first constructor argument is the incoming layer, the second argument is the keeping probability for the activation value. Now we'll proceed with the first fully-connected hidden layer of 800 units. Note that when stacking a <code>DenseLayer</code>.

```
network = tl.layers.DenseLayer(network, n_units=800, act = tf.nn.relu, name='relu1')
```

Again, the first constructor argument means that we're stacking network on top of network. n\_units simply gives the number of units for this fully-connected layer. act takes an activation function, several of which are defined in tensorflow.nn and *tensorlayer.activation*. Here we've chosen the rectifier, so we'll obtain ReLUs. We'll now add dropout of 50%, another 800-unit dense layer and 50% dropout again:

```
network = tl.layers.DropoutLayer(network, keep=0.5, name='drop2')
network = tl.layers.DenseLayer(network, n_units=800, act = tf.nn.relu, name='relu2')
network = tl.layers.DropoutLayer(network, keep=0.5, name='drop3')
```

Finally, we'll add the fully-connected output layer which the n\_units equals to the number of classes. Note that, the softmax is implemented internally in tf.nn.sparse\_softmax\_cross\_entropy\_with\_logits() to speed up computation, so we used identity in the last layer, more details in tl.cost.cross\_entropy().

As mentioned above, each layer is linked to its incoming layer(s), so we only need the output layer(s) to access a network in TensorLayer:

```
y = network.outputs
y_op = tf.argmax(tf.nn.softmax(y), 1)
cost = tf.reduce_mean(tf.nn.sparse_softmax_cross_entropy_with_logits(y, y_))
```

Here, network.outputs is the 10 identity outputs from the network (in one hot format), y\_op is the integer output represents the class index. While cost is the cross-entropy between target and predicted labels.

#### **Denoising Autoencoder (DAE)**

Autoencoder is a unsupervised learning models which able to extract representative features, it has become more widely used for learning generative models of data and Greedy layer-wise pre-train. For vanilla Autoencoder see Deeplearning Tutorial.

The script main\_test\_denoise\_AE() implements a Denoising Autoencoder with corrosion rate of 50%. The Autoencoder can be defined as follow, where an Autoencoder is represented by a DenseLayer:

To train the DenseLayer, simply run ReconLayer.pretrain(), if using denoising Autoencoder, the name of corrosion layer (a DropoutLayer) need to be specified as follow. To save the feature images, set save to True. There are many kinds of pre-train metrices according to different architectures and applications. For sigmoid activation, the Autoencoder can be implemented by using KL divergence, while for rectifer, L1 regularization of activation outputs can make the output to be sparse. So the default behaviour of ReconLayer only provide KLD and cross-entropy for sigmoid activation function and L1 of activation outputs and mean-squared-error for rectifing activation function. We recommend you to modify ReconLayer to achieve your own pre-train metrice.

In addition, the script  $main\_test\_stacked\_denoise\_AE$  () shows how to stacked multiple Autoencoder to one network and then fine-tune.

#### **Convolutional Neural Network (CNN)**

Finally, the main\_test\_cnn\_layer() script creates two CNN layers and max pooling stages, a fully-connected hidden layer and a fully-connected output layer. More CNN examples can be found in the tutorial scripts, like tutorial\_cifar10\_tfrecord.py.

At the begin, we add a <code>Conv2dLayer</code> with 32 filters of size 5x5 on top, follow by max-pooling of factor 2 in both dimensions. And then apply a <code>Conv2dLayer</code> with 64 filters of size 5x5 again and follow by a max\_pool again. After that, flatten the 4D output to 1D vector by using <code>FlattenLayer</code>, and apply a dropout with 50% to last hidden layer. The ? represents arbitrary batch size.

1.2. Tutorial

(continues on next page)

```
strides=[1, 1, 1, 1],
                        padding='SAME',
                        name ='cnn_layer1')
                                               # output: (?, 28, 28, 32)
network = tl.layers.PoolLayer(network,
                        ksize=[1, 2, 2, 1],
                        strides=[1, 2, 2, 1],
                        padding='SAME',
                        pool = tf.nn.max_pool,
                                               # output: (?, 14, 14, 32)
                        name ='pool_layer1',)
network = tl.layers.Conv2dLayer(network,
                        act = tf.nn.relu,
                        shape = [5, 5, 32, 64], # 64 features for each 5x5 patch
                        strides=[1, 1, 1, 1],
                        padding='SAME',
                        name = 'cnn_layer2')
                                               # output: (?, 14, 14, 64)
network = tl.layers.PoolLayer(network,
                        ksize=[1, 2, 2, 1],
                        strides=[1, 2, 2, 1],
                        padding='SAME',
                        pool = tf.nn.max_pool,
                        name = 'pool_layer2',)
                                                # output: (?, 7, 7, 64)
network = tl.layers.FlattenLayer(network, name='flatten_layer')
                                                # output: (?, 3136)
network = tl.layers.DropoutLayer(network, keep=0.5, name='drop1')
                                                # output: (?, 3136)
network = tl.layers.DenseLayer(network, n_units=256, act = tf.nn.relu, name='relu1')
                                                # output: (?, 256)
network = tl.layers.DropoutLayer(network, keep=0.5, name='drop2')
                                                # output: (?, 256)
network = tl.layers.DenseLayer(network, n_units=10,
                act = tf.identity, name='output_layer')
                                                # output: (?, 10)
```

**Note:** For experts: Conv2dLayer will create a convolutional layer using tensorflow.nn.conv2d, TensorFlow's default convolution.

#### Training the model

The remaining part of the tutorial\_mnist.py script copes with setting up and running a training loop over the MNIST dataset by using cross-entropy only.

#### **Dataset iteration**

An iteration function for synchronously iterating over two numpy arrays of input data and targets, respectively, in mini-batches of a given number of items. More iteration function can be found in tensorlayer.iterate

```
tl.iterate.minibatches(inputs, targets, batchsize, shuffle=False)
```

#### Loss and update expressions

Continuing, we create a loss expression to be minimized in training:

```
y = network.outputs
y_op = tf.argmax(tf.nn.softmax(y), 1)
cost = tf.reduce_mean(tf.nn.sparse_softmax_cross_entropy_with_logits(y, y_))
```

More cost or regularization can be applied here, take main\_test\_layers() for example, to apply max-norm on the weight matrices, we can add the following line:

Depending on the problem you are solving, you will need different loss functions, see tensorlayer.cost for more.

Having the model and the loss function defined, we create update expressions for training the network. TensorLayer do not provide many optimizer, we used TensorFlow's optimizer instead:

For training the network, we fed data and the keeping probabilities to the feed\_dict.

```
feed_dict = {x: X_train_a, y_: y_train_a}
feed_dict.update( network.all_drop )
sess.run(train_op, feed_dict=feed_dict)
```

While, for validation and testing, we use slightly different way. All dropout, dropconnect, corrosion layers need to be disable. tl.utils.dict\_to\_one set all network.all\_drop to 1.

```
dp_dict = tl.utils.dict_to_one( network.all_drop )
feed_dict = {x: X_test_a, y_: y_test_a}
feed_dict.update(dp_dict)
err, ac = sess.run([cost, acc], feed_dict=feed_dict)
```

As an additional monitoring quantity, we create an expression for the classification accuracy:

```
correct_prediction = tf.equal(tf.argmax(y, 1), y_)
acc = tf.reduce_mean(tf.cast(correct_prediction, tf.float32))
```

#### **What Next?**

We also have a more advanced image classification example in tutorial\_cifar10\_tfrecord.py. Please read the code and notes, figure out how to generate more training data and what is local response normalization. After that, try to implement Residual Network (Hint: you may want to use the Layer.outputs).

## 1.2.5 Run the Pong Game example

In the second part of the tutorial, we will run the Deep Reinforcement Learning example that is introduced by Karpathy in Deep Reinforcement Learning: Pong from Pixels.

```
python tutorial_atari_pong.py
```

Before running the tutorial code, you need to install OpenAI gym environment which is a benchmark for Reinforcement Learning. If everything is set up correctly, you will get an output like the following:

```
[2016-07-12 09:31:59,760] Making new env: Pong-v0
 tensorlayer:Instantiate InputLayer input_layer (?, 6400)
 tensorlayer:Instantiate DenseLayer relul: 200, relu
 tensorlayer:Instantiate DenseLayer output_layer: 3, identity
 param 0: (6400, 200) (mean: -0.000009, median: -0.000018 std: 0.017393)
 param 1: (200,) (mean: 0.000000, median: 0.000000 std: 0.000000)
 param 2: (200, 3) (mean: 0.002239, median: 0.003122 std: 0.096611)
 param 3: (3,) (mean: 0.000000, median: 0.000000 std: 0.000000)
 num of params: 1280803
 layer 0: Tensor("Relu:0", shape=(?, 200), dtype=float32)
 layer 1: Tensor("add_1:0", shape=(?, 3), dtype=float32)
episode 0: game 0 took 0.17381s, reward: -1.000000
episode 0: game 1 took 0.12629s, reward: 1.000000 !!!!!!!!
episode 0: game 2 took 0.17082s, reward: -1.000000
episode 0: game 3 took 0.08944s, reward: -1.000000
episode 0: game 4 took 0.09446s, reward: -1.000000
episode 0: game 5 took 0.09440s, reward: -1.000000
episode 0: game 6 took 0.32798s, reward: -1.000000
episode 0: game 7 took 0.74437s, reward: -1.000000
episode 0: game 8 took 0.43013s, reward: -1.000000
episode 0: game 9 took 0.42496s, reward: -1.000000
episode 0: game 10 took 0.37128s, reward: -1.000000
episode 0: game 11 took 0.08979s, reward: -1.000000
episode 0: game 12 took 0.09138s, reward: -1.000000
episode 0: game 13 took 0.09142s, reward: -1.000000
episode 0: game 14 took 0.09639s, reward: -1.000000
episode 0: game 15 took 0.09852s, reward: -1.000000
episode 0: game 16 took 0.09984s, reward: -1.000000
episode 0: game 17 took 0.09575s, reward: -1.000000
episode 0: game 18 took 0.09416s, reward: -1.000000
episode 0: game 19 took 0.08674s, reward: -1.000000
episode 0: game 20 took 0.09628s, reward: -1.000000
resetting env. episode reward total was -20.000000. running mean: -20.000000
episode 1: game 0 took 0.09910s, reward: -1.000000
episode 1: game 1 took 0.17056s, reward: -1.000000
episode 1: game 2 took 0.09306s, reward: -1.000000
episode 1: game 3 took 0.09556s, reward: -1.000000
episode 1: game 4 took 0.12520s, reward: 1.000000 !!!!!!!!
episode 1: game 5 took 0.17348s, reward: -1.000000
episode 1: game 6 took 0.09415s, reward: -1.000000
```

This example allow computer to learn how to play Pong game from the screen inputs, just like human behavior. After training for 15,000 episodes, the computer can win 20% of the games. The computer win 35% of the games at 20,000 episode, we can seen the computer learn faster and faster as it has more winning data to train. If you run it for 30,000 episode, it start to win.

```
render = False
resume = False
```

Setting render to True, if you want to display the game environment. When you run the code again, you can set resume to True, the code will load the existing model and train the model basic on it.

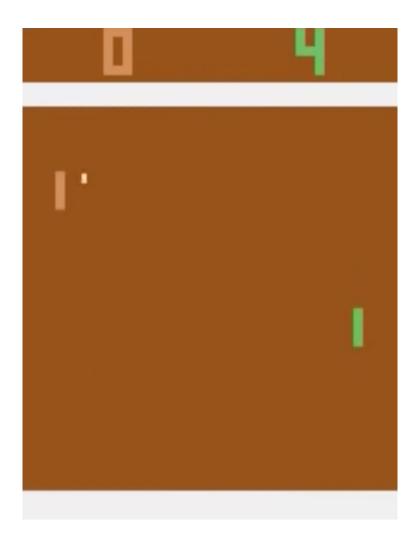

## 1.2.6 Understand Reinforcement learning

#### **Pong Game**

To understand Reinforcement Learning, we let computer to learn how to play Pong game from the original screen inputs. Before we start, we highly recommend you to go through a famous blog called Deep Reinforcement Learning: Pong from Pixels which is a minimalistic implementation of Deep Reinforcement Learning by using python-numpy and OpenAI gym environment.

```
python tutorial_atari_pong.py
```

## **Policy Network**

In Deep Reinforcement Learning, the Policy Network is the same with Deep Neural Network, it is our player (or "agent") who output actions to tell what we should do (move UP or DOWN); in Karpathy's code, he only defined 2 actions, UP and DOWN and using a single simgoid output; In order to make our tutorial more generic, we defined 3 actions which are UP, DOWN and STOP (do nothing) by using 3 softmax outputs.

Then when our agent is playing Pong, it calculates the probabilities of different actions, and then draw sample (action) from this uniform distribution. As the actions are represented by 1, 2 and 3, but the softmax outputs should be start from 0, we calculate the label value by minus 1.

```
prob = sess.run(
    sampling_prob,
    feed_dict={states_batch_pl: x}
)
# action. 1: STOP 2: UP 3: DOWN
action = np.random.choice([1,2,3], p=prob.flatten())
...
ys.append(action - 1)
```

## **Policy Gradient**

Policy gradient methods are end-to-end algorithms that directly learn policy functions mapping states to actions. An approximate policy could be learned directly by maximizing the expected rewards. The parameters of a policy function (e.g. the parameters of a policy network used in the pong example) could be trained and learned under the guidance of the gradient of expected rewards. In other words, we can gradually tune the policy function via updating its parameters, such that it will generate actions from given states towards higher rewards.

An alternative method to policy gradient is Deep Q-Learning (DQN). It is based on Q-Learning that tries to learn a value function (called Q function) mapping states and actions to some value. DQN employs a deep neural network to represent the Q function as a function approximator. The training is done by minimizing temporal-difference errors. A neurobiologically inspired mechanism called "experience replay" is typically used along with DQN to help improve its stability caused by the use of non-linear function approximator.

You can check the following papers to gain better understandings about Reinforcement Learning.

- Reinforcement Learning: An Introduction. Richard S. Sutton and Andrew G. Barto
- Deep Reinforcement Learning. David Silver, Google DeepMind
- UCL Course on RL

The most successful applications of Deep Reinforcement Learning in recent years include DQN with experience replay to play Atari games and AlphaGO that for the first time beats world-class professional GO players. AlphaGO used the policy gradient method to train its policy network that is similar to the example of Pong game.

- Atari Playing Atari with Deep Reinforcement Learning
- Atari Human-level control through deep reinforcement learning
- AlphaGO Mastering the game of Go with deep neural networks and tree search

#### **Dataset iteration**

In Reinforcement Learning, we consider a final decision as an episode. In Pong game, a episode is a few dozen games, because the games go up to score of 21 for either player. Then the batch size is how many episode we consider to update the model. In the tutorial, we train a 2-layer policy network with 200 hidden layer units using RMSProp on batches of 10 episodes.

#### Loss and update expressions

Continuing, we create a loss expression to be minimized in training:

The loss in a batch is relate to all outputs of Policy Network, all actions we made and the corresponding discounted rewards in a batch. We first compute the loss of each action by multiplying the discounted reward and the cross-entropy between its output and its true action. The final loss in a batch is the sum of all loss of the actions.

#### **What Next?**

The tutorial above shows how you can build your own agent, end-to-end. While it has reasonable quality, the default parameters will not give you the best agent model. Here are a few things you can improve.

First of all, instead of conventional MLP model, we can use CNNs to capture the screen information better as Playing Atari with Deep Reinforcement Learning describe.

Also, the default parameters of the model are not tuned. You can try changing the learning rate, decay, or initializing the weights of your model in a different way.

Finally, you can try the model on different tasks (games).

## 1.2.7 Run the Word2Vec example

In this part of the tutorial, we train a matrix for words, where each word can be represented by a unique row vector in the matrix. In the end, similar words will have similar vectors. Then as we plot out the words into a two-dimensional plane, words that are similar end up clustering nearby each other.

```
python tutorial_word2vec_basic.py
```

If everything is set up correctly, you will get an output in the end.

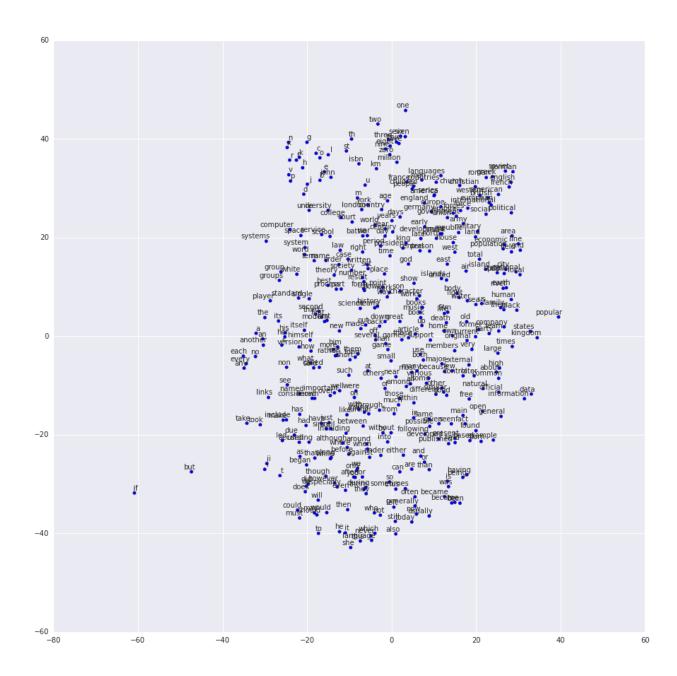

## 1.2.8 Understand Word Embedding

#### **Word Embedding**

We highly recommend you to read Colah's blog Word Representations to understand why we want to use a vector representation, and how to compute the vectors. (For chinese reader please click. More details about word2vec can be found in Word2vec Parameter Learning Explained.

Bascially, training an embedding matrix is an unsupervised learning. As every word is refected by an unique ID, which is the row index of the embedding matrix, a word can be converted into a vector, it can better represent the meaning. For example, there seems to be a constant male-female difference vector: woman man = queen - king, this means one dimension in the vector represents gender.

The model can be created as follow.

```
# train inputs is a row vector, a input is an integer id of single word.
# train_labels is a column vector, a label is an integer id of single word.
# valid_dataset is a column vector, a valid set is an integer id of single word.
train_inputs = tf.placeholder(tf.int32, shape=[batch_size])
train_labels = tf.placeholder(tf.int32, shape=[batch_size, 1])
valid_dataset = tf.constant(valid_examples, dtype=tf.int32)
# Look up embeddings for inputs.
emb_net = tl.layers.Word2vecEmbeddingInputlayer(
        inputs = train_inputs,
        train_labels = train_labels,
        vocabulary_size = vocabulary_size,
        embedding_size = embedding_size,
        num_sampled = num_sampled,
        nce_loss_args = {},
        E_init = tf.random_uniform_initializer(minval=-1.0, maxval=1.0),
        E_init_args = {},
        nce_W_init = tf.truncated_normal_initializer(
                          stddev=float(1.0/np.sqrt(embedding_size))),
        nce_W_init_args = {},
        nce_b_init = tf.constant_initializer(value=0.0),
       nce_b_init_args = {},
       name ='word2vec_layer',
    )
```

#### **Dataset iteration and loss**

Word2vec uses Negative Sampling and Skip-Gram model for training. Noise-Contrastive Estimation Loss (NCE) can help to reduce the computation of loss. Skip-Gram inverts context and targets, tries to predict each context word from its target word. We use tl.nlp.generate\_skip\_gram\_batch to generate training data as follow, see tutorial\_generate\_text.py.

#### Restore existing Embedding matrix

In the end of training the embedding matrix, we save the matrix and corresponding dictionaries. Then next time, we can restore the matrix and directories as follow. (see main\_restore\_embedding\_layer() in tutorial\_generate\_text.py)

```
vocabulary_size = 50000
embedding size = 128
model file name = "model word2vec 50k 128"
batch_size = None
print("Load existing embedding matrix and dictionaries")
all_var = tl.files.load_npy_to_any(name=model_file_name+'.npy')
data = all_var['data']; count = all_var['count']
dictionary = all_var['dictionary']
reverse_dictionary = all_var['reverse_dictionary']
tl.nlp.save_vocab(count, name='vocab_'+model_file_name+'.txt')
del all_var, data, count
load_params = tl.files.load_npz(name=model_file_name+'.npz')
x = tf.placeholder(tf.int32, shape=[batch_size])
y_ = tf.placeholder(tf.int32, shape=[batch_size, 1])
emb_net = tl.layers.EmbeddingInputlayer(
                inputs = x,
                vocabulary_size = vocabulary_size,
                embedding_size = embedding_size,
                name ='embedding_layer')
sess.run(tf.initialize_all_variables())
tl.files.assign_params(sess, [load_params[0]], emb_net)
```

## 1.2.9 Run the PTB example

Penn TreeBank (PTB) dataset is used in many LANGUAGE MODELING papers, including "Empirical Evaluation and Combination of Advanced Language Modeling Techniques", "Recurrent Neural Network Regularization". It consists of 929k training words, 73k validation words, and 82k test words. It has 10k words in its vocabulary.

The PTB example is trying to show how to train a recurrent neural network on a challenging task of language modeling.

Given a sentence "I am from Imperial College London", the model can learn to predict "Imperial College London" from "from Imperial College". In other word, it predict next words in a text given a history of previous words. In previous example, num\_steps (sequence length) is 3.

```
python tutorial_ptb_lstm.py
```

The script provides three settings (small, medium, large), larger model has better performance, you can choice different setting in:

```
flags.DEFINE_string(
   "model", "small",
   "A type of model. Possible options are: small, medium, large.")
```

If you choice small setting, you can see:

```
Epoch: 1 Learning rate: 1.000
0.004 perplexity: 5220.213 speed: 7635 wps
0.104 perplexity: 828.871 speed: 8469 wps
```

(continues on next page)

```
0.204 perplexity: 614.071 speed: 8839 wps
0.304 perplexity: 495.485 speed: 8889 wps
0.404 perplexity: 427.381 speed: 8940 wps
0.504 perplexity: 383.063 speed: 8920 wps
0.604 perplexity: 345.135 speed: 8920 wps
0.703 perplexity: 319.263 speed: 8949 wps
0.803 perplexity: 298.774 speed: 8975 wps
0.903 perplexity: 279.817 speed: 8986 wps
Epoch: 1 Train Perplexity: 265.558
Epoch: 1 Valid Perplexity: 178.436
Epoch: 13 Learning rate: 0.004
0.004 perplexity: 56.122 speed: 8594 wps
0.104 perplexity: 40.793 speed: 9186 wps
0.204 perplexity: 44.527 speed: 9117 wps
0.304 perplexity: 42.668 speed: 9214 wps
0.404 perplexity: 41.943 speed: 9269 wps
0.504 perplexity: 41.286 speed: 9271 wps
0.604 perplexity: 39.989 speed: 9244 wps
0.703 perplexity: 39.403 speed: 9236 wps
0.803 perplexity: 38.742 speed: 9229 wps
0.903 perplexity: 37.430 speed: 9240 wps
Epoch: 13 Train Perplexity: 36.643
Epoch: 13 Valid Perplexity: 121.475
Test Perplexity: 116.716
```

The PTB example proves RNN is able to modeling language, but this example did not do something practical. However, you should read through this example and "Understand LSTM" in order to understand the basic of RNN. After that, you learn how to generate text, how to achieve language translation and how to build a questions answering system by using RNN.

#### 1.2.10 Understand LSTM

## **Recurrent Neural Network**

We personally think Andrey Karpathy's blog is the best material to Understand Recurrent Neural Network , after reading that, Colah's blog can help you to Understand LSTM Network [chinese] which can solve The Problem of Long-Term Dependencies. We do not describe more about RNN, please read through these blogs before you go on.

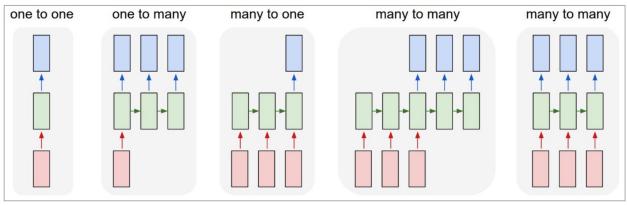

Each rectangle is a vector and arrows represent functions (e.g. matrix multiply). Input vectors are in red, output vectors are in blue and green vectors hold the RNN's state (more on this soon). From left to right: (1) Vanilla mode of processing without RNN, from fixed-sized input to fixed-sized output (e.g. image classification). (2) Sequence output (e.g. image captioning takes an image and outputs a sentence of words). (3) Sequence input (e.g. sentiment analysis where a given sentence is classified as expressing positive or negative sentiment). (4) Sequence input and sequence output (e.g. Machine Translation: an RNN reads a sentence in English and then outputs a sentence in French). (5) Synced sequence input and output (e.g. video classification where we wish to label each frame of the video). Notice that in every case are no pre-specified constraints on the lengths sequences because the recurrent transformation (green) is fixed and can be applied as many times as we like.

Image by Andrey Karpathy

#### Synced sequence input and output

The model in PTB example is a typically type of synced sequence input and output, which was described by Karpathy as "(5) Synced sequence input and output (e.g. video classification where we wish to label each frame of the video). Notice that in every case are no pre-specified constraints on the lengths sequences because the recurrent transformation (green) is fixed and can be applied as many times as we like."

The model is built as follow. Firstly, transfer the words into word vectors by looking up an embedding matrix, in this tutorial, no pre-training on embedding matrix. Secondly, we stacked two LSTMs together use dropout among the embedding layer, LSTM layers and output layer for regularization. In the last layer, the model provides a sequence of softmax outputs.

The first LSTM layer outputs [batch\_size, num\_steps, hidden\_size] for stacking another LSTM after it. The second LSTM layer outputs [batch\_size\*num\_steps, hidden\_size] for stacking DenseLayer after it, then compute the softmax outputs of each example n\_examples = batch\_size\*num\_steps).

To understand the PTB tutorial, you can also read TensorFlow PTB tutorial.

(Note that, TensorLayer supports DynamicRNNLayer after v1.1, so you can set the input/output dropouts, number of RNN layer in one single layer)

(continues on next page)

```
n_hidden=hidden_size,
            \verb|initializer=tf.random_uniform_initializer(-init_scale, init_scale)|,\\
            n_steps=num_steps,
            return_last=False,
            name='basic_lstm_layer1')
lstm1 = network
if is_training:
    network = t1.layers.DropoutLayer(network, keep=keep_prob, name='drop2')
network = tl.layers.RNNLayer(network,
            cell_fn=tf.nn.rnn_cell.BasicLSTMCell,
            cell_init_args={'forget_bias': 0.0},
            n_hidden=hidden_size,
            initializer=tf.random_uniform_initializer(-init_scale, init_scale),
            n_steps=num_steps,
            return last=False,
            return_seq_2d=True,
            name='basic_lstm_layer2')
lstm2 = network
if is_training:
    network = t1.layers.DropoutLayer(network, keep=keep_prob, name='drop3')
network = tl.layers.DenseLayer(network,
            n_units=vocab_size,
            W_init=tf.random_uniform_initializer(-init_scale, init_scale),
            b_init=tf.random_uniform_initializer(-init_scale, init_scale),
            act = tf.identity, name='output_layer')
```

#### **Dataset iteration**

The batch\_size can be seem as how many concurrent computations. As the following example shows, the first batch learn the sequence information by using 0 to 9. The second batch learn the sequence information by using 10 to 19. So it ignores the information from 9 to 10 !n If only if we set the batch\_size = 1, it will consider all information from 0 to 20.

The meaning of batch\_size here is not the same with the batch\_size in MNIST example. In MNIST example, batch\_size reflects how many examples we consider in each iteration, while in PTB example, batch\_size is how many concurrent processes (segments) for speed up computation.

Some Information will be ignored if batch\_size > 1, however, if your dataset is "long" enough (a text corpus usually has billions words), the ignored information would not effect the final result.

In PTB tutorial, we set batch\_size = 20, so we cut the dataset into 20 segments. At the beginning of each epoch, we initialize (reset) the 20 RNN states for 20 segments, then go through 20 segments separately.

A example of generating training data as follow:

```
train_data = [i for i in range(20)]
for batch in tl.iterate.ptb_iterator(train_data, batch_size=2, num_steps=3):
    x, y = batch
    print(x, '\n',y)
```

(continues on next page)

```
... [[ 3  4  5]  <--- 1st batch input 2nd subset/ iteration
... [13 14 15]]  <--- 2nd batch input
... [[ 4  5  6]  <--- 1st batch target
... [14 15 16]]  <--- 2nd batch target
...
... [[ 6  7  8] 3rd subset/ iteration
... [16 17 18]]
... [[ 7  8  9]
... [17 18 19]]
```

**Note:** This example can also be considered as pre-training of the word embedding matrix.

#### Loss and update expressions

The cost function is the averaged cost of each mini-batch:

```
# See tensorlayer.cost.cross_entropy_seq() for more details
def loss_fn(outputs, targets, batch_size, num_steps):
    # Returns the cost function of Cross-entropy of two sequences, implement
    # softmax internally.
    # outputs : 2D tensor [batch_size*num_steps, n_units of output layer]
    # targets : 2D tensor [batch_size, num_steps], need to be reshaped.
    # n_examples = batch_size * num_steps
    # cost is the averaged cost of each mini-batch (concurrent process).
   loss = tf.nn.seq2seq.sequence_loss_by_example(
        [outputs],
        [tf.reshape(targets, [-1])],
       [tf.ones([batch_size * num_steps])])
   cost = tf.reduce_sum(loss) / batch_size
   return cost
# Cost for Training
cost = loss_fn(network.outputs, targets, batch_size, num_steps)
```

For updating, this example decreases the initial learning rate after several epochs (defined by max\_epoch), by multiplying a lr\_decay. In addition, truncated backpropagation clips values of gradients by the ratio of the sum of their norms, so as to make the learning process tractable.

If the epoch index greater than max\_epoch, decrease the learning rate by multipling lr\_decay.

```
new_lr_decay = lr_decay ** max(i - max_epoch, 0.0)
sess.run(tf.assign(lr, learning_rate * new_lr_decay))
```

At the beginning of each epoch, all states of LSTMs need to be reseted (initialized) to zero states, then after each iteration, the LSTMs' states is updated, so the new LSTM states (final states) need to be assigned as the initial states of next iteration:

```
# set all states to zero states at the beginning of each epoch
state1 = tl.layers.initialize_rnn_state(lstm1.initial_state)
state2 = tl.layers.initialize_rnn_state(lstm2.initial_state)
for step, (x, y) in enumerate(tl.iterate.ptb_iterator(train_data,
                                            batch_size, num_steps)):
    feed_dict = {input_data: x, targets: y,
                lstm1.initial_state: state1,
                lstm2.initial_state: state2,
    # For training, enable dropout
   feed_dict.update( network.all_drop )
    # use the new states as the initial state of next iteration
   _cost, state1, state2, _ = sess.run([cost,
                                    lstm1.final_state,
                                    lstm2.final_state,
                                    train_op],
                                    feed_dict=feed_dict
   costs += _cost; iters += num_steps
```

#### **Predicting**

After training the model, when we predict the next output, we no long consider the number of steps (sequence length), i.e. batch\_size, num\_steps are 1. Then we can output the next word step by step, instead of predict a sequence of words from a sequence of words.

```
input_data_test = tf.placeholder(tf.int32, [1, 1])
targets_test = tf.placeholder(tf.int32, [1, 1])
network_test, lstm1_test, lstm2_test = inference(input_data_test,
                      is_training=False, num_steps=1, reuse=True)
cost_test = loss_fn(network_test.outputs, targets_test, 1, 1)
print("Evaluation")
# Testing
# go through the test set step by step, it will take a while.
start_time = time.time()
costs = 0.0; iters = 0
# reset all states at the beginning
state1 = tl.layers.initialize_rnn_state(lstm1_test.initial_state)
state2 = t1.layers.initialize_rnn_state(lstm2_test.initial_state)
for step, (x, y) in enumerate(tl.iterate.ptb_iterator(test_data,
                                        batch_size=1, num_steps=1)):
    feed_dict = {input_data_test: x, targets_test: y,
                lstm1_test.initial_state: state1,
                lstm2_test.initial_state: state2,
                }
    _cost, state1, state2 = sess.run([cost_test,
                                    lstm1_test.final_state,
                                    lstm2_test.final_state],
                                    feed_dict=feed_dict
```

(continues on next page)

#### What Next?

Now, you understand Synced sequence input and output. Let think about Many to one (Sequence input and one output), LSTM is able to predict the next word "English" from "I am from London, I speak ..".

Please read and understand the code of tutorial\_generate\_text.py, it show you how to restore a pre-trained Embedding matrix and how to learn text generation from a given context.

Karpathy's blog: "(3) Sequence input (e.g. sentiment analysis where a given sentence is classified as expressing positive or negative sentiment)."

## 1.2.11 Run the Translation example

```
python tutorial_translate.py
```

This script is going to training a neural network to translate English to French. If everything is correct, you will see.

- Download WMT English-to-French translation data, includes training and testing data.
- Create vocabulary files for English and French from training data.
- Create the tokenized training and testing data from original training and testing data.

```
Prepare raw data
Load or Download WMT English-to-French translation > wmt
Training data: wmt/giga-fren.release2
Testing data : wmt/newstest2013
Create vocabularies
Vocabulary of French : wmt/vocab40000.fr
Vocabulary of English : wmt/vocab40000.en
Creating vocabulary wmt/vocab40000.fr from data wmt/giga-fren.release2.fr
 processing line 100000
 processing line 200000
 processing line 300000
 processing line 400000
 processing line 500000
 processing line 600000
 processing line 700000
 processing line 800000
 processing line 900000
 processing line 1000000
 processing line 1100000
 processing line 1200000
 processing line 22500000
Creating vocabulary wmt/vocab40000.en from data wmt/giga-fren.release2.en
 processing line 100000
```

(continues on next page)

```
processing line 22500000
```

Firstly, we download English-to-French translation data from the WMT'15 Website. The training and testing data as follow. The training data is used to train the model, the testing data is used to evaluate the model.

As giga-fren.release2.\* are the training data, the context of giga-fren.release2.fr look as follow.

```
Il a transformé notre vie | Il a transformé la société | Son fonctionnement | La,
→technologie, moteur du changement Accueil | Concepts | Enseignants | Recherche |
→Aperçu | Collaborateurs | Web HHCC | Ressources | Commentaires Musée virtuel du_
→Canada
Plan du site
Rétroaction
Crédits
English
Qu'est-ce que la lumière?
La découverte du spectre de la lumière blanche Des codes dans la lumière Le spectre_
→électromagnétique Les spectres d'émission Les spectres d'absorption Les années-
→lumière La pollution lumineuse
Le ciel des premiers habitants La vision contemporaine de l'Univers L'astronomie pour,
⇔t.ous
Bande dessinée
Liens
Glossaire
Observatoires
```

While giga-fren.release2.en look as follow, we can see words or sentences are separated by | or \n.

```
Changing Lives | Changing Society | How It Works | Technology Drives Change Home | Concepts | Teachers | Search | Overview | Credits | HHCC Web | Reference | Feedback | Virtual Museum of Canada Home Page | Site map | Feedback | Credits | Français | What is light ? The white light spectrum Codes in the light The electromagnetic spectrum Emission | Spectra Absorption spectra Light-years Light pollution | Che sky of the first inhabitants A contemporary vison of the Universe Astronomy for | Severyone | Cartoon | Links | Credits | HHCC Web | Reference | Feedback | HHCC Web | Reference | Feedback | HHCC Web | Reference | Feedback | HHCC Web | Reference | Feedback | HHCC Web | Reference | Feedback | Feedback | HHCC Web | Reference | Feedback | HHCC Web | Reference | Feedback | HHCC Web | Reference | Feedback | HHCC Web | Reference | Feedback | HHCC Web | Reference | Feedback | HHCC Web | Reference | Feedback | HHCC Web | Reference | Feedback | HHCC Web | Reference | Feedback | HHCC Web | Reference | Feedback | HHCC Web | Reference | Feedback | HHCC Web | Reference | Feedback | Feedback | HHCC Web | Reference | Feedback | Feedback | HHCC Web | Reference | Feedback | Feedback | HHCC Web | Reference | Feedback | Feedback | Feedback | Feedback | Feedback | Feedback | Feedback | Feedback | Feedback | Feedback | Feedback | Feedback | Feedback | Feedback | Feedback | Feedback | Feedback | Feedback | Feedback | Feedback | Feedback | Feedback | Feedback | Feedback | Feedback | Feedback | Feedback | Feedback | Feedback | Feedback | Feedback | Feedback | Feedback | Feedback | Feedback | Feedback | Feedback | Feedback | Feedback | Feedback | Feedback | Feedback | Feedback | Feedback | Feedback | Feedback | Feedback | Feedback | Feedback | Feedback | Feedback | Feedback | Feedback | Feedback | Feedback | Feedback | Feedback | Feedback | Feedback | Feedback | Feedback | Feedback | Feedback | Feedback | Feedback | Feedback | Feedback | Feedback | Feedback | Feedback | Feedback | Feedback | Feedback | Feedback | Feedback | Feedback |
```

(continues on next page)

```
Glossary
Observatories
```

The testing data newstest2013.en and newstest2013.fr look as follow.

```
newstest2013.en :
A Republican strategy to counter the re-election of Obama
Republican leaders justified their policy by the need to combat electoral fraud.
However, the Brennan Centre considers this a myth, stating that electoral fraud is 
→rarer in the United States than the number of people killed by lightning.

newstest2013.fr :
Une stratégie républicaine pour contrer la réélection d'Obama
Les dirigeants républicains justifièrent leur politique par la nécessité de lutter 
→contre la fraude électorale.
Or, le Centre Brennan considère cette dernière comme un mythe, affirmant que la 
→fraude électorale est plus rare aux États-Unis que le nombre de personnes tuées par 
→la foudre.
```

After downloading the dataset, it start to create vocabulary files, vocab40000.fr and vocab40000.en from the training data giga-fren.release2.fr and giga-fren.release2.en, usually it will take a while. The number 40000 reflects the vocabulary size.

The vocab40000.fr (381KB) stores one-item-per-line as follow.

```
PAD
_GO
_EOS
UNK
de
la
des
les
à
1e
du
1
en
d
0
0.0
pour
dans
un
que
une
sur
0000
а
par
```

The vocab40000.en (344KB) stores one-item-per-line as follow as well.

```
_PAD
_GO
_EOS
_UNK
the
of
and
to
in
а
(
0
for
that
is
on
The
0000
be
by
with
or
as
000
are
```

And then, we start to create the tokenized training and testing data for both English and French. It will take a while as well.

```
Tokenize data
Tokenizing data in wmt/giga-fren.release2.fr <-- Training data of French
 tokenizing line 100000
 tokenizing line 200000
 tokenizing line 300000
 tokenizing line 400000
 tokenizing line 22500000
Tokenizing data in wmt/giga-fren.release2.en <-- Training data of English
 tokenizing line 100000
 tokenizing line 200000
 tokenizing line 300000
 tokenizing line 400000
 tokenizing line 22500000
Tokenizing data in wmt/newstest2013.fr
                                             <-- Testing data of French
Tokenizing data in wmt/newstest2013.en
                                             <-- Testing data of English
```

In the end, all files we have as follow.

```
wmt/training-giga-fren.tar <-- Compressed Training data for English-to-French (2.6GB)
                               giga-fren.release2.* are extracted from it.
wmt/dev-v2.tgz
                          <-- Compressed Testing data for different language (21.
\hookrightarrow 4MB)
                               newstest2013.* are extracted from it.
wmt/giga-fren.release2.fr <-- Training data of French (4.57GB)
wmt/giga-fren.release2.en <-- Training data of English (3.79GB)
wmt/newstest2013.fr
                         <-- Testing data of French
                                                      (393KB)
wmt/newstest2013.en
                          <-- Testing data of English (333KB)
wmt/vocab40000.fr
                           <-- Vocabulary of French
                                                        (381KB)
wmt/vocab40000.en
                           <-- Vocabulary of English
                                                        (344KB)
wmt/giga-fren.release2.ids40000.fr <-- Tokenized Training data of French (2.81GB)
wmt/giga-fren.release2.ids40000.en <-- Tokenized Training data of English (2.38GB)
wmt/newstest2013.ids40000.fr
                                   <-- Tokenized Testing data of French (268KB)
wmt/newstest2013.ids40000.en
                                   <-- Tokenized Testing data of English (232KB)
```

Now, read all tokenized data into buckets and compute the number of data of each bucket.

```
Read development (test) data into buckets
dev data: (5, 10) [[13388, 4, 949], [23113, 8, 910, 2]]
en word_ids: [13388, 4, 949]
en context: [b'Preventing', b'the', b'disease']
fr word_ids: [23113, 8, 910, 2]
fr context: [b'Pr\xc3\xa9venir', b'la', b'maladie', b'_EOS']
Read training data into buckets (limit: 0)
 reading data line 100000
 reading data line 200000
 reading data line 300000
 reading data line 400000
 reading data line 500000
 reading data line 600000
 reading data line 700000
 reading data line 800000
 . . .
 reading data line 22400000
 reading data line 22500000
train_bucket_sizes: [239121, 1344322, 5239557, 10445326]
train_total_size: 17268326.0
train_buckets_scale: [0.013847375825543252, 0.09169638099257565, 0.3951164693091849,_
train data: (5, 10) [[1368, 3344], [1089, 14, 261, 2]]
en word_ids: [1368, 3344]
en context: [b'Site', b'map']
fr word_ids: [1089, 14, 261, 2]
fr context: [b'Plan', b'du', b'site', b'_EOS']
the num of training data in each buckets: [239121, 1344322, 5239557, 10445326]
the num of training data: 17268326
train_buckets_scale: [0.013847375825543252, 0.09169638099257565, 0.3951164693091849,,,
→1.0]
```

Start training by using the tokenized bucket data, the training process can only be terminated by stop the program.

When steps\_per\_checkpoint = 10 you will see.

```
Create Embedding Attention Seq2seq Model
global step 10 learning rate 0.5000 step-time 22.26 perplexity 12761.50
 eval: bucket 0 perplexity 5887.75
 eval: bucket 1 perplexity 3891.96
 eval: bucket 2 perplexity 3748.77
 eval: bucket 3 perplexity 4940.10
global step 20 learning rate 0.5000 step-time 20.38 perplexity 28761.36
 eval: bucket 0 perplexity 10137.01
 eval: bucket 1 perplexity 12809.90
 eval: bucket 2 perplexity 15758.65
 eval: bucket 3 perplexity 26760.93
global step 30 learning rate 0.5000 step-time 20.64 perplexity 6372.95
 eval: bucket 0 perplexity 1789.80
 eval: bucket 1 perplexity 1690.00
 eval: bucket 2 perplexity 2190.18
 eval: bucket 3 perplexity 3808.12
global step 40 learning rate 0.5000 step-time 16.10 perplexity 3418.93
 eval: bucket 0 perplexity 4778.76
 eval: bucket 1 perplexity 3698.90
 eval: bucket 2 perplexity 3902.37
 eval: bucket 3 perplexity 22612.44
global step 50 learning rate 0.5000 step-time 14.84 perplexity 1811.02
 eval: bucket 0 perplexity 644.72
 eval: bucket 1 perplexity 759.16
 eval: bucket 2 perplexity 984.18
 eval: bucket 3 perplexity 1585.68
global step 60 learning rate 0.5000 step-time 19.76 perplexity 1580.55
 eval: bucket 0 perplexity 1724.84
 eval: bucket 1 perplexity 2292.24
 eval: bucket 2 perplexity 2698.52
 eval: bucket 3 perplexity 3189.30
global step 70 learning rate 0.5000 step-time 17.16 perplexity 1250.57
 eval: bucket 0 perplexity 298.55
 eval: bucket 1 perplexity 502.04
 eval: bucket 2 perplexity 645.44
 eval: bucket 3 perplexity 604.29
global step 80 learning rate 0.5000 step-time 18.50 perplexity 793.90
 eval: bucket 0 perplexity 2056.23
 eval: bucket 1 perplexity 1344.26
 eval: bucket 2 perplexity 767.82
 eval: bucket 3 perplexity 649.38
global step 90 learning rate 0.5000 step-time 12.61 perplexity 541.57
 eval: bucket 0 perplexity 180.86
 eval: bucket 1 perplexity 350.99
 eval: bucket 2 perplexity 326.85
 eval: bucket 3 perplexity 383.22
global step 100 learning rate 0.5000 step-time 18.42 perplexity 471.12
 eval: bucket 0 perplexity 216.63
 eval: bucket 1 perplexity 348.96
 eval: bucket 2 perplexity 318.20
 eval: bucket 3 perplexity 389.92
global step 110 learning rate 0.5000 step-time 18.39 perplexity 474.89
 eval: bucket 0 perplexity 8049.85
 eval: bucket 1 perplexity 1677.24
 eval: bucket 2 perplexity 936.98
```

(continues on next page)

```
eval: bucket 3 perplexity 657.46
global step 120 learning rate 0.5000 step-time 18.81 perplexity 832.11
 eval: bucket 0 perplexity 189.22
 eval: bucket 1 perplexity 360.69
 eval: bucket 2 perplexity 410.57
 eval: bucket 3 perplexity 456.40
global step 130 learning rate 0.5000 step-time 20.34 perplexity 452.27
 eval: bucket 0 perplexity 196.93
 eval: bucket 1 perplexity 655.18
 eval: bucket 2 perplexity 860.44
 eval: bucket 3 perplexity 1062.36
global step 140 learning rate 0.5000 step-time 21.05 perplexity 847.11
 eval: bucket 0 perplexity 391.88
 eval: bucket 1 perplexity 339.09
 eval: bucket 2 perplexity 320.08
 eval: bucket 3 perplexity 376.44
global step 150 learning rate 0.4950 step-time 15.53 perplexity 590.03
 eval: bucket 0 perplexity 269.16
 eval: bucket 1 perplexity 286.51
 eval: bucket 2 perplexity 391.78
 eval: bucket 3 perplexity 485.23
global step 160 learning rate 0.4950 step-time 19.36 perplexity 400.80
 eval: bucket 0 perplexity 137.00
 eval: bucket 1 perplexity 198.85
 eval: bucket 2 perplexity 276.58
 eval: bucket 3 perplexity 357.78
global step 170 learning rate 0.4950 step-time 17.50 perplexity 541.79
 eval: bucket 0 perplexity 1051.29
 eval: bucket 1 perplexity 626.64
 eval: bucket 2 perplexity 496.32
 eval: bucket 3 perplexity 458.85
global step 180 learning rate 0.4950 step-time 16.69 perplexity 400.65
 eval: bucket 0 perplexity 178.12
 eval: bucket 1 perplexity 299.86
 eval: bucket 2 perplexity 294.84
 eval: bucket 3 perplexity 296.46
global step 190 learning rate 0.4950 step-time 19.93 perplexity 886.73
 eval: bucket 0 perplexity 860.60
 eval: bucket 1 perplexity 910.16
 eval: bucket 2 perplexity 909.24
 eval: bucket 3 perplexity 786.04
global step 200 learning rate 0.4901 step-time 18.75 perplexity 449.64
 eval: bucket 0 perplexity 152.13
 eval: bucket 1 perplexity 234.41
 eval: bucket 2 perplexity 249.66
 eval: bucket 3 perplexity 285.95
global step 980 learning rate 0.4215 step-time 18.31 perplexity 208.74
 eval: bucket 0 perplexity 78.45
 eval: bucket 1 perplexity 108.40
 eval: bucket 2 perplexity 137.83
 eval: bucket 3 perplexity 173.53
global step 990 learning rate 0.4173 step-time 17.31 perplexity 175.05
 eval: bucket 0 perplexity 78.37
 eval: bucket 1 perplexity 119.72
 eval: bucket 2 perplexity 169.11
 eval: bucket 3 perplexity 202.89
```

(continues on next page)

```
global step 1000 learning rate 0.4173 step-time 15.85 perplexity 174.33 eval: bucket 0 perplexity 76.52 eval: bucket 1 perplexity 125.97 eval: bucket 2 perplexity 150.13 eval: bucket 3 perplexity 181.07 ...
```

After training the model for 350000 steps, you can play with the translation by switch main\_train() to main\_decode(). You type in a English sentence, the program will outputs a French sentence.

```
Reading model parameters from wmt/translate.ckpt-350000 > Who is the president of the United States? Qui est le président des États-Unis ?
```

## 1.2.12 Understand Translation

# Seq2seq

Sequence to sequence model is commonly be used to translate a language to another. Actually it can do many thing you can't imagine, we can translate a long sentence into short and simple sentence, for example, translation going from Shakespeare to modern English. With CNN, we can also translate a video into a sentence, i.e. video captioning.

If you just want to use Seq2seq but not going to design a new algorithm, the only think you need to consider is the data format including how to split the words, how to tokenize the words etc. In this tutorial, we described a lot about data formating.

### **Basics**

Sequence to sequence model is a type of "Many to many" but different with Synced sequence input and output in PTB tutorial. Seq2seq generates sequence output after feeding all sequence inputs. The following two methods can improve the accuracy:

- Reversing the inputs
- · Attention mechanism

To speed up the computation, we used:

Sampled softmax

Karpathy's blog described Seq2seq as: "(4) Sequence input and sequence output (e.g. Machine Translation: an RNN reads a sentence in English and then outputs a sentence in French)."

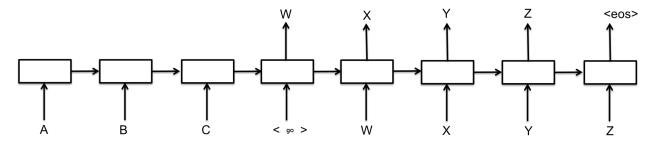

As the above figure shows, the encoder inputs, decoder inputs and targets are:

1.2. Tutorial 33

```
encoder_input = A B C
decoder_input = <go> W X Y Z
targets = W X Y Z <eos>
Note: in the code, the size of targets is one smaller than the size
of decoder_input, not like this figure. More details will be show later.
```

### **Papers**

The English-to-French example implements a multi-layer recurrent neural network as encoder, and an Attention-based decoder. It is the same as the model described in this paper:

• Grammar as a Foreign Language

The example uses sampled softmax to handle large output vocabulary size. In this example, as target\_vocab\_size=4000, for vocabularies smaller than 512, it might be a better idea to just use a standard softmax loss. Sampled softmax is described in Section 3 of the this paper:

• On Using Very Large Target Vocabulary for Neural Machine Translation

Reversing the inputs and Multi-layer cells have been successfully used in sequence-to-sequence models for translation has beed described in this paper:

• Sequence to Sequence Learning with Neural Networks

Attention mechanism allows the decoder more direct access to the input, it was described in this paper:

• Neural Machine Translation by Jointly Learning to Align and Translate

Alternatively, the model can also be implemented by a single-layer version, but with Bi-directional encoder, was presented in this paper:

• Neural Machine Translation by Jointly Learning to Align and Translate

### Implementation

### **Bucketing and Padding**

(Note that, TensorLayer supports Dynamic RNN layer after v1.2, so bucketing is not longer necessary in many cases)

Bucketing is a method to efficiently handle sentences of different length. When translating English to French, we will have English sentences of different lengths L1 on input, and French sentences of different lengths L2 on output. We should in principle create a seq2seq model for every pair (L1, L2+1) (prefixed by a GO symbol) of lengths of an English and French sentence.

To minimize the number of buckets and find the closest bucket for each pair, then we could just pad every sentence with a special PAD symbol in the end if the bucket is bigger than the sentence

We use a number of buckets and pad to the closest one for efficiency. In this example, we used 4 buckets as follow.

```
buckets = [(5, 10), (10, 15), (20, 25), (40, 50)]
```

If the input is an English sentence with 3 tokens, and the corresponding output is a French sentence with 6 tokens, then they will be put in the first bucket and padded to length 5 for encoder inputs (English sentence), and length 10 for decoder inputs. If we have an English sentence with 8 tokens and the corresponding French sentence has 18 tokens, then they will be fit into (20, 25) bucket.

In other word, bucket (I, O) is (encoder\_input\_size, decoder\_inputs\_size).

Given a pair of [["I", "go", "."], ["Je", "vais", "."]] in tokenized format, we fit it into bucket (5, 10). The training data of encoder inputs representing [PAD PAD "." "go" "I"] and decoder inputs [GO "Je" "vais" "." EOS PAD PAD PAD PAD PAD]. The targets are decoder inputs shifted by one. The target\_weights is the mask of targets.

In this example, one sentence is represented by one column, so assume batch\_size = 3, bucket = (5, 10) the training data will look like:

```
encoder_inputs
                  decoder_inputs
                                   target_weights
                                                       targets
                                                       87
Ω
     0
        0
                  1
                       1
                           1
                                    1
                                        1
                                            1
                                                            71
                                                                 16748
0
          0
                       71
                                                            3
     0
                  87
                            16748
                                    1
                                         1
                                              1
                                                       2
                                                                 14195
0
          0
                  2
                            14195
                                                            2
     0
                       3
                                    0
                                         1
                                              1
                                                       0
                                                                 2
0
     0
          3233
                  0
                       2
                            2
                                    0
                                         0
                                              0
                                                       0
                                                            0
                                                                 0
3
     698 4061
                  0
                                    0
                                         0
                                                       0
                                                            0
                       0
                            0
                                              Ω
                  Ω
                       0
                            0
                                    0
                                         0
                                              0
                                                       0
                  0
                       0
                            0
                                    0
                                         0
                                              0
                                                       0
                                                            0
                  0
                       0
                            Ω
                                    0
                                         0
                                              Ω
                                                       Ω
                                                           0
                                                                 Ω
                  Λ
                       0
                            0
                                    Ω
                                         Ω
                                              Ω
                                                       Ω
                                                            Ω
                            0
                                    0
                  0
                       0
                                          0
                                               0
where 0 : _PAD
                  1 : _GO
                              2 : _EOS
                                             3 : _UNK
```

During training, the decoder inputs are the targets, while during prediction, the next decoder input is the last decoder output.

# Special vocabulary symbols, punctuations and digits

The special vocabulary symbols in this example are:

```
ID MEANINGS

_PAD 0 Padding, empty word

_GO 1 1st element of decoder_inputs

_EOS 2 End of Sentence of targets

_UNK 3 Unknown word, words do not exist in vocabulary will be marked as 3
```

For digits, the normalize\_digits of creating vocabularies and tokenized dataset must be consistent, if normalize\_digits=True all digits will be replaced by 0. Like 123 to 000`, 9 to 0 and 1990-05 to 0000-00, then 000, 0 and 0000-00 etc will be the words in the vocabulary (see vocab40000.en).

Otherwise, if normalize\_digits=False, different digits will be seem in the vocabulary, then the vocabulary

1.2. Tutorial 35

```
size will be very big. The regular expression to find digits is _DIGIT_RE = re.compile(br"\d"). (see tl.
nlp.create_vocabulary() and tl.nlp.data_to_token_ids())
```

For word split, the regular expression is \_WORD\_SPLIT = re.compile(b"([.,!?\"':;)(])"), this means use the symbols like [ . , ! ? " ' : ; ) ( ] and space to split the sentence, see tl.nlp. basic\_tokenizer() which is the default tokenizer of tl.nlp.create\_vocabulary() and tl.nlp. data\_to\_token\_ids().

All punctuation marks, such as . , ) ( are all reserved in the vocabularies of both English and French.

## Sampled softmax

Sampled softmax is a method to reduce the computation of cost so as to handle large output vocabulary. Instead of compute the cross-entropy of large output, we compute the loss from samples of num\_samples.

#### **Dataset iteration**

The iteration is done by EmbeddingAttentionSeq2seqWrapper.get\_batch, which get a random batch of data from the specified bucket, prepare for step. The data

#### Loss and update expressions

The EmbeddingAttentionSeq2seqWrapper has built in SGD optimizer.

#### What Next?

Try other applications.

### **1.2.13 More info**

For more information on what you can do with TensorLayer, just continue reading through readthedocs. Finally, the reference lists and explains as follow.

```
layers (tensorlayer.layers),
activation (tensorlayer.activation),
natural language processing (tensorlayer.nlp),
reinforcement learning (tensorlayer.rein),
cost expressions and regularizers (tensorlayer.cost),
load and save files (tensorlayer.files),
operating system (tensorlayer.ops),
helper functions (tensorlayer.utils),
visualization (tensorlayer.visualize),
iteration functions (tensorlayer.iterate),
preprocessing functions (tensorlayer.prepro),
```

# 1.3 Example

## 1.3.1 Basics

• Multi-layer perceptron (MNIST). A multi-layer perceptron implementation for MNIST classification task, see tutorial\_mnist\_simple.py on GitHub.

# 1.3.2 Computer Vision

- Denoising Autoencoder (MNIST). A multi-layer perceptron implementation for MNIST classification task, see tutorial\_mnist.py on GitHub.
- Stacked Denoising Autoencoder and Fine-Tuning (MNIST). A multi-layer perceptron implementation for MNIST classification task, see tutorial\_mnist.py on GitHub.
- Convolutional Network (MNIST). A Convolutional neural network implementation for classifying MNIST dataset, see tutorial\_mnist.py on GitHub.
- Convolutional Network (CIFAR-10). A Convolutional neural network implementation for classifying CIFAR-10 dataset, see tutorial\_cifar10.py and "tutorial\_cifar10\_tfrecord.py" on GitHub.
- VGG 16 (ImageNet). A Convolutional neural network implementation for classifying ImageNet dataset, see tutorial\_vgg16.py on GitHub.
- VGG 19 (ImageNet). A Convolutional neural network implementation for classifying ImageNet dataset, see tutorial\_vgg19.py on GitHub.
- InceptionV3 (ImageNet). A Convolutional neural network implementation for classifying ImageNet dataset, see tutorial\_inceptionV3\_tfslim.py on GitHub.
- Wild ResNet (CIFAR) by ritchieng.
- More CNN implementations of TF-Slim can be connected to TensorLayer via SlimNetsLayer.

# 1.3.3 Natural Language Processing

- Recurrent Neural Network (LSTM). Apply multiple LSTM to PTB dataset for language modeling, see tutorial\_ptb\_lstm\_state\_is\_tuple.py on GitHub.
- Word Embedding Word2vec. Train a word embedding matrix, see tutorial\_word2vec\_basic.py on GitHub.
- Restore Embedding matrix. Restore a pre-train embedding matrix, see tutorial\_generate\_text.py on GitHub
- Text Generation. Generates new text scripts, using LSTM network, see tutorial\_generate\_text.py on GitHub.
- Machine Translation (WMT). Translate English to French. Apply Attention mechanism and Seq2seq to WMT English-to-French translation data, see tutorial\_translate.py on GitHub.

# 1.3.4 Reinforcement Learning

• Deep Reinforcement Learning - Pong Game. Teach a machine to play Pong games, see tutorial\_atari\_pong.py on GitHub.

1.3. Example 37

# 1.3.5 Applications

- Image Captioning Reimplementation of Google's im2txt by zsdonghao.
- DCGAN Generating images by Deep Convolutional Generative Adversarial Networks by zsdonghao.

# 1.3.6 Special Examples

- Merge TF-Slim into TensorLayer. tutorial\_inceptionV3\_tfslim.py on GitHub.
- MultiplexerLayer. tutorial\_mnist\_multiplexer.py on GitHub.
- Data augmentation with TFRecord. Effective way to load and pre-process data, see tutorial\_tfrecord\*. py and tutorial\_cifar10\_tfrecord.py on GitHub.
- Data augmentation with TensorLayer, see tutorial\_image\_preprocess.py on GitHub.

# 1.4 Development

TensorLayer is a major ongoing research project in Data Science Institute, Imperial College London. The goal of the project is to develop a compositional language while complex learning systems can be build through composition of neural network modules. The whole development is now participated by numerous contributors on Release. As an open-source project by we highly welcome contributions! Every bit helps and will be credited.

## 1.4.1 What to contribute

## Your method and example

If you have a new method or example in term of Deep learning and Reinforcement learning, you are welcome to contribute.

- Provide your layer or example, so everyone can use it.
- Explain how it would work, and link to a scientific paper if applicable.
- Keep the scope as narrow as possible, to make it easier to implement.

### Report bugs

Report bugs at the GitHub, we normally will fix it in 5 hours. If you are reporting a bug, please include:

- your TensorLayer, TensorFlow and Python version.
- steps to reproduce the bug, ideally reduced to a few Python commands.
- the results you obtain, and the results you expected instead.

If you are unsure whether the behavior you experience is a bug, or if you are unsure whether it is related to TensorLayer or TensorFlow, please just ask on our mailing list first.

### Fix bugs

Look through the GitHub issues for bug reports. Anything tagged with "bug" is open to whoever wants to implement it. If you discover a bug in TensorLayer you can fix yourself, by all means feel free to just implement a fix and not report it first.

### Write documentation

Whenever you find something not explained well, misleading, glossed over or just wrong, please update it! The *Edit on GitHub* link on the top right of every documentation page and the [source] link for every documented entity in the API reference will help you to quickly locate the origin of any text.

## 1.4.2 How to contribute

#### **Edit on GitHub**

As a very easy way of just fixing issues in the documentation, use the *Edit on GitHub* link on the top right of a documentation page or the *[source]* link of an entity in the API reference to open the corresponding source file in GitHub, then click the *Edit this file* link to edit the file in your browser and send us a Pull Request. All you need for this is a free GitHub account.

For any more substantial changes, please follow the steps below to setup TensorLayer for development.

#### **Documentation**

The documentation is generated with Sphinx. To build it locally, run the following commands:

```
pip install Sphinx
sphinx-quickstart

cd docs
make html
```

If you want to re-generate the whole docs, run the following commands:

```
cd docs
make clean
make html
```

To write the docs, we recommend you to install Local RTD VM.

Afterwards, open docs/\_build/html/index.html to view the documentation as it would appear on readthedocs. If you changed a lot and seem to get misleading error messages or warnings, run make clean html to force Sphinx to recreate all files from scratch.

When writing docstrings, follow existing documentation as much as possible to ensure consistency throughout the library. For additional information on the syntax and conventions used, please refer to the following documents:

- reStructuredText Primer
- Sphinx reST markup constructs
- A Guide to NumPy/SciPy Documentation

### **Testing**

TensorLayer has a code coverage of 100%, which has proven very helpful in the past, but also creates some duties:

- Whenever you change any code, you should test whether it breaks existing features by just running the test scripts.
- Every bug you fix indicates a missing test case, so a proposed bug fix should come with a new test that fails without your fix.

1.4. Development 39

## **Sending Pull Requests**

When you're satisfied with your addition, the tests pass and the documentation looks good without any markup errors, commit your changes to a new branch, push that branch to your fork and send us a Pull Request via GitHub's web interface.

All these steps are nicely explained on GitHub: https://guides.github.com/introduction/flow/

When filing your Pull Request, please include a description of what it does, to help us reviewing it. If it is fixing an open issue, say, issue #123, add *Fixes #123*, *Resolves #123* or *Closes #123* to the description text, so GitHub will close it when your request is merged.

# 1.5 More

### 1.5.1 FQA

## How to effectively learn TensorLayer

No matter what stage you are in, we recommend you to spend just 10 minutes to read the source code of TensorLayer and the Understand layer / Your layer in this website, you will find the abstract methods are very simple for everyone. Reading the source codes helps you to better understand TensorFlow and allows you to implement your own methods easily. For discussion, we recommend Gitter, Help Wanted Issues, QQ group and Wechat group.

## **Beginner**

For people who new to deep learning, the contirbutors provided a number of tutorials in this website, these tutorials will guide you to understand autoencoder, convolutional neural network, recurrent neural network, word embedding and deep reinforcement learning and etc. If your already understand the basic of deep learning, we recommend you to skip the tutorials and read the example codes on Github, then implement an example from scratch.

#### **Engineer**

For people from industry, the contirbutors provided mass format-consistent examples covering computer vision, natural language processing and reinforcement learning. Besides, there are also many TensorFlow users already implemented product-level examples including image captioning, semantic/instance segmentation, machine translation, chatbot and etc, which can be found online. It is worth noting that a wrapper especially for computer vision Tf-Slim can be connected with TensorLayer seamlessly. Therefore, you may able to find the examples that can be used in your project.

#### Researcher

For people from academic, TensorLayer was originally developed by PhD students who facing issues with other libraries on implement novel algorithm. Installing TensorLayer in editable mode is recommended, so you can extend your methods in TensorLayer. For researches related to image such as image captioning, visual QA and etc, you may find it is very helpful to use the existing Tf-Slim pre-trained models with TensorLayer (a specially layer for connecting Tf-Slim is provided).

## **Exclude some layers from training**

You may need to get the list of variables you want to update, TensorLayer provides two ways to get the variables list.

The first way is to use the all\_params of a network, by default, it will store the variables in order. You can print the variables information via tl.layers.print\_all\_variables(train\_only=True) or network.print\_params(details=False). To choose which variables to update, you can do as below.

```
train_params = network.all_params[3:]
```

The second way is to get the variables by a given name. For example, if you want to get all variables which the layer name contain dense, you can do as below.

After you get the variable list, you can define your optimizer like that so as to update only a part of the variables.

```
train_op = tf.train.AdamOptimizer(0.001).minimize(cost, var_list= train_params)
```

#### Visualization

# **Cannot Save Image**

If you run the script via SSH control, sometime you may find the following error.

```
_tkinter.TclError: no display name and no $DISPLAY environment variable
```

If happen, import matplotlib matplotlib.use('Agg') before import tensor layer as tl. Alternatively, add the following code into the top of visualize.pv.

```
import matplotlib
matplotlib.use('Agg')
import matplotlib.pyplot as plt
```

#### **Install Master Version**

To use all new features of TensorLayer, you need to install the master version from Github. Before that, you need to make sure you already installed git.

```
[stable version] pip install tensorlayer
[master version] pip install git+https://github.com/zsdonghao/tensorlayer.git
```

#### **Editable Mode**

- 1. Download the TensorLayer folder from Github.
- 2. Before editing the TensorLayer .py file.
  - If your script and TensorLayer folder are in the same folder, when you edit the .py inside Tensor-Layer folder, your script can access the new features.
  - If your script and TensorLayer folder are not in the same folder, you need to run the following command in the folder contains setup.py before you edit.py inside TensorLayer folder.

1.5. More 41

```
pip install -e .
```

#### **Load Model**

Note that, the tl.files.load\_npz() can only able to load the npz model saved by tl.files.save\_npz(). If you have a model want to load into your TensorLayer network, you can first assign your parameters into a list in order, then use tl.files.assign\_params() to load the parameters into your TensorLayer model.

## 1.5.2 Recruitment

# **TensorLayer Contributors**

TensorLayer contributors are from Imperial College, Tsinghua University, Carnegie Mellon University, Google, Microsoft, Bloomberg and etc. There are many functions need to be contributed such as Maxout, Neural Turing Machine, Attention, TensorLayer Mobile and etc. Please push on GitHub, every bit helps and will be credited. If you are interested in working with us, please contact us.

# **Data Science Institute, Imperial College London**

Data science is therefore by nature at the core of all modern transdisciplinary scientific activities, as it involves the whole life cycle of data, from acquisition and exploration to analysis and communication of the results. Data science is not only concerned with the tools and methods to obtain, manage and analyse data: it is also about extracting value from data and translating it from asset to product.

Launched on 1st April 2014, the Data Science Institute at Imperial College London aims to enhance Imperial's excellence in data-driven research across its faculties by fulfilling the following objectives.

The Data Science Institute is housed in purpose built facilities in the heart of the Imperial College campus in South Kensington. Such a central location provides excellent access to collaborators across the College and across London.

- To act as a focal point for coordinating data science research at Imperial College by facilitating access to funding, engaging with global partners, and stimulating cross-disciplinary collaboration.
- To develop data management and analysis technologies and services for supporting data driven research in the College.
- To promote the training and education of the new generation of data scientist by developing and coordinating new degree courses, and conducting public outreach programmes on data science.
- To advise College on data strategy and policy by providing world-class data science expertise.
- To enable the translation of data science innovation by close collaboration with industry and supporting commercialization.

If you are interested in working with us, please check our vacancies and other ways to get involved, or feel free to contact us.

**API** Reference

If you are looking for information on a specific function, class or method, this part of the documentation is for you.

# 2.1 API - Layers

To make TensorLayer simple, we minimize the number of layer classes as much as we can. So we encourage you to use TensorFlow's function. For example, we provide layer for local response normalization, but we still suggest users to apply tf.nn.lrn on network.outputs. More functions can be found in TensorFlow API.

# 2.1.1 Understand Basic layer

All TensorLayer layers have a number of properties in common:

- layer.outputs: a Tensor, the outputs of current layer.
- layer.all\_params: a list of Tensor, all network variables in order.
- layer.all\_layers: a list of Tensor, all network outputs in order.
- layer.all\_drop: a dictionary of {placeholder: float}, all keeping probabilities of noise layer.

All TensorLayer layers have a number of methods in common:

- layer.print\_params(): print the network variables information in order (after sess. run(tf.initialize\_all\_variables())). alternatively, print all variables by tl.layers. print\_all\_variables().
- $\bullet$  layer.print\_layers () : print the network layers information in order.
- layer.count\_params(): print the number of parameters in the network.

The initialization of a network is done by input layer, then we can stacked layers as follow, a network is a Layer class. The most important properties of a network are network.all\_params, network.all\_layers and network.all\_drop. The all\_params is a list which store all pointers of all network parameters in order, the following script define a 3 layer network, then:

```
all params = [W1, b1, W2, b2, W \text{ out}, b \text{ out}]
```

To get specified variables, you can use network.all\_params[2:3] or get\_variables\_with\_name(). As the all\_layers is a list which store all pointers of the outputs of all layers, in the following network:

```
all_layers = [drop(?,784), relu(?,800), drop(?,800), relu(?,800), drop(?,800)], identity(?,10)]
```

where ? reflects any batch size. You can print the layer information and parameters information by using network. print\_layers() and network.print\_params(). To count the number of parameters in a network, run network.count params().

```
sess = tf.InteractiveSession()
x = tf.placeholder(tf.float32, shape=[None, 784], name='x')
y_ = tf.placeholder(tf.int64, shape=[None, ], name='y_')
network = tl.layers.InputLayer(x, name='input_layer')
network = t1.layers.DropoutLayer(network, keep=0.8, name='drop1')
network = tl.layers.DenseLayer(network, n_units=800,
                                act = tf.nn.relu, name='relu1')
network = t1.layers.DropoutLayer(network, keep=0.5, name='drop2')
network = tl.layers.DenseLayer(network, n_units=800,
                                act = tf.nn.relu, name='relu2')
network = t1.layers.DropoutLayer(network, keep=0.5, name='drop3')
network = tl.layers.DenseLayer(network, n_units=10,
                                act = tl.activation.identity,
                                name='output_layer')
y = network.outputs
y_{op} = tf.argmax(tf.nn.softmax(y), 1)
cost = tl.cost.cross_entropy(y, y_)
train_params = network.all_params
train_op = tf.train.AdamOptimizer(learning_rate, beta1=0.9, beta2=0.999,
                            epsilon=1e-08, use_locking=False).minimize(cost, var_list_
→= train_params)
sess.run(tf.initialize_all_variables())
network.print_params()
network.print_layers()
```

In addition, network.all\_drop is a dictionary which stores the keeping probabilities of all noise layer. In the above network, they are the keeping probabilities of dropout layers.

So for training, enable all dropout layers as follow.

```
feed_dict = {x: X_train_a, y_: y_train_a}
feed_dict.update( network.all_drop )
loss, _ = sess.run([cost, train_op], feed_dict=feed_dict)
feed_dict.update( network.all_drop )
```

For evaluating and testing, disable all dropout layers as follow.

```
feed_dict = {x: X_val, y_: y_val}
feed_dict.update(dp_dict)
print(" val loss: %f" % sess.run(cost, feed_dict=feed_dict))
```

(continues on next page)

For more details, please read the MNIST examples on Github.

# 2.1.2 Understand Dense layer

Before creating your own TensorLayer layer, let's have a look at Dense layer. It creates a weights matrix and biases vector if not exists, then implement the output expression. At the end, as a layer with parameter, we also need to append the parameters into all\_params.

```
class DenseLayer(Layer):
    The :class: `DenseLayer` class is a fully connected layer.
   Parameters
    layer : a :class:`Layer` instance
       The `Layer` class feeding into this layer.
   n_units : int
       The number of units of the layer.
    act : activation function
        The function that is applied to the layer activations.
    W_init : weights initializer
       The initializer for initializing the weight matrix.
    b_init : biases initializer
       The initializer for initializing the bias vector. If None, skip biases.
    W init args : dictionary
        The arguments for the weights tf.get_variable.
    b_init_args : dictionary
       The arguments for the biases tf.get_variable.
    name : a string or None
       An optional name to attach to this layer.
    def __init__(
       self,
       layer = None,
       n_units = 100
        act = tf.nn.relu,
        W_init = tf.truncated_normal_initializer(stddev=0.1),
       b_init = tf.constant_initializer(value=0.0),
        W_init_args = {}
       b_init_args = {},
       name ='dense_layer',
   ):
       Layer.__init__(self, name=name)
        self.inputs = layer.outputs
        if self.inputs.get_shape().ndims != 2:
            raise Exception ("The input dimension must be rank 2")
        n_in = int(self.inputs._shape[-1])
        self.n_units = n_units
       print(" tensorlayer:Instantiate DenseLayer %s: %d, %s" % (self.name, self.n_
→units, act))
        with tf.variable_scope(name) as vs:
           W = tf.get_variable(name='W', shape=(n_in, n_units), initializer=W_init,...
 **W init_args )
                                                                          (continues on next page)
```

# 2.1.3 Your layer

# A simple layer

To implement a custom layer in TensorLayer, you will have to write a Python class that subclasses Layer and implement the outputs expression.

The following is an example implementation of a layer that multiplies its input by 2:

```
class DoubleLayer(Layer):
    def __init__(
        self,
        layer = None,
        name = 'double_layer',
):
        Layer.__init__(self, name=name)
        self.inputs = layer.outputs
        self.outputs = self.inputs * 2

        self.all_layers = list(layer.all_layers)
        self.all_params = list(layer.all_params)
        self.all_drop = dict(layer.all_drop)
        self.all_layers.extend([self.outputs])
```

## **Modifying Pre-train Behaviour**

Greedy layer-wise pretraining is an important task for deep neural network initialization, while there are many kinds of pre-training methods according to different network architectures and applications.

For example, the pre-train process of Vanilla Sparse Autoencoder can be implemented by using KL divergence (for sigmoid) as the following code, but for Deep Rectifier Network, the sparsity can be implemented by using the L1 regularization of activation output.

```
# Vanilla Sparse Autoencoder
beta = 4
rho = 0.15
```

(continues on next page)

There are many pre-train methods, for this reason, TensorLayer provides a simple way to modify or design your own pre-train method. For Autoencoder, TensorLayer uses ReconLayer.\_\_init\_\_() to define the reconstruction layer and cost function, to define your own cost function, just simply modify the self.cost in ReconLayer.\_\_init\_\_(). To creat your own cost expression please read Tensorflow Math. By default, ReconLayer only updates the weights and biases of previous 1 layer by using self.train\_params = self.all \_params[-4:], where the 4 parameters are [W\_encoder, b\_encoder, W\_decoder, b\_decoder], where W\_encoder, b\_encoder belong to previous DenseLayer, W\_decoder, b\_decoder belong to this ReconLayer. In addition, if you want to update the parameters of previous 2 layers at the same time, simply modify [-4:] to [-6:].

```
ReconLayer.__init__(...):
    ...
    self.train_params = self.all_params[-4:]
    ...
    self.cost = mse + L1_a + L2_w
```

# 2.1.4 Layer list

| get_variables_with_name(name[, train_only,       | Get variable list by a given name scope.                                                                                                    |
|--------------------------------------------------|----------------------------------------------------------------------------------------------------|
| ]) set_name_reuse([enable])                      | Enable or disable reuse layer name.                                                                                                    |
| print_all_variables([train_only])                | Print all trainable and non-trainable variables without initialize_all_variables()                                                                                             |
| Layer([inputs, name])                            | The Layer class represents a single layer of a neural network.                                                                                                    |
| InputLayer([inputs, n_features, name])           | The InputLayer class is the starting layer of a neural network.                                                                                                    |
| Word2vecEmbeddingInputlayer([inputs,])           | The Word2vecEmbeddingInputlayer class is a fully connected layer, for Word Embedding.                                                                                          |
| EmbeddingInputlayer([inputs,])                   | The EmbeddingInputlayer class is a fully connected layer, for Word Embedding.                                                                                                  |
| DenseLayer([layer, n_units, act, W_init,])       | The DenseLayer class is a fully connected layer.                                                                                                    |
| ReconLayer([layer, x_recon, name, n_units, act]) | The ReconLayer class is a reconstruction layer DenseLayer which use to pre-train a DenseLayer.                                                                                 |
| DropoutLayer([layer, keep, is_fix, name])        | The <i>DropoutLayer</i> class is a noise layer which randomly set some values to zero by a given keeping probability.                                                          |
| DropconnectDenseLayer([layer, keep,])            | The DropconnectDenseLayer class is DenseLayer with DropConnect behaviour which randomly remove connection between this layer to previous layer by a given keeping probability. |
| Conv1dLayer([layer, act, shape, strides,])       | The ConvldLayer class is a 1D CNN layer, see tf.nn.convld.                                                                                                    |
| Conv2dLayer([layer, act, shape, strides,])       | The Conv2dLayer class is a 2D CNN layer, see tf.nn.conv2d.                                                                                                    |
|                                                  | Continued on next page                                                                                                    |

| Table 1 – continued                                    | d from previous page                                                                                                    |
|--------------------------------------------------------|----------------------------------------------------------------------------------------------------|
| DeConv2dLayer([layer, act, shape,])                    | The DeConv2dLayer class is deconvolutional 2D layer, see tf.nn.conv2d_transpose.                                                                                                    |
| Conv3dLayer([layer, act, shape, strides,])             | The Conv3dLayer class is a 3D CNN layer, see tf.nn.conv3d.                                                                                                    |
| DeConv3dLayer([layer, act, shape,])                    | The DeConv3dLayer class is deconvolutional 3D layer, see tf.nn.conv3d_transpose.                                                                                                    |
| PoolLayer([layer, ksize, strides, padding,])           | The PoolLayer class is a Pooling layer, you can choose tf.nn.max_pool and tf.nn.avg_pool for 2D or tf.nn.max_pool3d() and tf.nn.avg_pool3d() for 3D.                                 |
| <pre>UpSampling2dLayer([layer, size, is_scale,])</pre> | The UpSampling2dLayer class is upSampling 2d layer, see tf.nn.conv3d_transpose.                                                                                                    |
| AtrousConv2dLayer([layer, n_filter,])                  | The AtrousConv2dLayer class is Atrous convolution (a.k.a.                                                                                                    |
| LocalResponseNormLayer([layer,])                       | The LocalResponseNormLayer class is for Local Response Normalization, see tf.nn. local_response_normalization.                                                                       |
| Conv2d(net[, n_filter, filter_size,])                  | Wrapper for Conv2dLayer, if you don't understand how to use Conv2dLayer, this function may be easier.                                                                                |
| DeConv2d(net[, n_out_channel, filter_size,])           | Wrapper for DeConv2dLayer, if you don't understand how to use DeConv2dLayer, this function may be easier.                                                                            |
| <pre>MaxPool2d(net[, filter_size, strides,])</pre>     | Wrapper for PoolLayer.                                                                                                    |
| MeanPool2d(net[, filter_size, strides,])               | Wrapper for PoolLayer.                                                                                                    |
| BatchNormLayer([layer, decay, epsilon, act,])          | The BatchNormLayer class is a normalization layer, see tf.nn.batch_normalization and tf.nn. moments.                                                                                 |
| LocalResponseNormLayer([layer,])                       | The LocalResponseNormLayer class is for Local Response Normalization, see tf.nn. local_response_normalization.                                                                       |
| RNNLayer([layer, cell_fn, cell_init_args,])            | The RNNLayer class is a RNN layer, you can implement vanilla RNN, LSTM and GRU with it.                                                                                              |
| BiRNNLayer([layer, cell_fn, cell_init_args,])          | The BirnnLayer class is a Bidirectional RNN layer.                                                                                                    |
| advanced_indexing_op(input, index)                     | Advanced Indexing for Sequences, returns the outputs by given sequence lengths.                                                                                                    |
| retrieve_seq_length_op(data)                           | An op to compute the length of a sequence from input shape of [batch_size, n_step(max), n_features], it can be used when the features of padding (on right hand side) are all zeros. |
| retrieve_seq_length_op2(data)                          | An op to compute the length of a sequence, from input shape of [batch_size, n_step(max)], it can be used when the features of padding (on right hand side) are all zeros.            |
| DynamicRNNLayer([layer, cell_fn,])                     | The DynamicRNNLayer class is a Dynamic RNN layer, see tf.nn.dynamic_rnn.                                                                                                    |
| FlattenLayer([layer, name])                            | The FlattenLayer class is layer which reshape high-dimension input to a vector.                                                                                                    |
| ReshapeLayer([layer, shape, name])                     | The ReshapeLayer class is layer which reshape the tensor.                                                                                                    |
| LambdaLayer([layer, fn, fn_args, name])                | The LambdaLayer class is a layer which is able to use the provided function.                                                                                                    |
|                                                        | Continued on next page                                                                                                    |

| Table 1 – continued from previous page                 |                                                          |  |
|--------------------------------------------------------|----------------------------------------------------------|--|
| ConcatLayer([layer, concat_dim, name])                 | The ConcatLayer class is layer which concat              |  |
|                                                        | (merge) two or more DenseLayer to a single               |  |
|                                                        | class:DenseLayer.                                        |  |
| <pre>ElementwiseLayer([layer, combine_fn, name])</pre> | The ElementwiseLayer class combines multiple             |  |
|                                                        | Layer which have the same output shapes by a given       |  |
|                                                        | elemwise-wise operation.                                 |  |
| SlimNetsLayer([layer, slim_layer,])                    | The SlimNetsLayer class can be used to merge all         |  |
|                                                        | TF-Slim nets into TensorLayer.                           |  |
| PReluLayer([layer, channel_shared, a_init,])           | The PReluLayer class is Parametric Rectified Linear      |  |
|                                                        | layer.                                                   |  |
| MultiplexerLayer([layer, name])                        | The MultiplexerLayer selects one of several in-          |  |
|                                                        | put and forwards the selected input into the output, see |  |
|                                                        | tutorial_mnist_multiplexer.py.                           |  |
| EmbeddingAttentionSeq2seqWrapper([,                    | Sequence-to-sequence model with attention and for        |  |
| ])                                                     | multiple buckets.                                        |  |
| <pre>flatten_reshape(variable[, name])</pre>           | Reshapes high-dimension input to a vector.               |  |
| clear_layers_name()                                    | Clear all layer names in set_keep['_layers_name_list'],  |  |
|                                                        | enable layer name reuse.                                 |  |
| initialize_rnn_state(state)                            | Return the initialized RNN state.                        |  |
| list_remove_repeat([l])                                | Remove the repeated items in a list, and return the pro- |  |
|                                                        | cessed list.                                             |  |

# 2.1.5 Name Scope and Sharing Parameters

These functions help you to reuse parameters for different inference (graph), and get a list of parameters by given name. About TensorFlow parameters sharing click here.

### Get variables with name

tensorlayer.layers.get\_variables\_with\_name (name, train\_only=True, printable=False)
Get variable list by a given name scope.

### **Examples**

```
>>> dense_vars = get_variable_with_name('dense', True, True)
```

## **Enable layer name reuse**

tensorlayer.layers.set\_name\_reuse(enable=True)

Enable or disable reuse layer name. By default, each layer must has unique name. When you want two or more input placeholder (inference) share the same model parameters, you need to enable layer name reuse, then allow the parameters have same name scope.

#### **Parameters**

enable [boolean, enable name reuse.]

## **Examples**

```
>>> def embed_seq(input_seqs, is_train, reuse):
       with tf.variable_scope("model", reuse=reuse):
>>>
>>>
            tl.layers.set_name_reuse(reuse)
            network = tl.layers.EmbeddingInputlayer(
>>>
                         inputs = input_seqs,
. . .
                         vocabulary_size = vocab_size,
                         embedding_size = embedding_size,
                         name = 'e_embedding')
. . .
           network = tl.layers.DynamicRNNLayer(network,
>>>
                         cell_fn = tf.nn.rnn_cell.BasicLSTMCell,
. . .
                         n_hidden = embedding_size,
. . .
                         dropout = (0.7 if is_train else None),
. . .
                         initializer = w_init,
. . .
                         sequence_length = tl.layers.retrieve_seq_length_op2(input_
⇒seqs),
                         return_last = True,
. . .
                         name = 'e_dynamicrnn',)
. . .
>>>
       return network
>>>
>>> net_train = embed_seq(t_caption, is_train=True, reuse=False)
>>> net_test = embed_seq(t_caption, is_train=False, reuse=True)
```

• see tutorial\_ptb\_lstm.py for example.

## **Print variables**

tensorlayer.layers.print\_all\_variables (train\_only=False)
Print all trainable and non-trainable variables without initialize\_all\_variables()

#### Parameters

train\_only [boolean] If True, only print the trainable variables, otherwise, print all variables.

## 2.1.6 Basic layer

```
class tensorlayer.layers.Layer(inputs=None, name='layer')
```

The Layer class represents a single layer of a neural network. It should be subclassed when implementing new types of layers. Because each layer can keep track of the layer(s) feeding into it, a network's output Layer instance can double as a handle to the full network.

### **Parameters**

inputs [a Layer instance] The Layer class feeding into this layer.

**name** [a string or None] An optional name to attach to this layer.

#### **Methods**

| count_params()                     | Return the number of parameters in the network |
|------------------------------------|------------------------------------------------|
| <pre>print_layers()</pre>          | Print all info of layers in the network        |
| <pre>print_params([details])</pre> | Print all info of parameters in the network    |

# 2.1.7 Input layer

**class** tensorlayer.layers.**InputLayer**(*inputs=None*, *n\_features=None*, *name='input\_layer'*)

The *InputLayer* class is the starting layer of a neural network.

#### **Parameters**

**inputs** [a TensorFlow placeholder] The input tensor data.

**name** [a string or None] An optional name to attach to this layer.

n\_features [a int] The number of features. If not specify, it will assume the input is with the shape of [batch\_size, n\_features], then select the second element as the n\_features. It is used to specify the matrix size of next layer. If apply Convolutional layer after InputLayer, n features is not important.

#### **Methods**

| count_params()                     | Return the number of parameters in the network |
|------------------------------------|------------------------------------------------|
| <pre>print_layers()</pre>          | Print all info of layers in the network        |
| <pre>print_params([details])</pre> | Print all info of parameters in the network    |

# 2.1.8 Word Embedding Input layer

## Word2vec layer for training

```
class tensorlayer.layers.Word2vecEmbeddingInputlayer(inputs=None,
```

train\_labels=None, vocabulary\_size=80000,
embedding\_size=200,
num\_sampled=64,
nce\_loss\_args={},
E\_init=<tensorflow.python.ops.init\_ops.RandomUniformobject>, E\_init\_args={},
nce\_W\_init=<tensorflow.python.ops.init\_ops.Truncated
object>, nce\_W\_init\_args={},
nce\_b\_init=<tensorflow.python.ops.init\_ops.Constant
object>, nce\_b\_init\_args={},
name='word2vec\_layer')

The Word2vecEmbeddingInputlayer class is a fully connected layer, for Word Embedding. Words are input as integer index. The output is the embedded word vector.

#### **Parameters**

**inputs** [placeholder] For word inputs. integer index format.

train\_labels [placeholder] For word labels. integer index format.

vocabulary\_size [int] The size of vocabulary, number of words.

embedding\_size [int] The number of embedding dimensions.

**num\_sampled** [int] The Number of negative examples for NCE loss.

nce\_loss\_args [a dictionary] The arguments for tf.nn.nce\_loss()

**E\_init** [embedding initializer] The initializer for initializing the embedding matrix.

E\_init\_args [a dictionary] The arguments for embedding initializer

nce\_W\_init [NCE decoder biases initializer] The initializer for initializing the nce decoder weight matrix.

**nce\_W\_init\_args** [a dictionary] The arguments for initializing the nce decoder weight matrix.

nce\_b\_init [NCE decoder biases initializer] The initializer for tf.get\_variable() of the nce decoder bias vector.

nce\_b\_init\_args [a dictionary] The arguments for tf.get\_variable() of the nce decoder bias vector.

**name** [a string or None] An optional name to attach to this layer.

#### References

• tensorflow/examples/tutorials/word2vec/word2vec\_basic.py

### **Examples**

Without TensorLayer: see tensorflow/examples/tutorials/word2vec/word2vec\_basic.py

```
>>> train_inputs = tf.placeholder(tf.int32, shape=[batch_size])
>>> train_labels = tf.placeholder(tf.int32, shape=[batch_size, 1])
>>> embeddings = tf.Variable(
        tf.random_uniform([vocabulary_size, embedding_size], -1.0, 1.0))
>>> embed = tf.nn.embedding_lookup(embeddings, train_inputs)
>>> nce_weights = tf.Variable(
        tf.truncated_normal([vocabulary_size, embedding_size],
                       stddev=1.0 / math.sqrt(embedding_size)))
. . .
>>> nce_biases = tf.Variable(tf.zeros([vocabulary_size]))
>>> cost = tf.reduce_mean(
       tf.nn.nce_loss(weights=nce_weights, biases=nce_biases,
                  inputs=embed, labels=train_labels,
. . .
                  num_sampled=num_sampled, num_classes=vocabulary_size,
                  num_true=1))
. . .
```

• With TensorLayer : see tutorial\_word2vec\_basic.py

```
>>> train_inputs = tf.placeholder(tf.int32, shape=[batch_size])
>>> train_labels = tf.placeholder(tf.int32, shape=[batch_size, 1])
>>> emb_net = tl.layers.Word2vecEmbeddingInputlayer(
           inputs = train_inputs,
. . .
            train_labels = train_labels,
. . .
            vocabulary_size = vocabulary_size,
. . .
            embedding_size = embedding_size,
            num_sampled = num_sampled,
           name ='word2vec_layer',
. . .
       )
. . .
>>> cost = emb_net.nce_cost
>>> train_params = emb_net.all_params
>>> train_op = tf.train.GradientDescentOptimizer(learning_rate).minimize(
                                                 cost, var_list=train_params)
>>> normalized_embeddings = emb_net.normalized_embeddings
```

### **Methods**

| count_params()            | Return the number of parameters in the network |
|---------------------------|------------------------------------------------|
| <pre>print_layers()</pre> | Print all info of layers in the network        |
| print_params([details])   | Print all info of parameters in the network    |

## **Embedding Input layer**

```
class tensorlayer.layers. EmbeddingInputlayer (inputs=None, vocabulary_size=80000, embedding_size=200, E_{init}=<tensorflow.python.ops.init_ops.RandomUniform object>, E_{init}_args=\{\}, e^* name='embedding_layer')
```

The *EmbeddingInputlayer* class is a fully connected layer, for Word Embedding. Words are input as integer index. The output is the embedded word vector.

If you have a pre-train matrix, you can assign the matrix into it. To train a word embedding matrix, you can used class: *Word2vecEmbeddingInputlayer*.

Note that, do not update this embedding matrix.

#### **Parameters**

vocabulary\_size [int] The size of vocabulary, number of words.

embedding\_size [int] The number of embedding dimensions.

**E\_init** [embedding initializer] The initializer for initializing the embedding matrix.

**E\_init\_args** [a dictionary] The arguments for embedding initializer

**name** [a string or None] An optional name to attach to this layer.

#### **Examples**

```
>>> vocabulary_size = 50000
>>> embedding_size = 200
>>> model_file_name = "model_word2vec_50k_200"
>>> batch_size = None
>>> all_var = tl.files.load_npy_to_any(name=model_file_name+'.npy')
>>> data = all_var['data']; count = all_var['count']
>>> dictionary = all_var['dictionary']
>>> reverse_dictionary = all_var['reverse_dictionary']
>>> tl.files.save_vocab(count, name='vocab_'+model_file_name+'.txt')
>>> del all_var, data, count
>>> load_params = tl.files.load_npz(name=model_file_name+'.npz')
>>> x = tf.placeholder(tf.int32, shape=[batch_size])
>>> y_ = tf.placeholder(tf.int32, shape=[batch_size, 1])
>>> emb_net = tl.layers.EmbeddingInputlayer(
                   inputs = x,
                   vocabulary_size = vocabulary_size,
. . .
                   embedding_size = embedding_size,
. . .
```

(continues on next page)

```
name ='embedding_layer')
>>> sess.run(tf.initialize_all_variables())
>>> tl.files.assign_params(sess, [load_params[0]], emb_net)
>>> word = b'hello'
>>> word_id = dictionary[word]
>>> print('word_id:', word_id)
... 6428
. . .
>>> words = [b'i', b'am', b'hao', b'dong']
>>> word_ids = tl.files.words_to_word_ids(words, dictionary)
>>> context = tl.files.word_ids_to_words(word_ids, reverse_dictionary)
>>> print('word_ids:', word_ids)
... [72, 1226, 46744, 20048]
>>> print('context:', context)
... [b'i', b'am', b'hao', b'dong']
>>> vector = sess.run(emb_net.outputs, feed_dict={x : [word_id]})
>>> print('vector:', vector.shape)
... (1, 200)
>>> vectors = sess.run(emb_net.outputs, feed_dict={x : word_ids})
>>> print('vectors:', vectors.shape)
... (4, 200)
```

#### **Methods**

| count_params()            | Return the number of parameters in the network |
|---------------------------|------------------------------------------------|
| <pre>print_layers()</pre> | Print all info of layers in the network        |
| print_params([details])   | Print all info of parameters in the network    |

# 2.1.9 Dense layer

### **Dense layer**

```
class tensorlayer.layers.DenseLayer (layer=None, n_units=100, act=<function identity>, W_init=<tensorflow.python.ops.init_ops.TruncatedNormal object>, b_init=<tensorflow.python.ops.init_ops.Constant object>, W_init_args={}, b_init_args={}, name='dense_layer')
```

The DenseLayer class is a fully connected layer.

## **Parameters**

layer [a Layer instance] The Layer class feeding into this layer.

**n\_units** [int] The number of units of the layer.

**act** [activation function] The function that is applied to the layer activations.

**W\_init** [weights initializer] The initializer for initializing the weight matrix.

**b\_init** [biases initializer or None] The initializer for initializing the bias vector. If None, skip biases.

**W\_init\_args** [dictionary] The arguments for the weights tf.get\_variable.

**b\_init\_args** [dictionary] The arguments for the biases tf.get\_variable.

**name** [a string or None] An optional name to attach to this layer.

#### **Notes**

If the input to this layer has more than two axes, it need to flatten the input by using FlattenLayer in this case.

## **Examples**

### **Methods**

| count_params()                     | Return the number of parameters in the network |
|------------------------------------|------------------------------------------------|
| <pre>print_layers()</pre>          | Print all info of layers in the network        |
| <pre>print_params([details])</pre> | Print all info of parameters in the network    |

## **Reconstruction layer for Autoencoder**

```
class tensorlayer.layers.ReconLayer(layer=None, x\_recon=None, name='recon\_layer', n\_units=784, act=<function softplus>)

The ReconLayer class is a reconstruction layer DenseLayer which use to pre-train a DenseLayer.
```

#### **Parameters**

```
layer [a Layer instance] The Layer class feeding into this layer.
```

**x\_recon** [tensorflow variable] The variables used for reconstruction.

name [a string or None] An optional name to attach to this layer.

**n units** [int] The number of units of the layer, should be equal to x recon

**act** [activation function] The activation function that is applied to the reconstruction layer. Normally, for sigmoid layer, the reconstruction activation is sigmoid; for rectifying layer, the reconstruction activation is softplus.

#### **Notes**

The input layer should be *DenseLayer* or a layer has only one axes. You may need to modify this part to define your own cost function. By default, the cost is implemented as follow: - For sigmoid layer, the implementation can be UFLDL - For rectifying layer, the implementation can be Glorot (2011). Deep Sparse Rectifier Neural Networks

## **Examples**

#### **Methods**

| pretrain(self, | sess, x, X_t | rain, X_val, | denoise_ | name=None, | Start to pre-train the parame- |
|----------------|--------------|--------------|----------|------------|--------------------------------|
| n_epoch=100,   | batch_size=1 | 28, print_f  | freq=10, | save=True, | ters of previous DenseLayer.   |
| save_name='w   | 1pre_')      |              |          |            |                                |

# 2.1.10 Noise layer

#### **Dropout layer**

The *DropoutLayer* class is a noise layer which randomly set some values to zero by a given keeping probability.

## Parameters

layer [a Layer instance] The Layer class feeding into this layer.

keep [float] The keeping probability, the lower more values will be set to zero.

**is\_fix** [boolean] Default False, if True, the keeping probability is fixed and cannot be changed via feed dict.

**name** [a string or None] An optional name to attach to this layer.

#### **Notes**

• A frequent question regarding *DropoutLayer* is that why it donot have *is\_train* like <code>BatchNormLayer</code>.

In many simple cases, user may find it is better to use one inference instead of two inferences for training and testing seperately, <code>DropoutLayer</code> allows you to control the dropout rate via <code>feed\_dict</code>. However, you can fix the keeping probability by setting <code>is\_fix</code> to True.

## **Examples**

· Define network

• For training, enable dropout as follow.

```
>>> feed_dict = {x: X_train_a, y_: y_train_a}
>>> feed_dict.update( network.all_drop ) # enable noise layers
>>> sess.run(train_op, feed_dict=feed_dict)
>>> ...
```

• For testing, disable dropout as follow.

```
>>> dp_dict = tl.utils.dict_to_one( network.all_drop ) # disable noise layers
>>> feed_dict = {x: X_val_a, y_: y_val_a}
>>> feed_dict.update(dp_dict)
>>> err, ac = sess.run([cost, acc], feed_dict=feed_dict)
>>> ...
```

## **Methods**

| count_params()            | Return the number of parameters in the network |
|---------------------------|------------------------------------------------|
| <pre>print_layers()</pre> | Print all info of layers in the network        |
| print_params([details])   | Print all info of parameters in the network    |

#### **Dropconnect + Dense layer**

```
class tensorlayer.layers.DropconnectDenseLayer (layer=None, keep=0.5, n_units=100, act=<function identity>, W_{init}=<tensorflow.python.ops.init_ops.TruncatedNormal object>, b_{init}=<tensorflow.python.ops.init_ops.Constant object>, W_{init}_{args}=\{\}, b_{init}_{args}=\{\}, name='dropconnect\ layer'\}
```

The DropconnectDenseLayer class is DenseLayer with DropConnect behaviour which randomly remove connection between this layer to previous layer by a given keeping probability.

#### **Parameters**

**layer** [a Layer instance] The Layer class feeding into this layer.

keep [float] The keeping probability, the lower more values will be set to zero.

**n\_units** [int] The number of units of the layer.

**act** [activation function] The function that is applied to the layer activations.

 $W_{init}$  [weights initializer] The initializer for initializing the weight matrix.

**b\_init** [biases initializer] The initializer for initializing the bias vector.

**W\_init\_args** [dictionary] The arguments for the weights tf.get\_variable().

**b\_init\_args** [dictionary] The arguments for the biases tf.get\_variable().

**name** [a string or None] An optional name to attach to this layer.

#### References

• Wan, L. (2013). Regularization of neural networks using dropconnect

## **Examples**

### **Methods**

| count_params()            | Return the number of parameters in the network |
|---------------------------|------------------------------------------------|
| <pre>print_layers()</pre> | Print all info of layers in the network        |
| print_params([details])   | Print all info of parameters in the network    |

# 2.1.11 Convolutional layer (Pro)

# 1D Convolutional layer

```
class tensorlayer.layers.ConvldLayer (layer=None, act=<function identity>, shape=[5, 5, 1], strides=[1, 1, 1], padding='SAME', use\_cudnn\_on\_gpu=None, data\_format=None, W_init=<tensorflow.python.ops.init_ops.TruncatedNormal object>, <math>b\_init=<tensorflow.python.ops.init_ops.Constant object>, W\_init\_args=\{\}, b\_init\_args=\{\}, name='cnn\_layer')
```

The ConvldLayer class is a 1D CNN layer, see tf.nn.convld.

#### **Parameters**

**layer** [a Layer instance] The Layer class feeding into this layer, [batch, in\_width, in\_channels].

**act** [activation function, None for identity.]

**shape** [list of shape] shape of the filters, [filter\_length, in\_channels, out\_channels].

strides [a list of ints.] The stride of the sliding window for each dimension of input.

It Must be in the same order as the dimension specified with format.

padding [a string from: "SAME", "VALID".] The type of padding algorithm to use.

use cudnn on gpu [An optional bool. Defaults to True.]

**data\_format** [An optional string from "NHWC", "NCHW". Defaults to "NHWC", the data is stored in the order of [batch, in\_width, in\_channels]. The "NCHW" format stores data as [batch, in\_channels, in\_width].]

**W\_init** [weights initializer] The initializer for initializing the weight matrix.

**b\_init** [biases initializer or None] The initializer for initializing the bias vector. If None, skip biases.

**W\_init\_args** [dictionary] The arguments for the weights tf.get\_variable().

**b\_init\_args** [dictionary] The arguments for the biases tf.get\_variable().

**name** [a string or None] An optional name to attach to this layer.

#### **Methods**

| count_params()                     | Return the number of parameters in the network |
|------------------------------------|------------------------------------------------|
| <pre>print_layers()</pre>          | Print all info of layers in the network        |
| <pre>print_params([details])</pre> | Print all info of parameters in the network    |

### 2D Convolutional layer

```
class tensorlayer.layers.Conv2dLayer (layer=None, act=<function identity>, shape=[5, 5, 1, 100], strides=[1, 1, 1, 1], padding='SAME', W_init=<tensorflow.python.ops.init_ops.TruncatedNormal object>, b_init=<tensorflow.python.ops.init_ops.Constant object>, w_init_args=\{\}, w_init_args=\{\}
```

The Conv2dLayer class is a 2D CNN layer, see tf.nn.conv2d.

#### **Parameters**

**layer** [a Layer instance] The Layer class feeding into this layer.

**act** [activation function] The function that is applied to the layer activations.

**shape** [list of shape] shape of the filters, [filter\_height, filter\_width, in\_channels, out\_channels].

strides [a list of ints.] The stride of the sliding window for each dimension of input.

It Must be in the same order as the dimension specified with format.

padding [a string from: "SAME", "VALID".] The type of padding algorithm to use.

**W\_init** [weights initializer] The initializer for initializing the weight matrix.

**b\_init** [biases initializer or None] The initializer for initializing the bias vector. If None, skip biases.

**W\_init\_args** [dictionary] The arguments for the weights tf.get\_variable().

**b\_init\_args** [dictionary] The arguments for the biases tf.get\_variable().

name [a string or None] An optional name to attach to this layer.

#### **Notes**

- shape = [h, w, the number of output channel of previous layer, the number of output channels]
- the number of output channel of a layer is its last dimension.

## **Examples**

```
>>> x = tf.placeholder(tf.float32, shape=[None, 28, 28, 1])
>>> network = tl.layers.InputLayer(x, name='input_layer')
>>> network = tl.layers.Conv2dLayer(network,
                       act = tf.nn.relu,
                       shape = [5, 5, 1, 32], # 32 features for each 5x5 patch
. . .
                       strides=[1, 1, 1, 1],
. . .
                       padding='SAME',
                       W_init=tf.truncated_normal_initializer(stddev=5e-2),
                       W_init_args={},
. . .
                       b_init = tf.constant_initializer(value=0.0),
. . .
                       b_init_args = {},
. . .
                       name = 'cnn_layer1')
                                                 # output: (?, 28, 28, 32)
. . .
>>> network = tl.layers.PoolLayer(network,
                       ksize=[1, 2, 2, 1],
                       strides=[1, 2, 2, 1],
. . .
                       padding='SAME',
. . .
                       pool = tf.nn.max_pool,
. . .
                       name = 'pool_layer1',)
                                                 # output: (?, 14, 14, 32)
. . .
```

```
>>> Without TensorLayer, you can implement 2d convolution as follow.
>>> W = tf.Variable(W_init(shape=[5, 5, 1, 32], ), name='W_conv')
>>> b = tf.Variable(b_init(shape=[32], ), name='b_conv')
>>> outputs = tf.nn.relu(tf.nn.conv2d(inputs, W,
...
strides=[1, 1, 1, 1],
padding='SAME') + b)
```

## **Methods**

| count_params()                     | Return the number of parameters in the network |
|------------------------------------|------------------------------------------------|
| <pre>print_layers()</pre>          | Print all info of layers in the network        |
| <pre>print_params([details])</pre> | Print all info of parameters in the network    |

## 2D Deconvolutional layer

The DeConv2dLayer class is deconvolutional 2D layer, see tf.nn.conv2d\_transpose.

#### **Parameters**

layer [a Layer instance] The Layer class feeding into this layer.

act [activation function] The function that is applied to the layer activations.

**shape** [list of shape] shape of the filters, [height, width, output\_channels, in\_channels], filter's in\_channels dimension must match that of value.

**output\_shape** [list of output shape] representing the output shape of the deconvolution op.

strides [a list of ints.] The stride of the sliding window for each dimension of the input tensor.

padding [a string from: "SAME", "VALID".] The type of padding algorithm to use.

**W\_init** [weights initializer] The initializer for initializing the weight matrix.

**b\_init** [biases initializer] The initializer for initializing the bias vector. If None, skip biases.

**W\_init\_args** [dictionary] The arguments for the weights initializer.

**b\_init\_args** [dictionary] The arguments for the biases initializer.

**name** [a string or None] An optional name to attach to this layer.

#### **Notes**

- shape = [h, w, the number of output channels of this layer, the number of output channel of previous layer]
- output\_shape = [batch\_size, any, any, the number of output channels of this layer]
- the number of output channel of a layer is its last dimension.

## **Examples**

• A part of the generator in DCGAN example

```
>>> net_h0.outputs = tf.nn.relu(net_h0.outputs, name='g/h0/relu')
>>> print(net_h0.outputs._shape)
... (64, 4, 4, 512)
>>> net_h1 = tl.layers.DeConv2dLayer(net_h0,
... shape = [5, 5, 256, 512],
... output_shape = [batch_size, 8, 8, 256],
... strides=[1, 2, 2, 1],
... act=tf.identity, name='g/h1/decon2d')
>>> net_h1 = tl.layers.BatchNormLayer(net_h1, is_train=is_train, name='g/h1/batch_onorm')
>>> net_h1.outputs = tf.nn.relu(net_h1.outputs, name='g/h1/relu')
>>> print(net_h1.outputs._shape)
... (64, 8, 8, 256)
```

#### • U-Net

### **Methods**

| count_params()            | Return the number of parameters in the network |
|---------------------------|------------------------------------------------|
| <pre>print_layers()</pre> | Print all info of layers in the network        |
| print_params([details])   | Print all info of parameters in the network    |

## 3D Convolutional layer

```
class tensorlayer.layers.Conv3dLayer (layer=None, act=<function identity>, shape=[2, 2, 2, 64, 128], strides=[1, 2, 2, 2, 1], padding='SAME', W_{init}=<tensorflow.python.ops.init_ops.TruncatedNormal object>, b_{init}=<tensorflow.python.ops.init_ops.Constant object>, W_{init}_args={}, b_{init}_args={}, name='cnn3d layer')
```

The Conv3dLayer class is a 3D CNN layer, see tf.nn.conv3d.

#### **Parameters**

**layer** [a Layer instance] The Layer class feeding into this layer.

act [activation function] The function that is applied to the layer activations.

**shape** [list of shape] shape of the filters, [filter\_depth, filter\_height, filter\_width, in\_channels, out channels].

**strides** [a list of ints. 1-D of length 4.] The stride of the sliding window for each dimension of input. Must be in the same order as the dimension specified with format.

padding [a string from: "SAME", "VALID".] The type of padding algorithm to use.

**W\_init** [weights initializer] The initializer for initializing the weight matrix.

**b\_init** [biases initializer] The initializer for initializing the bias vector.

W\_init\_args [dictionary] The arguments for the weights initializer.

**b\_init\_args** [dictionary] The arguments for the biases initializer.

**name** [a string or None] An optional name to attach to this layer.

#### **Methods**

| count_params()            | Return the number of parameters in the network |
|---------------------------|------------------------------------------------|
| <pre>print_layers()</pre> | Print all info of layers in the network        |
| print_params([details])   | Print all info of parameters in the network    |

## 3D Deconvolutional layer

The DeConv3dLayer class is deconvolutional 3D layer, see tf.nn.conv3d\_transpose.

### **Parameters**

layer [a Layer instance] The Layer class feeding into this layer.

**act** [activation function] The function that is applied to the layer activations.

**shape** [list of shape] shape of the filters, [depth, height, width, output\_channels, in\_channels], filter's in\_channels dimension must match that of value.

**output\_shape** [list of output shape] representing the output shape of the deconvolution op.

strides [a list of ints.] The stride of the sliding window for each dimension of the input tensor.

padding [a string from: "SAME", "VALID".] The type of padding algorithm to use.

**W\_init** [weights initializer] The initializer for initializing the weight matrix.

**b\_init** [biases initializer] The initializer for initializing the bias vector.

**W\_init\_args** [dictionary] The arguments for the weights initializer.

**b\_init\_args** [dictionary] The arguments for the biases initializer.

**name** [a string or None] An optional name to attach to this layer.

#### **Methods**

| count_params() | Return the number of parameters in the network |
|----------------|------------------------------------------------|
| print_layers() | Print all info of layers in the network        |
|                | Continued on next page                         |

## Table 13 - continued from previous page

| print_params([details]) | Print all info of parameters in the network |
|-------------------------|---------------------------------------------|

# 2D UpSampling layer

 $\begin{array}{lll} \textbf{class} & \texttt{tensorlayer.layers.UpSampling2dLayer} (layer=None, & \textit{size=[]}, & \textit{is\_scale=True}, \\ & \textit{method=0}, & \textit{align\_corners=False}, \\ & \textit{name='upsample2d\_layer'}) \end{array}$ 

The UpSampling2dLayer class is upSampling 2d layer, see tf.nn.conv3d\_transpose.

#### **Parameters**

**layer** [a layer class with 4-D Tensor of shape [batch, height, width, channels] or 3-D Tensor of shape [height, width, channels].]

size [a tupe of int.] (height, width) scale factor or new size of height and width.

**is\_scale** [boolean, if True (default), size is scale factor, otherwise, size is number of pixels of height and width.]

**method** [0, 1, 2, 3. ResizeMethod. Defaults to ResizeMethod.BILINEAR.]

- ResizeMethod.BILINEAR, Bilinear interpolation.
- ResizeMethod.NEAREST\_NEIGHBOR, Nearest neighbor interpolation.
- ResizeMethod.BICUBIC, Bicubic interpolation.
- ResizeMethod.AREA, Area interpolation.

**align\_corners** [bool. If true, exactly align all 4 corners of the input and output. Defaults to false.]

**name** [a string or None] An optional name to attach to this layer.

#### **Methods**

| count_params()            | Return the number of parameters in the network |
|---------------------------|------------------------------------------------|
| <pre>print_layers()</pre> | Print all info of layers in the network        |
| print_params([details])   | Print all info of parameters in the network    |

#### 2D Atrous convolutional layer

class tensorlayer.layers.AtrousConv2dLayer( $layer=None, n\_filter=32, filter\_size=(3, 3), rate=2, act=None, padding='SAME', W_init=<tensorflow.python.ops.init_ops.TruncatedNormal object>, b_init=<tensorflow.python.ops.init_ops.Constant object>, W_init_args={}, b_init_args={}, name='atrou2d')$ 

The AtrousConv2dLayer class is Atrous convolution (a.k.a. convolution with holes or dilated convolution) 2D layer, see tf.nn.atrous\_conv2d.

## **Parameters**

layer: a layer class with 4-D Tensor of shape [batch, height, width, channels].

# filters [A 4-D Tensor with the same type as value and shape [filter\_height, filter\_width, in\_channels, out\_channels]. filters' in\_channels dimension must match that of value. Atrous convolution is equivalent to standard convolution with upsampled filters with effective

```
height filter_height + (filter_height - 1) * (rate - 1) and effective width filter_width + (filter_width - 1) * (rate - 1), produced by inserting rate - 1 zeros along consecutive elements across the filters' spatial dimensions.]
```

```
n_filter [number of filter.]
```

```
filter_size [tuple (height, width) for filter size.]
```

rate [A positive int32. The stride with which we sample input values across the height and width dimensions. Equivalently, the rate by which we upsample the filter values by inserting zeros across the height and width dimensions. In the literature, the same parameter is sometimes called input stride or dilation.]

```
act [activation function, None for linear.]
```

```
padding [A string, either 'VALID' or 'SAME'. The padding algorithm.]
```

**W\_init** [weights initializer. The initializer for initializing the weight matrix.]

**b\_init** [biases initializer or None. The initializer for initializing the bias vector. If None, skip biases.]

```
W_init_args [dictionary. The arguments for the weights tf.get_variable().]
```

**b** init args [dictionary. The arguments for the biases tf.get variable().]

**name** [a string or None, an optional name to attach to this layer.]

#### **Methods**

| count_params()            | Return the number of parameters in the network |
|---------------------------|------------------------------------------------|
| <pre>print_layers()</pre> | Print all info of layers in the network        |
| print_params([details])   | Print all info of parameters in the network    |

# 2.1.12 Convolutional layer (Simplified)

For users don't familiar with TensorFlow, the following simplified functions may easier for you. We will provide more simplified functions later, but if you are good at TensorFlow, the professional APIs may better for you.

#### 2D Convolutional layer

```
tensorlayer.layers.Conv2d (net, n_filter=32, filter_size=(3, 3), strides=(1, 1), act=None, padding='SAME', W_init=<tensorflow.python.ops.init_ops.TruncatedNormal object>, b_init=<tensorflow.python.ops.init_ops.Constant object>, W_init_args={}, name='conv2d') Wrapper for Conv2dLayer, if you don't understand how to use Conv2dLayer, this function may be easier.
```

## **Parameters**

```
net [TensorLayer layer.]
n_filter [number of filter.]
filter_size [tuple (height, width) for filter size.]
strides [tuple (height, width) for strides.]
act [None or activation function.]
```

```
others [see Conv2dLayer.]
```

## **Examples**

```
>>> w_init = tf.truncated_normal_initializer(stddev=0.01)
>>> b_init = tf.constant_initializer(value=0.0)
>>> inputs = InputLayer(x, name='inputs')
>>> conv1 = Conv2d(inputs, 64, (3, 3), act=tf.nn.relu, padding='SAME', W_init=w_
init, b_init=b_init, name='conv1_1')
>>> conv1 = Conv2d(conv1, 64, (3, 3), act=tf.nn.relu, padding='SAME', W_init=w_
init, b_init=b_init, name='conv1_2')
>>> pool1 = MaxPool2d(conv1, (2, 2), padding='SAME', name='pool1')
>>> conv2 = Conv2d(pool1, 128, (3, 3), act=tf.nn.relu, padding='SAME', W_init=w_
init, b_init=b_init, name='conv2_1')
>>> conv2 = Conv2d(conv2, 128, (3, 3), act=tf.nn.relu, padding='SAME', W_init=w_
init, b_init=b_init, name='conv2_2')
>>> pool2 = MaxPool2d(conv2, (2, 2), padding='SAME', name='pool2')
```

## 2D Deconvolutional layer

```
tensorlayer.layers. DeConv2d (net, n_out_channel=32, filter_size=(3, 3), out_size=(30, 30), 
 strides=(2, 2), padding='SAME', batch_size=None, act=None, W_init=< tensorflow.python.ops.init_ops.TruncatedNormal object>, b_init=< tensorflow.python.ops.init_ops.Constant object>, <math>W_init_args=\{\}, b_init_args=\{\}, name='decnn2d')
```

Wrapper for DeConv2dLayer, if you don't understand how to use DeConv2dLayer, this function may be easier.

#### **Parameters**

```
net [TensorLayer layer.]
n_out_channel [int, number of output channel.]
filter_size [tuple of (height, width) for filter size.]
out_size [tuple of (height, width) of output.]
batch_size [int or None, batch_size. If None, try to find the batch_size from the first dim of net.outputs (you should tell the batch_size when define the input placeholder).]
strides [tuple of (height, width) for strides.]
act [None or activation function.]
others [see Conv2dLayer.]
```

### 2D Max pooling layer

```
tensorlayer.layers.MaxPool2d(net, filter_size=(2, 2), strides=None, padding='SAME', name='maxpool')
Wrapper for PoolLayer.

Parameters
```

```
net [TensorLayer layer.]
filter_size [tuple of (height, width) for filter size.]
```

```
strides [tuple of (height, width). Default is the same with filter_size.] others [see Conv2dLayer.]
```

## 2D Mean pooling layer

```
net [TensorLayer layer.]
filter_size [tuple of (height, width) for filter size.]
strides [tuple of (height, width). Default is the same with filter_size.]
others [see Conv2dLayer.]
```

# 2.1.13 Pooling layer

Pooling layer for any dimensions and any pooling functions

The *PoolLayer* class is a Pooling layer, you can choose tf.nn.max\_pool and tf.nn.avg\_pool for 2D or tf.nn.max\_pool3d() and tf.nn.avg\_pool3d() for 3D.

#### **Parameters**

layer [a Layer instance] The Layer class feeding into this layer.

**ksize** [a list of ints that has length >= 4.] The size of the window for each dimension of the input tensor.

**strides** [a list of ints that has length >= 4.] The stride of the sliding window for each dimension of the input tensor.

padding [a string from: "SAME", "VALID".] The type of padding algorithm to use.

**pool** [a pooling function]

- see TensorFlow pooling APIs
- class tf.nn.max\_pool
- class tf.nn.avg\_pool
- class tf.nn.max\_pool3d
- class tf.nn.avg\_pool3d

**name** [a string or None] An optional name to attach to this layer.

#### **Examples**

• see Conv2dLayer.

## **Methods**

| count_params()            | Return the number of parameters in the network |
|---------------------------|------------------------------------------------|
| <pre>print_layers()</pre> | Print all info of layers in the network        |
| print_params([details])   | Print all info of parameters in the network    |

# 2.1.14 Normalization layer

For local response normalization as it does not have any weights and arguments, you can also apply tf.nn.lrn on network.outputs.

#### **Batch Normalization**

```
class tensorlayer.layers.BatchNormLayer (layer=None, decay=0.999, epsilon=1e-05, act=<function identity>, is_train=None, beta_init=<class 'tensorflow.python.ops.init_ops.Zeros'>, gamma_init=<class 'tensorflow.python.ops.init_ops.Ones'>, name='batchnorm_layer')
```

The BatchNormLayer class is a normalization layer, see tf.nn.batch\_normalization and tf.nn. moments.

Batch normalization on fully-connected or convolutional maps.

#### **Parameters**

layer [a Layer instance] The Layer class feeding into this layer.
decay [float] A decay factor for ExponentialMovingAverage.
epsilon [float] A small float number to avoid dividing by 0.
act [activation function.]
is\_train [boolean] Whether train or inference.
beta\_init [beta initializer] The initializer for initializing beta
gamma\_init [gamma initializer] The initializer for initializing gamma
name [a string or None] An optional name to attach to this layer.

### References

- Source
- · stackoverflow

#### **Methods**

| count_params()            | Return the number of parameters in the network |
|---------------------------|------------------------------------------------|
| <pre>print_layers()</pre> | Print all info of layers in the network        |
| print_params([details])   | Print all info of parameters in the network    |

### **Local Response Normalization**

The LocalResponseNormLayer class is for Local Response Normalization, see tf.nn. local\_response\_normalization. The 4-D input tensor is treated as a 3-D array of 1-D vectors (along the last dimension), and each vector is normalized independently. Within a given vector, each component is divided by the weighted, squared sum of inputs within depth\_radius.

#### **Parameters**

```
layer [a layer class. Must be one of the following types: float32, half. 4-D.]
```

**depth\_radius** [An optional int. Defaults to 5. 0-D. Half-width of the 1-D normalization window.]

**bias** [An optional float. Defaults to 1. An offset (usually positive to avoid dividing by 0).]

alpha [An optional float. Defaults to 1. A scale factor, usually positive.]

**beta** [An optional float. Defaults to 0.5. An exponent.]

**name** [A string or None, an optional name to attach to this layer.]

### **Methods**

| count_params()            | Return the number of parameters in the network |
|---------------------------|------------------------------------------------|
| <pre>print_layers()</pre> | Print all info of layers in the network        |
| print_params([details])   | Print all info of parameters in the network    |

## 2.1.15 Fixed Length Recurrent layer

All recurrent layers can implement any type of RNN cell by feeding different cell function (LSTM, GRU etc).

## **RNN layer**

```
class tensorlayer.layers.RNNLayer (layer=None, cell_fn=<class 'tensor-flow.python.ops.rnn_cell_impl.BasicRNNCell'>, cell_init_args={}, n_hidden=100, initial-izer=<tensorflow.python.ops.init_ops.RandomUniform object>, n_steps=5, initial_state=None, return_last=False, return_seq_2d=False, name='rnn_layer')
```

The RNNLayer class is a RNN layer, you can implement vanilla RNN, LSTM and GRU with it.

#### **Parameters**

```
layer [a Layer instance] The Layer class feeding into this layer.
```

cell\_fn [a TensorFlow's core RNN cell as follow.]

- see RNN Cells in TensorFlow
- class tf.nn.rnn\_cell.BasicRNNCell
- class tf.nn.rnn\_cell.BasicLSTMCell
- class tf.nn.rnn\_cell.GRUCell

```
• class tf.nn.rnn cell.LSTMCell
```

cell\_init\_args [a dictionary] The arguments for the cell initializer.

**n\_hidden** [a int] The number of hidden units in the layer.

initializer [initializer] The initializer for initializing the parameters.

**n steps** [a int] The sequence length.

initial state [None or RNN State] If None, initial state is zero state.

return\_last [boolean]

- If True, return the last output, "Sequence input and single output"
- If False, return all outputs, "Synced sequence input and output"
- In other word, if you want to apply one or more RNN(s) on this layer, set to False.

## return\_seq\_2d [boolean]

- When return\_last = False
- If True, return 2D Tensor [n\_example, n\_hidden], for stacking DenseLayer after it.
- If False, return 3D Tensor [n\_example/n\_steps, n\_steps, n\_hidden], for stacking multiple RNN after it.

**name** [a string or None] An optional name to attach to this layer.

### **Notes**

Input dimension should be rank 3: [batch\_size, n\_steps, n\_features], if no, please see ReshapeLayer.

### References

- Neural Network RNN Cells in TensorFlow
- tensorflow/python/ops/rnn.py
- tensorflow/python/ops/rnn\_cell.py
- see TensorFlow tutorial ptb\_word\_lm.py, TensorLayer tutorials tutorial\_ptb\_lstm\*.py and tutorial\_generate\_text.py

## **Examples**

For words

(continues on next page)

(continued from previous page)

```
network = t1.layers.DropoutLayer(network, keep=keep_prob, name='drop1')
>>> network = tl.layers.RNNLayer(network,
               cell_fn=tf.nn.rnn_cell.BasicLSTMCell,
                cell_init_args={'forget_bias': 0.0},# 'state_is_tuple': True},
                n_hidden=hidden_size,
. . .
                initializer=tf.random_uniform_initializer(-init_scale, init_
. . .
⇔scale),
                n_steps=num_steps,
. . .
                return_last=False,
. . .
                name='basic_lstm_layer1')
>>> lstm1 = network
>>> if is_training:
>>> network = tl.layers.DropoutLayer(network, keep=keep_prob, name='drop2')
>>> network = tl.layers.RNNLayer(network,
                cell_fn=tf.nn.rnn_cell.BasicLSTMCell,
                cell_init_args={'forget_bias': 0.0}, # 'state_is_tuple': True},
. . .
                n_hidden=hidden_size,
                initializer=tf.random_uniform_initializer(-init_scale, init_
. . .
⇔scale),
                n_steps=num_steps,
. . .
                return_last=False,
. . .
                return_seq_2d=True,
. . .
                name='basic_lstm_layer2')
>>> lstm2 = network
>>> if is_training:
       network = t1.layers.DropoutLayer(network, keep=keep_prob, name='drop3')
>>> network = tl.layers.DenseLayer(network,
                n units=vocab size,
                W_init=tf.random_uniform_initializer(-init_scale, init_scale),
. . .
                b_init=tf.random_uniform_initializer(-init_scale, init_scale),
                act = tl.activation.identity, name='output_layer')
```

## • For CNN+LSTM

```
>>> x = tf.placeholder(tf.float32, shape=[batch_size, image_size, image_size, 1])
>>> network = tl.layers.InputLayer(x, name='input_layer')
>>> network = tl.layers.Conv2dLayer(network,
                             act = tf.nn.relu,
                             shape = [5, 5, 1, 32], # 32 features for each 5x5
. . .
→patch
                             strides=[1, 2, 2, 1],
. . .
                             padding='SAME',
. . .
                             name = 'cnn_layer1')
. . .
>>> network = tl.layers.PoolLayer(network,
                             ksize=[1, 2, 2, 1],
. . .
                             strides=[1, 2, 2, 1],
. . .
                             padding='SAME',
. . .
                             pool = tf.nn.max_pool,
. . .
                             name ='pool_layer1')
>>> network = tl.layers.Conv2dLayer(network,
                             act = tf.nn.relu,
                             shape = [5, 5, 32, 10], # 10 features for each 5x5
→patch
                             strides=[1, 2, 2, 1],
. . .
                             padding='SAME',
. . .
```

(continues on next page)

(continued from previous page)

```
name ='cnn_layer2')
>>> network = tl.layers.PoolLayer(network,
                              ksize=[1, 2, 2, 1],
                              strides=[1, 2, 2, 1],
                              padding='SAME',
. . .
                              pool = tf.nn.max_pool,
. . .
                              name ='pool_layer2')
. . .
>>> network = tl.layers.FlattenLayer(network, name='flatten_layer')
>>> network = tl.layers.ReshapeLayer(network, shape=[-1, num_steps, int(network.
\hookrightarrowoutputs._shape[-1])])
>>> rnn1 = tl.layers.RNNLayer(network,
                              cell_fn=tf.nn.rnn_cell.LSTMCell,
. . .
                              cell_init_args={},
. . .
                              n_hidden=200,
. . .
                              initializer=tf.random_uniform_initializer(-0.1, 0.1),
                              n_steps=num_steps,
                              return_last=False,
                              return_seq_2d=True,
. . .
                              name='rnn_layer')
. . .
>>> network = tl.layers.DenseLayer(rnn1, n_units=3,
                              act = tl.activation.identity, name='output_layer')
```

### **Methods**

| count_params()            | Return the number of parameters in the network |
|---------------------------|------------------------------------------------|
| <pre>print_layers()</pre> | Print all info of layers in the network        |
| print_params([details])   | Print all info of parameters in the network    |

### **Bidirectional layer**

```
class tensorlayer.layers.BiRNNLayer(layer=None,
                                                                       cell\ fn = < class
                                                                                               'tensor-
                                                 flow.python.ops.rnn_cell_impl.LSTMCell'>,
                                                 cell_init_args={'state_is_tuple':
                                                                                                 True,
                                                 'use_peepholes':
                                                                     True, n_hidden=100,
                                                                                               initial-
                                                 izer=<tensorflow.python.ops.init_ops.RandomUniform</pre>
                                                 object>,
                                                               n_{steps}=5,
                                                                                fw_initial_state=None,
                                                 bw_initial_state=None, dropout=None, n_layer=1,
                                                 return_last=False,
                                                                                 return\_seq\_2d=False,
                                                 name='birnn_layer')
```

The BiRNNLayer class is a Bidirectional RNN layer.

### **Parameters**

**layer** [a Layer instance] The Layer class feeding into this layer. **cell\_fn** [a TensorFlow's core RNN cell as follow.]

- see RNN Cells in TensorFlow
- class tf.nn.rnn\_cell.BasicRNNCell
- class tf.nn.rnn\_cell.BasicLSTMCell
- class tf.nn.rnn\_cell.GRUCell
- class tf.nn.rnn\_cell.LSTMCell

cell\_init\_args [a dictionary] The arguments for the cell initializer.

**n\_hidden** [a int] The number of hidden units in the layer.

initializer [initializer] The initializer for initializing the parameters.

**n\_steps** [a int] The sequence length.

**fw initial state** [None or forward RNN State] If None, initial state is zero state.

**bw\_initial\_state** [None or backward RNN State] If None, initial\_state is zero\_state.

**dropout** [*tuple* of *float*: (input\_keep\_prob, output\_keep\_prob).] The input and output keep probability.

**n\_layer** [a int, default is 1.] The number of RNN layers.

### return\_last [boolean]

- If True, return the last output, "Sequence input and single output"
- If False, return all outputs, "Synced sequence input and output"
- In other word, if you want to apply one or more RNN(s) on this layer, set to False.

## return\_seq\_2d [boolean]

- When return\_last = False
- If True, return 2D Tensor [n\_example, n\_hidden], for stacking DenseLayer after it.
- If False, return 3D Tensor [n\_example/n\_steps, n\_steps, n\_hidden], for stacking multiple RNN after it.

name [a string or None] An optional name to attach to this layer.

### **Notes**

- Input dimension should be rank 3: [batch\_size, n\_steps, n\_features], if no, please see ReshapeLayer.
- For predicting, the sequence length has to be the same with the sequence length of training, while, for normal

RNN, we can use sequence length of 1 for predicting.

## References

• Source

### **Methods**

| count_params()            | Return the number of parameters in the network |
|---------------------------|------------------------------------------------|
| <pre>print_layers()</pre> | Print all info of layers in the network        |
| print_params([details])   | Print all info of parameters in the network    |

## 2.1.16 Advanced Ops for Dynamic RNN

These operations usually be used inside Dynamic RNN layer, they can compute the sequence lengths for different situation and get the last RNN outputs by indexing.

### **Output indexing**

```
tensorlayer.layers.advanced_indexing_op(input, index)
```

Advanced Indexing for Sequences, returns the outputs by given sequence lengths. When return the last output <code>DynamicRNNLayer</code> uses it to get the last outputs with the sequence lengths.

### **Parameters**

```
input [tensor for data] [batch_size, n_step(max), n_features]index [tensor for indexing, i.e. sequence_length in Dynamic RNN.] [batch_size]
```

### References

• Modified from TFlearn (the original code is used for fixed length rnn), references.

## **Examples**

```
>>> batch_size, max_length, n_features = 3, 5, 2
>>> z = np.random.uniform(low=-1, high=1, size=[batch_size, max_length, n_
→features]).astype(np.float32)
>>> b z = tf.constant(z)
>>> sl = tf.placeholder(dtype=tf.int32, shape=[batch_size])
>>> o = advanced_indexing_op(b_z, sl)
>>>
>>> sess = tf.InteractiveSession()
>>> sess.run(tf.initialize_all_variables())
>>>
\rightarrow \rightarrow order = np.asarray([1,1,2])
>>> print("real", z[0][order[0]-1], z[1][order[1]-1], z[2][order[2]-1])
>>> y = sess.run([o], feed_dict={sl:order})
>>> print ("given", order)
>>> print("out", y)
... real [-0.93021595 0.53820813] [-0.92548317 -0.77135968] [ 0.89952248 0.
→191498461
... given [1 1 2]
... out [array([[-0.93021595, 0.53820813],
                [-0.92548317, -0.77135968],
                 [ 0.89952248, 0.19149846]], dtype=float32)]
. . .
```

### Compute Sequence length 1

```
tensorlayer.layers.retrieve_seq_length_op(data)
```

An op to compute the length of a sequence from input shape of [batch\_size, n\_step(max), n\_features], it can be used when the features of padding (on right hand side) are all zeros.

### **Parameters**

data [tensor] [batch\_size, n\_step(max), n\_features] with zero padding on right hand side.

### References

Borrow from TFlearn.

## **Examples**

· Multiple features

### **Compute Sequence length 2**

```
tensorlayer.layers.retrieve_seq_length_op2 (data)
```

An op to compute the length of a sequence, from input shape of [batch\_size, n\_step(max)], it can be used when the features of padding (on right hand side) are all zeros.

### **Parameters**

**data** [tensor] [batch\_size, n\_step(max)] with zero padding on right hand side.

## **Examples**

## 2.1.17 Dynamic RNN layer

```
class tensorlayer.layers.DynamicRNNLayer(layer=None,
                                                                          cell\ fn = < class
                                                                                              'tensor-
                                                       flow.python.ops.rnn_cell_impl.LSTMCell'>,
                                                       cell_init_args={'state_is_tuple':
                                                       True \},
                                                                       n hidden=64,
                                                                                              initial-
                                                       izer=<tensorflow.python.ops.init_ops.RandomUniform
                                                       object>,
                                                                     sequence_length=None,
                                                                                                 ini-
                                                       tial_state=None, dropout=None, n_layer=1,
                                                       return_last=False,
                                                                                return\_seq\_2d=False,
                                                       name='dyrnn_layer')
```

The DynamicRNNLayer class is a Dynamic RNN layer, see tf.nn.dynamic\_rnn.

### **Parameters**

layer [a Layer instance] The Layer class feeding into this layer.

**cell fn** [a TensorFlow's core RNN cell as follow.]

- · see RNN Cells in TensorFlow
- class tf.nn.rnn\_cell.BasicRNNCell
- class tf.nn.rnn cell.BasicLSTMCell
- class tf.nn.rnn\_cell.GRUCell
- class tf.nn.rnn\_cell.LSTMCell

**cell\_init\_args** [a dictionary] The arguments for the cell initializer.

**n\_hidden** [a int] The number of hidden units in the layer.

initializer [initializer] The initializer for initializing the parameters.

**sequence\_length** [a tensor, array or None]

The sequence length of each row of input data, see Advanced Ops for Dynamic RNN.

- If None, it uses retrieve\_seq\_length\_op to compute the sequence\_length, i.e. when the features of padding (on right hand side) are all zeros.
- If using word embedding, you may need to compute the sequence\_length from the ID array (the integer features before word embedding) by using retrieve\_seq\_length\_op2 or retrieve\_seq\_length\_op.
- You can also input an numpy array.
- More details about TensorFlow dynamic\_rnn in Wild-ML Blog.

initial\_state [None or RNN State] If None, initial\_state is zero\_state.

**dropout** [*tuple* of *float*: (input\_keep\_prob, output\_keep\_prob).] The input and output keep probability.

**n\_layer** [a int, default is 1.] The number of RNN layers.

return last [boolean]

- If True, return the last output, "Sequence input and single output"
- If False, return all outputs, "Synced sequence input and output"
- In other word, if you want to apply one or more RNN(s) on this layer, set to False.

return\_seq\_2d [boolean]

- When return last = False
- If True, return 2D Tensor [n\_example, n\_hidden], for stacking DenseLayer or computing cost after it.
- If False, return 3D Tensor [n\_example/n\_steps(max), n\_steps(max), n\_hidden], for stacking multiple RNN after it.

**name** [a string or None] An optional name to attach to this layer.

### **Notes**

Input dimension should be rank 3: [batch\_size, n\_steps(max), n\_features], if no, please see ReshapeLayer.

### References

- Wild-ML Blog
- dynamic\_rnn.ipynb
- tf.nn.dynamic\_rnn
- tflearn rnn
- tutorial\_dynamic\_rnn.py

### **Examples**

```
>>> input_seqs = tf.placeholder(dtype=tf.int64, shape=[batch_size, None], name=
→"input_seqs")
>>> network = tl.layers.EmbeddingInputlayer(
               inputs = input_seqs,
               vocabulary_size = vocab_size,
. . .
              embedding_size = embedding_size,
. . .
               name = 'seq_embedding')
. . .
>>> network = tl.layers.DynamicRNNLayer(network,
               cell_fn = tf.nn.rnn_cell.BasicLSTMCell,
. . .
               n_hidden = embedding_size,
. . .
               dropout = 0.7,
               sequence_length = tl.layers.retrieve_seq_length_op2(input_segs),
. . .
               return_seq_2d = True,
                                       # stack denselayer or compute cost
. . .
⊶after it
               name = 'dynamic_rnn',)
... network = tl.layers.DenseLayer(network, n_units=vocab_size,
               act=tf.identity, name="output")
```

### **Methods**

| count_params()                     | Return the number of parameters in the network |
|------------------------------------|------------------------------------------------|
| <pre>print_layers()</pre>          | Print all info of layers in the network        |
| <pre>print_params([details])</pre> | Print all info of parameters in the network    |

## 2.1.18 Shape layer

## Flatten layer

```
class tensorlayer.layers.FlattenLayer(layer=None, name='flatten_layer')
```

The FlattenLayer class is layer which reshape high-dimension input to a vector. Then we can apply Dense-Layer, RNNLayer, ConcatLayer and etc on the top of it.

[batch\_size, mask\_row, mask\_col, n\_mask] -> [batch\_size, mask\_row \* mask\_col \* n\_mask]

#### **Parameters**

layer [a Layer instance] The Layer class feeding into this layer.

name [a string or None] An optional name to attach to this layer.

## **Examples**

```
>>> x = tf.placeholder(tf.float32, shape=[None, 28, 28, 1])
>>> network = tl.layers.InputLayer(x, name='input_layer')
>>> network = tl.layers.Conv2dLayer(network,
                       act = tf.nn.relu,
. . .
                       shape = [5, 5, 32, 64],
                       strides=[1, 1, 1, 1],
                       padding='SAME',
. . .
                       name ='cnn_layer')
. . .
>>> network = tl.layers.Pool2dLayer(network,
                       ksize=[1, 2, 2, 1],
                       strides=[1, 2, 2, 1],
                       padding='SAME',
. . .
                       pool = tf.nn.max_pool,
. . .
                       name ='pool_layer',)
. . .
>>> network = tl.layers.FlattenLayer(network, name='flatten_layer')
```

### **Methods**

| count_params()            | Return the number of parameters in the network |
|---------------------------|------------------------------------------------|
| <pre>print_layers()</pre> | Print all info of layers in the network        |
| print_params([details])   | Print all info of parameters in the network    |

### Reshape layer

**class** tensorlayer.layers.**ReshapeLayer** (layer=None, shape=[], name='reshape\_layer')
The ReshapeLayer class is layer which reshape the tensor.

## Parameters

**layer** [a Layer instance] The Layer class feeding into this layer.

**shape** [a list] The output shape.

**name** [a string or None] An optional name to attach to this layer.

## **Examples**

- The core of this layer is tf.reshape.
- Use TensorFlow only:

### **Methods**

| count_params()                     | Return the number of parameters in the network |
|------------------------------------|------------------------------------------------|
| <pre>print_layers()</pre>          | Print all info of layers in the network        |
| <pre>print_params([details])</pre> | Print all info of parameters in the network    |

## 2.1.19 Lambda layer

The LambdaLayer class is a layer which is able to use the provided function.

#### **Parameters**

**layer** [a Layer instance] The Layer class feeding into this layer.

fn [a function] The function that applies to the outputs of previous layer.

fn\_args [a dictionary] The arguments for the function (option).

**name** [a string or None] An optional name to attach to this layer.

## **Examples**

```
>>> x = tf.placeholder(tf.float32, shape=[None, 1], name='x')
>>> network = tl.layers.InputLayer(x, name='input_layer')
>>> network = LambdaLayer(network, lambda x: 2*x, name='lambda_layer')
>>> y = network.outputs
>>> sess = tf.InteractiveSession()
>>> out = sess.run(y, feed_dict={x : [[1],[2]]})
... [[2],[4]]
```

## **Methods**

| count_params()            | Return the number of parameters in the network |
|---------------------------|------------------------------------------------|
| <pre>print_layers()</pre> | Print all info of layers in the network        |
| print_params([details])   | Print all info of parameters in the network    |

## 2.1.20 Merge layer

### **Concat layer**

```
class tensorlayer.layers.ConcatLayer(layer=[], concat_dim=1, name='concat_layer')
    The ConcatLayer class is layer which concat (merge) two or more DenseLayer to a single class:DenseLayer.
```

#### **Parameters**

layer [a list of Layer instances] The Layer class feeding into this layer.concat\_dim [int] Dimension along which to concatenate.

**name** [a string or None] An optional name to attach to this layer.

## **Examples**

```
>>> sess = tf.InteractiveSession()
>>> x = tf.placeholder(tf.float32, shape=[None, 784])
>>> inputs = tl.layers.InputLayer(x, name='input_layer')
>>> net1 = tl.layers.DenseLayer(inputs, n_units=800, act = tf.nn.relu, name=

    'relu1_1')
>>> net2 = tl.layers.DenseLayer(inputs, n_units=300, act = tf.nn.relu, name=
→'relu2_1')
>>> network = tl.layers.ConcatLayer(layer = [net1, net2], name ='concat_layer')
        tensorlayer:Instantiate InputLayer input_layer (?, 784)
. . .
        tensorlayer:Instantiate DenseLayer relu1_1: 800, <function relu at...
\rightarrow 0 \times 1108 = 41 = 0 >
       tensorlayer:Instantiate DenseLayer relu2_1: 300, <function relu at_
. . .
→0x1108e41e0>
       tensorlayer: Instantiate ConcatLayer concat_layer, 1100
>>> sess.run(tf.initialize_all_variables())
>>> network.print_params()
       param 0: (784, 800) (mean: 0.000021, median: -0.000020 std: 0.035525)
        param 1: (800,) (mean: 0.000000, median: 0.000000 std: 0.000000)
        param 2: (784, 300) (mean: 0.000000, median: -0.000048 std: 0.042947)
. . .
        param 3: (300,) (mean: 0.000000, median: 0.000000 std: 0.000000)
        num of params: 863500
>>> network.print_layers()
        layer 0: Tensor("Relu:0", shape=(?, 800), dtype=float32)
. . .
        layer 1: Tensor("Relu_1:0", shape=(?, 300), dtype=float32)
. . .
. . .
```

### **Methods**

| count_params() | Return the number of parameters in the network |
|----------------|------------------------------------------------|
|                | Continued on next page                         |

Table 25 – continued from previous page

| <pre>print_layers()</pre> | Print all info of layers in the network     |
|---------------------------|---------------------------------------------|
| print_params([details])   | Print all info of parameters in the network |

## **Element-wise layer**

The *ElementwiseLayer* class combines multiple *Layer* which have the same output shapes by a given elemwise-wise operation.

### **Parameters**

layer [a list of Layer instances] The Layer class feeding into this layer.

```
combine_fn [a TensorFlow elemwise-merge function] e.g. AND is tf.minimum; OR is tf.
maximum; ADD is tf.add; MUL is tf.mul and so on. See TensorFlow Math API
```

**name** [a string or None] An optional name to attach to this layer.

## **Examples**

• AND Logic

## **Methods**

| count_params()                     | Return the number of parameters in the network |
|------------------------------------|------------------------------------------------|
| <pre>print_layers()</pre>          | Print all info of layers in the network        |
| <pre>print_params([details])</pre> | Print all info of parameters in the network    |

### 2.1.21 Connect TF-Slim

Yes! TF-Slim models can be connected into TensorLayer, all Google's Pre-trained model can be used easily, see Slim-model.

The SlimNetsLayer class can be used to merge all TF-Slim nets into TensorLayer. Model can be found in slim-model, more about slim see slim-git.

## **Parameters**

**layer** [a list of Layer instances] The Layer class feeding into this layer.

slim\_layer [a slim network function] The network you want to stack onto, end with return

```
net, end_points.
```

**slim\_args** [dictionary] The arguments for the slim model.

name [a string or None] An optional name to attach to this layer.

### **Notes**

The due to TF-Slim stores the layers as dictionary, the all\_layers in this network is not in order! Fortunately, the all\_params are in order.

## **Examples**

• see Inception V3 example on Github

#### **Methods**

| count_params()            | Return the number of parameters in the network |
|---------------------------|------------------------------------------------|
| <pre>print_layers()</pre> | Print all info of layers in the network        |
| print_params([details])   | Print all info of parameters in the network    |

## 2.1.22 Parametric activation layer

```
class tensorlayer.layers.PReluLayer (layer=None, channel\_shared=False, a\_init=< tensorflow.python.ops.init\_ops.Constant object>, a\_init\_args=\{\}, name='prelu\_layer')
```

The PReluLayer class is Parametric Rectified Linear layer.

### **Parameters**

**x** [A Tensor with type float, double, int32, int64, uint8,] int16, or int8.

**channel\_shared** [bool. Single weight is shared by all channels]

- **a\_init** [alpha initializer, default zero constant.] The initializer for initializing the alphas.
- **a\_init\_args** [dictionary] The arguments for the weights initializer.

**name** [A name for this activation op (optional).]

## References

• Delving Deep into Rectifiers: Surpassing Human-Level Performance on ImageNet Classification

### **Methods**

| count_params()                     | Return the number of parameters in the network |
|------------------------------------|------------------------------------------------|
| <pre>print_layers()</pre>          | Print all info of layers in the network        |
| <pre>print_params([details])</pre> | Print all info of parameters in the network    |

## 2.1.23 Flow control layer

class tensorlayer.layers.MultiplexerLayer(layer=[], name='mux\_layer')

The MultiplexerLayer selects one of several input and forwards the selected input into the output, see tutorial\_mnist\_multiplexer.py.

### **Parameters**

**layer** [a list of Layer instances] The Layer class feeding into this layer. **name** [a string or None] An optional name to attach to this layer.

### References

• See tf.pack() and tf.gather() at TensorFlow - Slicing and Joining

### **Examples**

```
>>> x = tf.placeholder(tf.float32, shape=[None, 784], name='x')
>>> y_ = tf.placeholder(tf.int64, shape=[None, ], name='y_')
>>> # define the network
>>> net_in = tl.layers.InputLayer(x, name='input_layer')
>>> net_in = tl.layers.DropoutLayer(net_in, keep=0.8, name='drop1')
>>> # net. 0
>>> net_0 = tl.layers.DenseLayer(net_in, n_units=800,
                                   act = tf.nn.relu, name='net0/relu1')
>>> net_0 = tl.layers.DropoutLayer(net_0, keep=0.5, name='net0/drop2')
>>> net_0 = tl.layers.DenseLayer(net_0, n_units=800,
                                   act = tf.nn.relu, name='net0/relu2')
>>> # net 1
>>> net_1 = tl.layers.DenseLayer(net_in, n_units=800,
                                   act = tf.nn.relu, name='net1/relu1')
>>> net_1 = tl.layers.DropoutLayer(net_1, keep=0.8, name='net1/drop2')
>>> net_1 = tl.layers.DenseLayer(net_1, n_units=800,
                                   act = tf.nn.relu, name='net1/relu2')
>>> net_1 = tl.layers.DropoutLayer(net_1, keep=0.8, name='net1/drop3')
>>> net_1 = tl.layers.DenseLayer(net_1, n_units=800,
                                   act = tf.nn.relu, name='net1/relu3')
. . .
>>> # multiplexer
>>> net_mux = tl.layers.MultiplexerLayer(layer = [net_0, net_1], name='mux_layer')
>>> network = tl.layers.ReshapeLayer(net_mux, shape=[-1, 800], name='reshape_layer
→ ') #
>>> network = tl.layers.DropoutLayer(network, keep=0.5, name='drop3')
>>> # output layer
>>> network = tl.layers.DenseLayer(network, n_units=10,
                                   act = tf.identity, name='output_layer')
```

### **Methods**

| count_params()            | Return the number of parameters in the network |
|---------------------------|------------------------------------------------|
| <pre>print_layers()</pre> | Print all info of layers in the network        |
| print_params([details])   | Print all info of parameters in the network    |

## 2.1.24 Wrapper

## Embedding + Attention + Seq2seq

Sequence-to-sequence model with attention and for multiple buckets.

This example implements a multi-layer recurrent neural network as encoder, and an attention-based decoder. This is the same as the model described in this paper: - Grammar as a Foreign Language please look there for details, or into the seq2seq library for complete model implementation. This example also allows to use GRU cells in addition to LSTM cells, and sampled softmax to handle large output vocabulary size. A single-layer version of this model, but with bi-directional encoder, was presented in - Neural Machine Translation by Jointly Learning to Align and Translate The sampled softmax is described in Section 3 of the following paper. - On Using Very Large Target Vocabulary for Neural Machine Translation

#### **Parameters**

```
source_vocab_size [size of the source vocabulary.]
target_vocab_size [size of the target vocabulary.]
```

**buckets** [a list of pairs (I, O), where I specifies maximum input length] that will be processed in that bucket, and O specifies maximum output length. Training instances that have inputs longer than I or outputs longer than O will be pushed to the next bucket and padded accordingly. We assume that the list is sorted, e.g., [(2, 4), (8, 16)].

```
size [number of units in each layer of the model.]num_layers [number of layers in the model.]max_gradient_norm [gradients will be clipped to maximally this norm.]
```

**batch\_size** [the size of the batches used during training;] the model construction is independent of batch\_size, so it can be changed after initialization if this is convenient, e.g., for decoding.

```
learning_rate [learning rate to start with.]
learning_rate_decay_factor [decay learning rate by this much when needed.]
use_lstm [if true, we use LSTM cells instead of GRU cells.]
num_samples [number of samples for sampled softmax.]
forward_only [if set, we do not construct the backward pass in the model.]
name [a string or None] An optional name to attach to this layer.
```

#### **Methods**

name='wrapper')

| count_params()                                        | Return the number of parameters in the network        |
|-------------------------------------------------------|-------------------------------------------------------|
| <pre>get_batch(data, bucket_id[, PAD_ID, GO_ID,</pre> | Get a random batch of data from the specified bucket, |
| ])                                                    | prepare for step.                                     |
| <pre>print_layers()</pre>                             | Print all info of layers in the network               |
| print_params([details])                               | Print all info of parameters in the network           |
| step(session, encoder_inputs,)                        | Run a step of the model feeding the given inputs.     |

get\_batch (data, bucket\_id, PAD\_ID=0, GO\_ID=1, EOS\_ID=2, UNK\_ID=3)

Get a random batch of data from the specified bucket, prepare for step.

To feed data in step(..) it must be a list of batch-major vectors, while data here contains single length-major cases. So the main logic of this function is to re-index data cases to be in the proper format for feeding.

### **Parameters**

**data** [a tuple of size len(self.buckets) in which each element contains] lists of pairs of input and output data that we use to create a batch.

bucket\_id [integer, which bucket to get the batch for.]

PAD\_ID [int] Index of Padding in vocabulary

GO\_ID [int] Index of GO in vocabulary

EOS\_ID [int] Index of End of sentence in vocabulary

UNK\_ID [int] Index of Unknown word in vocabulary

### **Returns**

The triple (encoder\_inputs, decoder\_inputs, target\_weights) for

the constructed batch that has the proper format to call step(...) later.

**step** (*session*, *encoder\_inputs*, *decoder\_inputs*, *target\_weights*, *bucket\_id*, *forward\_only*) Run a step of the model feeding the given inputs.

### **Parameters**

**session** [tensorflow session to use.]

encoder\_inputs [list of numpy int vectors to feed as encoder inputs.]

**decoder\_inputs** [list of numpy int vectors to feed as decoder inputs.]

target\_weights [list of numpy float vectors to feed as target weights.]

**bucket\_id** [which bucket of the model to use.]

forward\_only [whether to do the backward step or only forward.]

### Returns

A triple consisting of gradient norm (or None if we did not do backward), average perplexity, and the outputs.

### Raises

**ValueError** [if length of encoder\_inputs, decoder\_inputs, or] target\_weights disagrees with bucket size for the specified bucket\_id.

## 2.1.25 Helper functions

### Flatten tensor

```
tensorlayer.layers.flatten_reshape(variable, name=")
    Reshapes high-dimension input to a vector. [batch_size, mask_row, mask_col, n_mask] -> [batch_size, mask_row * mask_col * n_mask]
```

### **Parameters**

variable [a tensorflow variable]

**name** [a string or None] An optional name to attach to this layer.

## **Examples**

```
>>> W_conv2 = weight_variable([5, 5, 100, 32]) # 64 features for each 5x5 patch
>>> b_conv2 = bias_variable([32])
>>> W_fc1 = weight_variable([7 * 7 * 32, 256])
```

## Permanent clear existing layer names

```
tensorlayer.layers.clear_layers_name()
```

Clear all layer names in set\_keep['\_layers\_name\_list'], enable layer name reuse.

## **Examples**

```
>>> network = tl.layers.InputLayer(x, name='input_layer')
>>> network = tl.layers.DenseLayer(network, n_units=800, name='relu1')
...
>>> tl.layers.clear_layers_name()
>>> network2 = tl.layers.InputLayer(x, name='input_layer')
>>> network2 = tl.layers.DenseLayer(network2, n_units=800, name='relu1')
...
```

### **Initialize RNN state**

```
tensorlayer.layers.initialize_rnn_state(state)
```

Return the initialized RNN state. The input is LSTMStateTuple or State of RNNCells.

### **Parameters**

```
state [a RNN state.]
```

## Remove repeated items in a list

```
tensorlayer.layers.list_remove_repeat(l=None)
```

Remove the repeated items in a list, and return the processed list. You may need it to create merged layer like Concat, Elementwise and etc.

### **Parameters**

1 [a list]

## **Examples**

```
>>> 1 = [2, 3, 4, 2, 3]
>>> 1 = list_remove_repeat(1)
... [2, 3, 4]
```

## 2.2 API - Cost

To make TensorLayer simple, we minimize the number of cost functions as much as we can. So we encourage you to use TensorFlow's function. For example, you can implement L1, L2 and sum regularization by tf.contrib.layers.l1\_regularizer, tf.contrib.layers.l2\_regularizer and tf.contrib.layers.sum\_regularizer, see TensorFlow API.

## 2.2.1 Your cost function

TensorLayer provides a simple way to create you own cost function. Take a MLP below for example.

The network parameters will be [W1, b1, W2, b2, W\_out, b\_out], then you can apply L2 regularization on the weights matrix of first two layer as follow.

Besides, TensorLayer provides a easy way to get all variables by a given name, so you can also apply L2 regularization on some weights as follow.

2.2. API - Cost 87

## **Regularization of Weights**

After initializing the variables, the informations of network parameters can be observed by using network. print\_params().

```
sess.run(tf.initialize_all_variables())
network.print_params()
```

```
param 0: (784, 800) (mean: -0.0000000, median: 0.0000004 std: 0.035524)
param 1: (800,) (mean: 0.000000, median: 0.000000 std: 0.000000)
param 2: (800, 800) (mean: 0.0000029, median: 0.000031 std: 0.035378)
param 3: (800,) (mean: 0.000000, median: 0.000000 std: 0.000000)
param 4: (800, 10) (mean: 0.000673, median: 0.000763 std: 0.049373)
param 5: (10,) (mean: 0.000000, median: 0.000000 std: 0.000000)
num of params: 1276810
```

The output of network is network.outputs, then the cross entropy can be defined as follow. Besides, to regularize the weights, the network.all\_params contains all parameters of the network. In this case, network.all\_params = [W1, b1, W2, b2, Wout, bout] according to param  $0, 1 \dots 5$  shown by network.print\_params(). Then max-norm regularization on W1 and W2 can be performed as follow.

In addition, all TensorFlow's regularizers like tf.contrib.layers.12\_regularizer can be used with TensorLayer.

## **Regularization of Activation outputs**

Instance method network.print\_layers() prints all outputs of different layers in order. To achieve regularization on activation output, you can use network.all\_layers which contains all outputs of different layers. If you want to apply L1 penalty on the activations of first hidden layer, just simply add tf.contrib.layers.l2\_regularizer(lambda\_l1) (network.all\_layers[1]) to the cost function.

```
network.print_layers()
```

```
layer 0: Tensor("dropout/mul_1:0", shape=(?, 784), dtype=float32)
layer 1: Tensor("Relu:0", shape=(?, 800), dtype=float32)
layer 2: Tensor("dropout_1/mul_1:0", shape=(?, 800), dtype=float32)
layer 3: Tensor("Relu_1:0", shape=(?, 800), dtype=float32)
layer 4: Tensor("dropout_2/mul_1:0", shape=(?, 800), dtype=float32)
layer 5: Tensor("add_2:0", shape=(?, 10), dtype=float32)
```

| cross_entropy(output, target[, name])   | Returns the TensorFlow expression of cross-entropy of two distributions, implement softmax internally. |
|-----------------------------------------|----------------------------------------------------------------------------------------------------|
| binary_cross_entropy(output, target[,]) | Computes binary cross entropy given <i>output</i> .                                                    |
| mean_squared_error(output, target)      | Return the TensorFlow expression of mean-squre-error                                                   |
|                                         | of two distributions.                                                                                  |

Continued on next page

| Table 31 – continued from previous page                  |                                                           |
|----------------------------------------------------------|-----------------------------------------------------------|
| dice_coe(output, target[, epsilon])                      | Sørensen–Dice coefficient for comparing the similarity    |
|                                                          | of two distributions, usually be used for binary image    |
|                                                          | segmentation i.e.                                         |
| dice_hard_coe(output, target[, epsilon])                 | Non-differentiable Sørensen–Dice coefficient for com-     |
|                                                          | paring the similarity of two distributions, usually be    |
|                                                          | used for binary image segmentation i.e.                   |
| <pre>iou_coe(output, target[, threshold, epsilon])</pre> | Non-differentiable Intersection over Union, usually be    |
|                                                          | used for evaluating binary image segmentation.            |
| cross_entropy_seq(logits, target_seqs[,])                | Returns the expression of cross-entropy of two se-        |
|                                                          | quences, implement softmax internally.                    |
| cross_entropy_seq_with_mask(logits,[,                    | Returns the expression of cross-entropy of two se-        |
| ])                                                       | quences, implement softmax internally.                    |
| <pre>cosine_similarity(v1, v2)</pre>                     | Cosine similarity [-1, 1], wiki.                          |
| li_regularizer(scale)                                    | li regularization removes the neurons of previous layer,  |
|                                                          | <i>i</i> represents <i>inputs</i> .                       |
| lo_regularizer(scale)                                    | lo regularization removes the neurons of current layer, o |
|                                                          | represents outputs                                        |
| <pre>maxnorm_regularizer([scale])</pre>                  | Max-norm regularization returns a function that can be    |
|                                                          | used to apply max-norm regularization to weights.         |
| maxnorm_o_regularizer(scale)                             | Max-norm output regularization removes the neurons of     |
|                                                          | current layer.                                            |
| maxnorm_i_regularizer(scale)                             | Max-norm input regularization removes the neurons of      |

previous layer.

## 2.2.2 Cross entropy

tensorlayer.cost.cross\_entropy (output, target, name='cross\_entropy\_loss')

Returns the TensorFlow expression of cross-entropy of two distributions, implement softmax internally.

## **Parameters**

**output** [Tensorflow variable] A distribution with shape: [batch\_size, n\_feature].

target [Tensorflow variable] A batch of index with shape: [batch\_size, ].

### References

- About cross-entropy: wiki.
- The code is borrowed from: here.

## **Examples**

>>> ce = tl.cost.cross\_entropy(y\_logits, y\_target\_logits)

# 2.2.3 Binary cross entropy

tensorlayer.cost.binary\_cross\_entropy (output, target, epsilon=1e-08, name='bce\_loss') Computes binary cross entropy given output.

For brevity, let x = output, z = target. The binary cross entropy loss is

2.2. API - Cost 89

```
loss(x, z) = - sum_i (x[i] * log(z[i]) + (1 - x[i]) * log(1 - z[i]))
```

#### **Parameters**

```
output [tensor of type float32 or float64.]
target [tensor of the same type and shape as output.]
epsilon [float] A small value to avoid output is zero.
name [string] An optional name to attach to this layer.
```

### References

• DRAW

## 2.2.4 Mean squared error

```
tensorlayer.cost.mean_squared_error(output, target)

Return the TensorFlow expression of mean-squre-error of two distributions.
```

#### **Parameters**

```
output [tensorflow variable] A distribution with shape: [batch_size, n_feature]. target [tensorflow variable] A distribution with shape: [batch_size, n_feature].
```

## 2.2.5 Dice coefficient

```
tensorlayer.cost.dice_coe(output, target, epsilon=1e-10)
```

Sørensen–Dice coefficient for comparing the similarity of two distributions, usually be used for binary image segmentation i.e. labels are binary. The coefficient = [0, 1], 1 if totally match.

## Parameters

```
output [tensor] A distribution with shape: [batch_size, ....], (any dimensions).target [tensor] A distribution with shape: [batch_size, ....], (any dimensions).epsilon [float] An optional name to attach to this layer.
```

## References

• wiki-dice

## **Examples**

```
>>> outputs = tl.act.pixel_wise_softmax(network.outputs)
>>> dice_loss = 1 - tl.cost.dice_coe(outputs, y_, epsilon=1e-5)
```

## 2.2.6 Hard Dice coefficient

```
tensorlayer.cost.dice_hard_coe(output, target, epsilon=1e-10)
```

Non-differentiable Sørensen–Dice coefficient for comparing the similarity of two distributions, usually be used for binary image segmentation i.e. labels are binary. The coefficient = [0, 1], 1 if totally match.

#### **Parameters**

```
output [tensor] A distribution with shape: [batch_size, ....], (any dimensions).target [tensor] A distribution with shape: [batch_size, ....], (any dimensions).epsilon [float] An optional name to attach to this layer.
```

### References

· wiki-dice

## **Examples**

```
>>> outputs = pixel_wise_softmax(network.outputs)
>>> dice_loss = 1 - dice_coe(outputs, y_, epsilon=1e-5)
```

## 2.2.7 IOU coefficient

```
tensorlayer.cost.iou_coe(output, target, threshold=0.5, epsilon=1e-10)
```

Non-differentiable Intersection over Union, usually be used for evaluating binary image segmentation. The coefficient = [0, 1], 1 means totally match.

### **Parameters**

```
output [tensor] A distribution with shape: [batch_size, ....], (any dimensions).
target [tensor] A distribution with shape: [batch_size, ....], (any dimensions).
threshold [float] The threshold value to be true.
epsilon [float] A small value to avoid zero denominator when both output and target output nothing.
```

## **Notes**

• IOU cannot be used as training loss, people usually use dice coefficient for training, and IOU for evaluating.

### **Examples**

```
>>> outputs = tl.act.pixel_wise_softmax(network.outputs)
>>> iou = tl.cost.iou_coe(outputs[:,:,:,0], y_[:,:,:,0])
```

2.2. API - Cost 91

## 2.2.8 Cross entropy for sequence

tensorlayer.cost.cross\_entropy\_seq(logits, target\_seqs, batch\_size=1, num\_steps=None)
Returns the expression of cross-entropy of two sequences, implement softmax internally. Normally be used for Fixed Length RNN outputs.

### **Parameters**

**target\_seqs** [Tensorflow variable] target: 2D tensor [batch\_size, n\_steps], if the number of step is dynamic, please use cross\_entropy\_seq\_with\_mask instead.

**batch\_size** [a int, default is 1] RNN batch\_size, number of concurrent processes, divide the loss by batch\_size.

num\_steps [a int] sequence length

## **Examples**

# 2.2.9 Cross entropy with mask for sequence

tensorlayer.cost.cross\_entropy\_seq\_with\_mask(logits, target\_seqs, input\_mask, return\_details=False)

Returns the expression of cross-entropy of two sequences, implement softmax internally. Normally be used for Dynamic RNN outputs.

### **Parameters**

**logits** [network identity outputs] 2D tensor, network.outputs, [batch\_size, number of output units].

target\_seqs [int of tensor, like word ID.] [batch\_size, ?]

**input\_mask** [the mask to compute loss] The same size with target\_seqs, normally 0 and 1.

return details [boolean]

- If False (default), only returns the loss.
- If True, returns the loss, losses, weights and targets (reshape to one vetcor).

### **Examples**

• see Image Captioning Example.

## 2.2.10 Cosine similarity

```
tensorlayer.cost.cosine_similarity (v1, v2)
Cosine similarity [-1, 1], wiki.
```

### **Parameters**

v1, v2 [tensor of [batch\_size, n\_feature], with the same number of features.]

#### Returns

a tensor of [batch\_size, ]

## 2.2.11 Regularization functions

For tf.contrib.layers.ll\_regularizer, tf.contrib.layers.l2\_regularizer and tf.contrib.layers.sum\_regularizer, see TensorFlow API.

#### **Maxnorm**

```
tensorlayer.cost.maxnorm_regularizer(scale=1.0)
```

Max-norm regularization returns a function that can be used to apply max-norm regularization to weights. About max-norm: wiki.

The implementation follows TensorFlow contrib.

### **Parameters**

scale [float] A scalar multiplier Tensor. 0.0 disables the regularizer.

#### Returns

A function with signature 'mn(weights, name=None)' that apply Lo regularization.

## Raises

**ValueError** [If scale is outside of the range [0.0, 1.0] or if scale is not a float.]

## **Special**

```
tensorlayer.cost.li_regularizer(scale)
```

li regularization removes the neurons of previous layer, i represents inputs.

Returns a function that can be used to apply group li regularization to weights.

The implementation follows TensorFlow contrib.

### **Parameters**

scale [float] A scalar multiplier Tensor. 0.0 disables the regularizer.

### Returns

A function with signature 'li(weights, name=None)' that apply Li regularization.

### Raises

**ValueError** [if scale is outside of the range [0.0, 1.0] or if scale is not a float.]

2.2. API - Cost 93

```
tensorlayer.cost.lo_regularizer(scale)
```

lo regularization removes the neurons of current layer, o represents outputs

Returns a function that can be used to apply group lo regularization to weights.

The implementation follows TensorFlow contrib.

### **Parameters**

**scale** [float] A scalar multiplier *Tensor*. 0.0 disables the regularizer.

### Returns

A function with signature 'lo(weights, name=None)' that apply Lo regularization.

#### Raises

**ValueError** [If scale is outside of the range [0.0, 1.0] or if scale is not a float.]

```
tensorlayer.cost.maxnorm_o_regularizer(scale)
```

Max-norm output regularization removes the neurons of current layer.

Returns a function that can be used to apply max-norm regularization to each column of weight matrix.

The implementation follows TensorFlow contrib.

#### **Parameters**

**scale** [float] A scalar multiplier *Tensor*. 0.0 disables the regularizer.

#### Returns

A function with signature 'mn o(weights, name=None)' that apply Lo regularization.

### Raises

**ValueError** [If scale is outside of the range [0.0, 1.0] or if scale is not a float.]

```
tensorlayer.cost.maxnorm_i_regularizer(scale)
```

Max-norm input regularization removes the neurons of previous layer.

Returns a function that can be used to apply max-norm regularization to each row of weight matrix.

The implementation follows TensorFlow contrib.

### **Parameters**

scale [float] A scalar multiplier *Tensor*. 0.0 disables the regularizer.

#### Returns

A function with signature 'mn\_i(weights, name=None)' that apply Lo regularization.

### **Raises**

**ValueError** [If scale is outside of the range [0.0, 1.0] or if scale is not a float.]

# 2.3 API - Preprocessing

We provide abundant data augmentation and processing functions by using Numpy, Scipy, Threading and Queue. However, we recommend you to use TensorFlow operation function like tf.image.central\_crop, more TensorFlow data augmentation method can be found here and tutorial\_cifar10\_tfrecord.py. Some of the code in this package are borrowed from Keras.

| the second to a state of [data for])                                                    | Detum a hotal of magult by siven data                                              |
|-----------------------------------------------------------------------------------------|------------------------------------------------------------------------------------|
| threading_data([data, fn])                                                              | Return a batch of result by given data.  Rotate an image randomly or non-randomly. |
| <pre>rotation(x[, rg, is_random, row_index,]) rotation_multi(x[, rg, is_random,])</pre> | Rotate multiple images with the same arguments, ran-                               |
| rotation_muiti(x[, rg, is_random,])                                                     | domly or non-randomly.                                                             |
| crop(x, wrg, hrg[, is_random, row_index,])                                              | Randomly or centrally crop an image.                                               |
| crop_multi(x, wrg, hrg[, is_random,])                                                   | Randomly or centrally crop multiple images.                                        |
| flip_axis(x, axis[, is_random])                                                         | Flip the axis of an image, such as flip left and right, up                         |
|                                                                                         | and down, randomly or non-randomly,                                                |
| flip_axis_multi(x, axis[, is_random])                                                   | Flip the axises of multiple images together, such as flip                          |
|                                                                                         | left and right, up and down, randomly or non-randomly,                             |
| shift(x[, wrg, hrg, is_random, row_index,])                                             | Shift an image randomly or non-randomly.                                           |
| shift_multi(x[, wrg, hrg, is_random,])                                                  | Shift images with the same arguments, randomly or                                  |
|                                                                                         | non-randomly.                                                                      |
| shear(x[, intensity, is_random, row_index,])                                            | Shear an image randomly or non-randomly.                                           |
| <pre>shear_multi(x[, intensity, is_random,])</pre>                                      | Shear images with the same arguments, randomly or                                  |
| ·                                                                                       | non-randomly.                                                                      |
| <pre>swirl(x[, center, strength, radius,])</pre>                                        | Swirl an image randomly or non-randomly, see scikit-                               |
|                                                                                         | image swirl API and example.                                                       |
| <pre>swirl_multi(x[, center, strength, radius,])</pre>                                  | Swirl multiple images with the same arguments, ran-                                |
|                                                                                         | domly or non-randomly.                                                             |
| elastic_transform(x, alpha, sigma[, mode,])                                             | Elastic deformation of images as described in                                      |
|                                                                                         | [Simard2003].                                                                      |
| elastic_transform_multi(x, alpha, sigma[,                                               | Elastic deformation of images as described in                                      |
| ])                                                                                      | [Simard2003].                                                                      |
|                                                                                         |                                                                                    |
| zoom(x[, zoom_range, is_random, row_index,])                                            | Zoom in and out of a single image, randomly or non-                                |
|                                                                                         | randomly.                                                                          |
| zoom_multi(x[, zoom_range, is_random,])                                                 | Zoom in and out of images with the same arguments,                                 |
|                                                                                         | randomly or non-randomly.                                                          |
| <pre>brightness(x[, gamma, gain, is_random])</pre>                                      | Change the brightness of a single image, randomly or                               |
|                                                                                         | non-randomly.                                                                      |
| <pre>brightness_multi(x[, gamma, gain, is_random])</pre>                                | Change the brightness of multiply images, randomly or                              |
|                                                                                         | non-randomly.                                                                      |
| imresize(x[, size, interp, mode])                                                       | Resize an image by given output size and method.                                   |
| <pre>samplewise_norm(x[, rescale,])</pre>                                               | Normalize an image by rescale, samplewise centering                                |
|                                                                                         | and samplewise centering in order.                                                 |
| <pre>featurewise_norm(x[, mean, std, epsilon])</pre>                                    | Normalize every pixels by the same given mean and std,                             |
|                                                                                         | which are usually compute from all examples.                                       |
| $channel\_shift(x, intensity[, is\_random,])$                                           | Shift the channels of an image, randomly or non-                                   |
| channel shift multify intensity 1)                                                      | randomly, see numpy.rollaxis.                                                      |
| channel_shift_multi(x, intensity[,])                                                    | Shift the channels of images with the same arguments,                              |
|                                                                                         | randomly or non-randomly, see numpy.rollaxis.                                      |
| transform_matrix_offset_center(matrix, x,                                               | Return transform matrix offset center.                                             |
| y)                                                                                      | Retain transform matrix offset center.                                             |
| apply_transform(x, transform_matrix[,])                                                 | Return transformed images by given transform_matrix                                |
|                                                                                         | from transform_matrix_offset_center.                                               |
| <pre>projective_transform_by_points(x, src,</pre>                                       | Projective transform by given coordinates, usually 4 co-                           |
| dst)                                                                                    | ordinates.                                                                         |
| <pre>array_to_img(x[, dim_ordering, scale])</pre>                                       | Converts a numpy array to PIL image object (uint8 for-                             |
| 2 - 2                                                                                   | mat).                                                                              |
|                                                                                         | Continued on next page                                                             |
|                                                                                         | Continuou on nont pago                                                             |

## Table 32 – continued from previous page

|                                            | 1 1 5                                                       |
|--------------------------------------------|-------------------------------------------------------------|
| pad_sequences(sequences[, maxlen, dtype,]) | Pads each sequence to the same length: the length of the    |
|                                            | longest sequence.                                           |
| distorted_images([images, height, width])  | Distort images for generating more training data.           |
| crop_central_whiten_images([images,        | Crop the central of image, and normailize it for test data. |
| height,])                                  |                                                             |

## 2.3.1 Threading

tensorlayer.prepro.threading\_data (*data=None*, *fn=None*, \*\*kwargs)

Return a batch of result by given data. Usually be used for data augmentation.

#### **Parameters**

data [numpy array or zip of numpy array, see Examples below.]fn [the function for data processing.]more args [the args for fn, see Examples below.]

### References

- python queue
- run with limited queue

## **Examples**

· Single array

• List of array (e.g. functions with multi)

Customized function for image segmentation

## **2.3.2 Images**

- These functions only apply on a single image, use threading\_data to apply multiple threading see tutorial\_image\_preprocess.py.
- All functions have argument is\_random.
- All functions end with multi, usually be used for image segmentation i.e. the input and output image should be
  matched.

#### **Rotation**

```
tensorlayer.prepro.rotation (x, rg=20, is_random=False, row_index=0, col_index=1, chan-nel_index=2, fill_mode='nearest', cval=0.0)

Rotate an image randomly or non-randomly.
```

## **Parameters**

- **x** [numpy array] An image with dimension of [row, col, channel] (default).
- **rg** [int or float] Degree to rotate, usually  $0 \sim 180$ .
- **is\_random** [boolean, default False] If True, randomly rotate.
- **row\_index, col\_index, channel\_index** [int] Index of row, col and channel, default (0, 1, 2), for theano (1, 2, 0).
- **fill\_mode** [string] Method to fill missing pixel, default 'nearest', more options 'constant', 'reflect' or 'wrap'
  - scipy ndimage affine\_transform
- **cval** [scalar, optional] Value used for points outside the boundaries of the input if mode='constant'. Default is 0.0
  - scipy ndimage affine\_transform

### **Examples**

```
>>> x --> [row, col, 1] greyscale
>>> x = rotation(x, rg=40, is_random=False)
>>> tl.visualize.frame(x[:,:,0], second=0.01, saveable=True, name='temp',cmap=

--'gray')
```

```
tensorlayer.prepro.rotation_multi(x, rg=20, is_random=False, row_index=0, col_index=1, channel_index=2, fill_mode='nearest', cval=0.0)
```

Rotate multiple images with the same arguments, randomly or non-randomly. Usually be used for image segmentation which x=[X, Y], X and Y should be matched.

#### **Parameters**

x [list of numpy array] List of images with dimension of [n\_images, row, col, channel] (default).

others [see rotation.]

## **Examples**

```
>>> x, y --> [row, col, 1] greyscale
>>> x, y = rotation_multi([x, y], rg=90, is_random=False)
>>> tl.visualize.frame(x[:,:,0], second=0.01, saveable=True, name='x',cmap='gray')
>>> tl.visualize.frame(y[:,:,0], second=0.01, saveable=True, name='y',cmap='gray')
```

## Crop

```
tensorlayer.prepro.crop(x, wrg, hrg, is_random=False, row_index=0, col_index=1, chan-nel_index=2)

Randomly or centrally crop an image.
```

#### **Parameters**

```
x [numpy array] An image with dimension of [row, col, channel] (default).
```

```
wrg [float] Size of weight.
```

hrg [float] Size of height.

**is\_random** [boolean, default False] If True, randomly crop, else central crop.

**row\_index, col\_index, channel\_index** [int] Index of row, col and channel, default (0, 1, 2), for theano (1, 2, 0).

```
tensorlayer.prepro.crop_multi(x, wrg, hrg, is_random=False, row_index=0, col_index=1, chan-nel_index=2)

Randomly or centrally crop multiple images.
```

### **Parameters**

```
x [list of numpy array] List of images with dimension of [n_images, row, col, channel] (default). others [see crop.]
```

## **Flip**

```
tensorlayer.prepro.flip_axis(x, axis, is_random=False)
```

Flip the axis of an image, such as flip left and right, up and down, randomly or non-randomly,

## **Parameters**

```
x [numpy array] An image with dimension of [row, col, channel] (default).
```

## axis [int]

- 0, flip up and down
- 1, flip left and right

• 2, flip channel

is random [boolean, default False] If True, randomly zoom.

```
tensorlayer.prepro.flip_axis_multi(x, axis, is_random=False)
```

Flip the axises of multiple images together, such as flip left and right, up and down, randomly or non-randomly,

### **Parameters**

x [list of numpy array] List of images with dimension of [n\_images, row, col, channel] (default).

others [see flip\_axis.]

#### Shift

tensorlayer.prepro.**shift**  $(x, wrg=0.1, hrg=0.1, is\_random=False, row\_index=0, col\_index=1, channel\_index=2, fill\_mode='nearest', cval=0.0)$  Shift an image randomly or non-randomly.

### **Parameters**

x [numpy array] An image with dimension of [row, col, channel] (default).

wrg [float] Percentage of shift in axis x, usually  $-0.25 \sim 0.25$ .

**hrg** [float] Percentage of shift in axis y, usually  $-0.25 \sim 0.25$ .

is\_random [boolean, default False] If True, randomly shift.

**row\_index, col\_index, channel\_index** [int] Index of row, col and channel, default (0, 1, 2), for theano (1, 2, 0).

**fill\_mode** [string] Method to fill missing pixel, default 'nearest', more options 'constant', 'reflect' or 'wrap'.

• scipy ndimage affine\_transform

**cval** [scalar, optional] Value used for points outside the boundaries of the input if mode='constant'. Default is 0.0.

• scipy ndimage affine\_transform

```
tensorlayer.prepro.shift_multi(x, wrg=0.1, hrg=0.1, is\_random=False, row\_index=0, col\_index=1, channel\_index=2, fill\_mode='nearest', cval=0.0) Shift images with the same arguments, randomly or non-randomly. Usually be used for image segmentation which x=[X,Y], X and Y should be matched.
```

### **Parameters**

```
x [list of numpy array] List of images with dimension of [n_images, row, col, channel] (default).others [see shift.]
```

### Shear

```
tensorlayer.prepro.shear(x, intensity=0.1, is_random=False, row_index=0, col_index=1, chan-nel_index=2, fill_mode='nearest', cval=0.0)

Shear an image randomly or non-randomly.
```

### **Parameters**

**x** [numpy array] An image with dimension of [row, col, channel] (default).

- **intensity** [float] Percentage of shear, usually  $-0.5 \sim 0.5$  (is\_random==True),  $0 \sim 0.5$  (is\_random==False), you can have a quick try by shear(X, 1).
- is random [boolean, default False] If True, randomly shear.
- **row\_index, col\_index, channel\_index** [int] Index of row, col and channel, default (0, 1, 2), for theano (1, 2, 0).
- **fill\_mode** [string] Method to fill missing pixel, default 'nearest', more options 'constant', 'reflect' or 'wrap'.
  - scipy ndimage affine\_transform
- **cval** [scalar, optional] Value used for points outside the boundaries of the input if mode='constant'. Default is 0.0.
  - scipy ndimage affine\_transform
- tensorlayer.prepro.shear\_multi(x, intensity=0.1, is\_random=False, row\_index=0, col\_index=1, channel\_index=2, fill\_mode='nearest', cval=0.0)

Shear images with the same arguments, randomly or non-randomly. Usually be used for image segmentation which x=[X, Y], X and Y should be matched.

### **Parameters**

x [list of numpy array] List of images with dimension of [n\_images, row, col, channel] (default).others [see shear.]

#### **Swirl**

 $tensorlayer.prepro.\mathbf{swirl}\,(x, center=None, strength=1, radius=100, rotation=0, out-put\_shape=None, order=1, mode='constant', cval=0, clip=True, preserve\_range=False, is\_random=False)$ 

Swirl an image randomly or non-randomly, see scikit-image swirl API and example.

### **Parameters**

- x [numpy array] An image with dimension of [row, col, channel] (default).
- **center** [(row, column) tuple or (2,) ndarray, optional] Center coordinate of transformation.
- **strength** [float, optional] The amount of swirling applied.
- **radius** [float, optional] The extent of the swirl in pixels. The effect dies out rapidly beyond radius.
- **rotation** [float, (degree) optional] Additional rotation applied to the image, usually [0, 360], relates to center.
- **output\_shape** [tuple (rows, cols), optional] Shape of the output image generated. By default the shape of the input image is preserved.
- **order** [int, optional] The order of the spline interpolation, default is 1. The order has to be in the range 0-5. See skimage.transform.warp for detail.
- **mode** [{'constant', 'edge', 'symmetric', 'reflect', 'wrap'}, optional] Points outside the boundaries of the input are filled according to the given mode, with 'constant' used as the default. Modes match the behaviour of numpy.pad.
- **cval** [float, optional] Used in conjunction with mode 'constant', the value outside the image boundaries.

**clip** [bool, optional] Whether to clip the output to the range of values of the input image. This is enabled by default, since higher order interpolation may produce values outside the given input range.

**preserve\_range** [bool, optional] Whether to keep the original range of values. Otherwise, the input image is converted according to the conventions of img\_as\_float.

is random [boolean, default False]

### If True, random swirl.

- random center =  $[(0 \sim x.shape[0]), (0 \sim x.shape[1])]$
- random strength = [0, strength]
- random radius = [1e-10, radius]
- random rotation = [-rotation, rotation]

## **Examples**

```
>>> x --> [row, col, 1] greyscale
>>> x = swirl(x, strength=4, radius=100)
```

```
tensorlayer.prepro.swirl_multi(x, center=None, strength=1, radius=100, rotation=0, out-
put_shape=None, order=1, mode='constant', cval=0,
clip=True, preserve_range=False, is_random=False)
```

Swirl multiple images with the same arguments, randomly or non-randomly. Usually be used for image segmentation which x=[X, Y], X and Y should be matched.

### **Parameters**

```
x [list of numpy array] List of images with dimension of [n_images, row, col, channel] (default).

others [see swirl.]
```

### **Elastic transform**

```
tensorlayer.prepro.elastic_transform(x, alpha, sigma, mode='constant', cval=0, is_random=False)

Elastic deformation of images as described in [Simard2003].
```

### **Parameters**

```
x [numpy array, a greyscale image.]
```

```
alpha [scalar factor.]
```

**sigma** [scalar or sequence of scalars, the smaller the sigma, the more transformation.] Standard deviation for Gaussian kernel. The standard deviations of the Gaussian filter are given for each axis as a sequence, or as a single number, in which case it is equal for all axes.

```
mode [default constant, see scipy.ndimage.filters.gaussian_filter.]
```

**cval** [float, optional. Used in conjunction with mode 'constant', the value outside the image boundaries.]

is random [boolean, default False]

### References

- · Github.
- Kaggle

## **Examples**

```
>>> x = elastic\_transform(x, alpha = x.shape[1] * 3, sigma = x.shape[1] * 0.07)
```

tensorlayer.prepro.elastic\_transform\_multi(x, alpha, sigma, mode='constant', cval=0, is\_random=False)

Elastic deformation of images as described in [Simard2003].

#### **Parameters**

```
x [list of numpy array]
others [see elastic_transform.]
```

#### Zoom

tensorlayer.prepro.**zoom** (x, zoom\_range=(0.9, 1.1), is\_random=False, row\_index=0, col\_index=1, channel\_index=2, fill\_mode='nearest', cval=0.0)

Zoom in and out of a single image, randomly or non-randomly.

### **Parameters**

**x** [numpy array] An image with dimension of [row, col, channel] (default).

zoom\_range [list or tuple]

- If is\_random=False, (h, w) are the fixed zoom factor for row and column axies, factor small than one is zoom in.
- If is\_random=True, (min zoom out, max zoom out) for x and y with different random zoom in/out factor.

```
e.g (0.5, 1) zoom in 1\sim2 times.
```

**is\_random** [boolean, default False] If True, randomly zoom.

**row\_index, col\_index, channel\_index** [int] Index of row, col and channel, default (0, 1, 2), for theano (1, 2, 0).

**fill\_mode** [string] Method to fill missing pixel, default 'nearest', more options 'constant', 'reflect' or 'wrap'.

• scipy ndimage affine\_transform

**cval** [scalar, optional] Value used for points outside the boundaries of the input if mode='constant'. Default is 0.0.

• scipy ndimage affine\_transform

```
tensorlayer.prepro.zoom_multi(x, zoom_range=(0.9, 1.1), is_random=False, row_index=0, col_index=1, channel_index=2, fill_mode='nearest', cval=0.0)

Zoom in and out of images with the same arguments, randomly or non-randomly. Usually be used for image segmentation which x=[X, Y], X and Y should be matched.
```

### **Parameters**

x [list of numpy array] List of images with dimension of [n\_images, row, col, channel] (default). others [see zoom.]

## **Brightness**

tensorlayer.prepro.brightness (x, gamma=1, gain=1, is\_random=False) Change the brightness of a single image, randomly or non-randomly.

### **Parameters**

**x** [numpy array] An image with dimension of [row, col, channel] (default).

gamma [float, small than 1 means brighter.] Non negative real number. Default value is 1.

• If is\_random is True, gamma in a range of (1-gamma, 1+gamma).

gain [float] The constant multiplier. Default value is 1.

is\_random [boolean, default False]

• If True, randomly change brightness.

#### References

- · skimage.exposure.adjust\_gamma
- chinese blog

tensorlayer.prepro.brightness\_multi(x, gamma=1, gain=1, is\_random=False)

Change the brightness of multiply images, randomly or non-randomly. Usually be used for image segmentation which x=[X, Y], X and Y should be matched.

### **Parameters**

x [list of numpy array] List of images with dimension of [n\_images, row, col, channel] (default).others [see brightness.]

## Resize

tensorlayer.prepro.imresize (x, size=[100, 100], interp='bilinear', mode=None)

Resize an image by given output size and method. Warning, this function will rescale the value to [0, 255].

### **Parameters**

**x** [numpy array] An image with dimension of [row, col, channel] (default).

size [int, float or tuple (h, w)]

- int, Percentage of current size.
- float, Fraction of current size.
- tuple, Size of the output image.

**interp** [str, optional] Interpolation to use for re-sizing ('nearest', 'lanczos', 'bilinear', 'bicubic' or 'cubic').

mode [str, optional] The PIL image mode ('P', 'L', etc.) to convert arr before resizing.

## Returns

imresize [ndarray]

The resized array of image.

### References

· scipy.misc.imresize

### **Normalization**

```
tensorlayer.prepro.samplewise_norm(x, rescale=None, samplewise_center=False, samplewise_std_normalization=False, channel_index=2, epsilon=1e-07)
```

Normalize an image by rescale, samplewise centering and samplewise centering in order.

### **Parameters**

```
x [numpy array] An image with dimension of [row, col, channel] (default).
```

**rescale** [rescaling factor.] If None or 0, no rescaling is applied, otherwise we multiply the data by the value provided (before applying any other transformation)

```
samplewise_center [set each sample mean to 0.]
```

**samplewise\_std\_normalization** [divide each input by its std.]

**epsilon** [small position value for dividing standard deviation.]

### **Notes**

When samplewise\_center and samplewise\_std\_normalization are True.

- For greyscale image, every pixels are subtracted and divided by the mean and std of whole image.
- For RGB image, every pixels are subtracted and divided by the mean and std of this pixel i.e. the mean and std of a pixel is 0 and 1.

## **Examples**

tensorlayer.prepro.featurewise\_norm(x, mean=None, std=None, epsilon=1e-07)

Normalize every pixels by the same given mean and std, which are usually compute from all examples.

### **Parameters**

```
x [numpy array] An image with dimension of [row, col, channel] (default).
mean [value for subtraction.]
std [value for division.]
epsilon [small position value for dividing standard deviation.]
```

#### **Channel shift**

tensorlayer.prepro.channel\_shift (x, intensity, is\_random=False, channel\_index=2) Shift the channels of an image, randomly or non-randomly, see numpy.rollaxis.

#### **Parameters**

**x** [numpy array] An image with dimension of [row, col, channel] (default).

intensity [float] Intensity of shifting.

**is\_random** [boolean, default False] If True, randomly shift.

**channel\_index** [int] Index of channel, default 2.

```
tensorlayer.prepro.channel_shift_multi(x, intensity, channel_index=2)
```

Shift the channels of images with the same arguments, randomly or non-randomly, see numpy.rollaxis. Usually be used for image segmentation which x=[X, Y], X and Y should be matched.

#### **Parameters**

x [list of numpy array] List of images with dimension of [n\_images, row, col, channel] (default).

others [see channel shift.]

#### Manual transform

tensorlayer.prepro.transform\_matrix\_offset\_center (matrix, x, y) Return transform matrix offset center.

#### **Parameters**

matrix [numpy array] Transform matrixx, y [int] Size of image.

### **Examples**

• See rotation, shear, zoom.

Return transformed images by given transform\_matrix from transform\_matrix\_offset\_center.

#### **Parameters**

x [numpy array] Batch of images with dimension of 3, [batch\_size, row, col, channel].

transform\_matrix [numpy array] Transform matrix (offset center), can be generated by transform\_matrix\_offset\_center

**channel\_index** [int] Index of channel, default 2.

**fill\_mode** [string] Method to fill missing pixel, default 'nearest', more options 'constant', 'reflect' or 'wrap'

• scipy ndimage affine\_transform

**cval** [scalar, optional] Value used for points outside the boundaries of the input if mode='constant'. Default is 0.0

scipy ndimage affine\_transform

• See rotation, shift, shear, zoom.

```
tensorlayer.prepro.projective_transform_by_points(x, src, dst, map_args={}, out-put_shape=None, order=1, mode='constant', cval=0.0, clip=True, preserve_range=False)
```

Projective transform by given coordinates, usually 4 coordinates. see scikit-image.

#### **Parameters**

- **x** [numpy array] An image with dimension of [row, col, channel] (default).
- **src** [list or numpy] The original coordinates, usually 4 coordinates of (x, y).
- **dst** [list or numpy] The coordinates after transformation, the number of coordinates is the same with src.
- map\_args [dict, optional] Keyword arguments passed to inverse\_map.
- **output\_shape** [tuple (rows, cols), optional] Shape of the output image generated. By default the shape of the input image is preserved. Note that, even for multi-band images, only rows and columns need to be specified.

**order** [int, optional] The order of interpolation. The order has to be in the range 0-5:

- 0 Nearest-neighbor
- 1 Bi-linear (default)
- 2 Bi-quadratic
- 3 Bi-cubic
- 4 Bi-quartic
- 5 Bi-quintic
- **mode** [{'constant', 'edge', 'symmetric', 'reflect', 'wrap'}, optional] Points outside the boundaries of the input are filled according to the given mode. Modes match the behaviour of numpy.pad.
- cval [float, optional] Used in conjunction with mode 'constant', the value outside the image boundaries.
- **clip** [bool, optional] Whether to clip the output to the range of values of the input image. This is enabled by default, since higher order interpolation may produce values outside the given input range.
- **preserve\_range** [bool, optional] Whether to keep the original range of values. Otherwise, the input image is converted according to the conventions of img\_as\_float.

#### References

- scikit-image : geometric transformations
- scikit-image : examples

```
>>> Assume X is an image from CIFAR 10, i.e. shape == (32, 32, 3)
>>> src = [[0,0],[0,32],[32,0],[32,32]]
>>> dst = [[10,10],[0,32],[32,0],[32,32]]
>>> x = projective_transform_by_points(X, src, dst)
```

### **Numpy and PIL**

```
tensorlayer.prepro.array_to_img (x, dim_ordering=(0, 1, 2), scale=True) Converts a numpy array to PIL image object (uint8 format).
```

#### **Parameters**

**x** [numpy array] A image with dimension of 3 and channels of 1 or 3.

**dim\_ordering** [list or tuple of 3 int] Index of row, col and channel, default (0, 1, 2), for theano (1, 2, 0).

**scale** [boolean, default is True] If True, converts image to [0, 255] from any range of value like [-1, 2].

#### References

• PIL Image.fromarray

## 2.3.3 Sequence

More related functions can be found in tensorlayer.nlp.

#### **Padding**

```
tensorlayer.prepro.pad_sequences (sequences, maxlen=None, dtype='int32', padding='post', truncating='pre', value=0.0)
```

Pads each sequence to the same length: the length of the longest sequence. If maxlen is provided, any sequence longer than maxlen is truncated to maxlen. Truncation happens off either the beginning (default) or the end of the sequence. Supports post-padding and pre-padding (default).

### **Parameters**

```
sequences [list of lists where each element is a sequence]
maxlen [int, maximum length]
dtype [type to cast the resulting sequence.]
padding ['pre' or 'post', pad either before or after each sequence.]
truncating ['pre' or 'post', remove values from sequences larger than] maxlen either in the beginning or in the end of the sequence
value [float, value to pad the sequences to the desired value.]
```

#### Returns

x [numpy array with dimensions (number\_of\_sequences, maxlen)]

```
>>> sequences = [[1,1,1,1,1],[2,2,2],[3,3]]
>>> sequences = pad_sequences(sequences, maxlen=None, dtype='int32',
... padding='post', truncating='pre', value=0.)
... [[1 1 1 1 1]
... [2 2 2 0 0]
... [3 3 0 0 0]]
```

## 2.3.4 Tensor Opt

Note: These functions will be deprecated, see tutorial\_cifar10\_tfrecord.py for new information.

```
tensorlayer.prepro.distorted_images (images=None, height=24, width=24)
Distort images for generating more training data.
```

#### **Parameters**

```
images [4D Tensor] The tensor or placeholder of imagesheight [int] The height for random crop.width [int] The width for random crop.
```

#### Returns

**result** [tuple of Tensor] (Tensor for distorted images, Tensor for while loop index)

#### **Notes**

• The first image in 'distorted\_images' should be removed.

#### References

• tensorflow.models.image.cifar10.cifar10\_input

### **Examples**

```
tensorlayer.prepro.crop_central_whiten_images (images=None, height=24, width=24) Crop the central of image, and normalize it for test data.
```

They are cropped to central of height \* width pixels.

Whiten (Normalize) the images.

#### **Parameters**

```
images [4D Tensor] The tensor or placeholder of imagesheight [int] The height for central crop.width [int] The width for central crop.
```

#### Returns

**result** [tuple Tensor] (Tensor for distorted images, Tensor for while loop index)

#### **Notes**

The first image in 'central\_images' should be removed.

### **Examples**

### 2.4 API - Iteration

#### Data iteration.

| minibatah adi (innuta tangata hatah siga 1)              | Consents a consentar that input a secure of avample in     |
|----------------------------------------------------------|------------------------------------------------------------|
| <pre>minibatches([inputs, targets, batch_size,])</pre>   | Generate a generator that input a group of example in      |
|                                                          | numpy.array and their labels, return the examples and      |
|                                                          | labels by the given batchsize.                             |
| seq_minibatches(inputs, targets, batch_size,)            | Generate a generator that return a batch of sequence in-   |
|                                                          | puts and targets.                                          |
| seq_minibatches2(inputs, targets,)                       | Generate a generator that iterates on two list of words.   |
| <pre>ptb_iterator(raw_data, batch_size, num_steps)</pre> | Generate a generator that iterates on a list of words, see |
|                                                          | PTB tutorial.                                              |

2.4. API - Iteration 109

### 2.4.1 Non-time series

tensorlayer.iterate.minibatches (inputs=None, targets=None, batch\_size=None, shuffle=False)
Generate a generator that input a group of example in numpy.array and their labels, return the examples and labels by the given batchsize.

#### **Parameters**

```
inputs [numpy.array]
```

24. The input features, every row is a example.

targets [numpy.array]

25. The labels of inputs, every row is a example.

batch size [int] The batch size.

**shuffle** [boolean] Indicating whether to use a shuffling queue, shuffle the dataset before return.

### **Examples**

```
>>> X = np.asarray([['a','a'], ['b','b'], ['c','c'], ['d','d'], ['e','e'], ['f','f
' ] ] )
>>> y = np.asarray([0,1,2,3,4,5])
>>> for batch in tl.iterate.minibatches(inputs=X, targets=y, batch_size=2,_
⇔shuffle=False):
>>>
      print(batch)
... (array([['a', 'a'],
           ['b', 'b']],
. . .
            dtype='<U1'), array([0, 1]))
... (array([['c', 'c'],
           ['d', 'd']],
. . .
            dtype='<U1'), array([2, 3]))</pre>
... (array([['e', 'e'],
           ['f', 'f']],
. . .
            dtype='<U1'), array([4, 5]))</pre>
. . .
```

#### 2.4.2 Time series

#### Sequence iteration 1

```
tensorlayer.iterate.seq_minibatches (inputs, targets, batch_size, seq_length, stride=1)

Generate a generator that return a batch of sequence inputs and targets. If batch_size = 100, seq_length = 5, one return will have 500 rows (examples).
```

### **Examples**

• Synced sequence input and output.

```
>>> X = np.asarray([['a','a'], ['b','b'], ['c','c'], ['d','d'], ['e','e'], ['f','f \dip ']])
>>> y = np.asarray([0, 1, 2, 3, 4, 5])
>>> for batch in tl.iterate.seq_minibatches(inputs=X, targets=y, batch_size=2, \dip \dip seq_length=2, stride=1):

(continues on next page)
```

(continued from previous page)

```
>>>
         print (batch)
... (array([['a', 'a'],
            ['b', 'b'],
             ['b', 'b'],
             ['c', 'c']],
. . .
             dtype='<U1'), array([0, 1, 1, 2]))
. . .
... (array([['c', 'c'],
            ['d', 'd'],
. . .
             ['d', 'd'],
             ['e', 'e']],
             dtype='<U1'), array([2, 3, 3, 4]))
. . .
. . .
. . .
```

· Many to One

```
>>> return_last = True
>>> num_steps = 2
>>> X = np.asarray([['a','a'], ['b','b'], ['c','c'], ['d','d'], ['e','e'], ['f','f
' ] ] )
>>> Y = np.asarray([0,1,2,3,4,5])
>>> for batch in tl.iterate.seq_minibatches(inputs=X, targets=Y, batch_size=2,_
→seq_length=num_steps, stride=1):
>>>
       x, y = batch
>>>
        if return_last:
>>>
            tmp_y = y.reshape((-1, num_steps) + y.shape[1:])
       y = tmp_y[:, -1]
       print(x, y)
... [['a' 'a']
... ['b' 'b']
... ['b' 'b']
... ['c' 'c']] [1 2]
... [['c' 'c']
... ['d' 'd']
... ['d' 'd']
... ['e' 'e']] [3 4]
```

#### Sequence iteration 2

tensorlayer.iterate.seq minibatches2 (inputs, targets, batch size, num steps)

Generate a generator that iterates on two list of words. Yields (Returns) the source contexts and the target context by the given batch\_size and num\_steps (sequence\_length), see PTB tutorial. In TensorFlow's tutorial, this generates the batch\_size pointers into the raw PTB data, and allows minibatch iteration along these pointers.

• Hint, if the input data are images, you can modify the code as follow.

#### **Parameters**

2.4. API - Iteration 111

**inputs** [a list] the context in list format; note that context usually be represented by splitting by space, and then convert to unique word IDs.

**targets** [a list] the context in list format; note that context usually be represented by splitting by space, and then convert to unique word IDs.

```
batch_size [int] the batch size.
```

num\_steps [int] the number of unrolls. i.e. sequence\_length

#### **Yields**

Pairs of the batched data, each a matrix of shape [batch\_size, num\_steps].

#### Raises

**ValueError** [if batch\_size or num\_steps are too high.]

### **Examples**

```
>>> X = [i for i in range(20)]
>>> Y = [i for i in range(20,40)]
>>> for batch in tl.iterate.seq_minibatches2(X, Y, batch_size=2, num_steps=3):
       x, y = batch
       print(x, y)
. . .
. . .
... [[ 0. 1. 2.]
... [ 10. 11. 12.]]
... [[ 20. 21. 22.]
... [ 30. 31. 32.]]
... [[ 3. 4. 5.]
... [ 13. 14. 15.]]
... [[ 23. 24. 25.]
... [ 33. 34. 35.]]
... [[ 6. 7. 8.]
... [ 16. 17. 18.]]
... [[ 26. 27. 28.]
... [ 36. 37. 38.]]
```

#### PTB dataset iteration

```
tensorlayer.iterate.ptb_iterator(raw_data, batch_size, num_steps)
```

Generate a generator that iterates on a list of words, see PTB tutorial. Yields (Returns) the source contexts and the target context by the given batch\_size and num\_steps (sequence\_length).

```
see PTB tutorial.
```

```
e.g. x = [0, 1, 2] y = [1, 2, 3], when batch_size = 1, num_steps = 3, raw_data = [i for i in range(100)]
```

In TensorFlow's tutorial, this generates batch\_size pointers into the raw PTB data, and allows minibatch iteration along these pointers.

#### **Parameters**

**raw\_data** [a list] the context in list format; note that context usually be represented by splitting by space, and then convert to unique word IDs.

batch\_size [int] the batch size.

num\_steps [int] the number of unrolls. i.e. sequence\_length

#### **Yields**

Pairs of the batched data, each a matrix of shape [batch\_size, num\_steps]. The second element of the tuple is the same data time-shifted to the right by one.

#### **Raises**

**ValueError** [if batch\_size or num\_steps are too high.]

### **Examples**

```
>>> train_data = [i for i in range(20)]
>>> for batch in tl.iterate.ptb_iterator(train_data, batch_size=2, num_steps=3):
       x, y = batch
>>>
       print(x, y)
                                           1st subset/ iteration
... [[ 0 1 2] <---x
... [10 11 12]]
... [[ 1 2 3] <---y
    [11 12 13]]
... [[ 3 4 5] <--- 1st batch input
                                          2nd subset/ iteration
   [13 14 15]] <--- 2nd batch input
... [[ 4 5 6] <--- 1st batch target
    [14 15 16]] <--- 2nd batch target
... [[ 6 7 8]
                                           3rd subset/ iteration
... [16 17 18]]
... [[ 7 8 9]
... [17 18 19]]
```

## 2.5 API - Utility

| fit(sess, network, train_op, cost, X_train,)   | Traing a given non time-series network by the given cost          |
|------------------------------------------------|-------------------------------------------------------------------|
|                                                | function, training data, batch_size, n_epoch etc.                 |
| $test(sess, network, acc, X_test, y_test, x,)$ | Test a given non time-series network by the given test            |
|                                                | data and metric.                                                  |
| <pre>predict(sess, network, X, x, y_op)</pre>  | Return the predict results of given non time-series net-          |
|                                                | work.                                                             |
| evaluation([y_test, y_predict, n_classes])     | Input the predicted results, targets results and the num-         |
|                                                | ber of class, return the confusion matrix, F1-score of            |
|                                                | each class, accuracy and macro F1-score.                          |
| class_balancing_oversample([X_train,])         | Input the features and labels, return the features and la-        |
|                                                | bels after oversampling.                                          |
| dict_to_one([dp_dict])                         | Input a dictionary, return a dictionary that all items are        |
|                                                | set to one, use for disable dropout, dropconnect layer            |
|                                                | and so on.                                                        |
| flatten_list([list_of_list])                   | Input a list of list, return a list that all items are in a list. |

2.5. API - Utility 113

## 2.5.1 Training, testing and predicting

### **Training**

```
tensorlayer.utils.fit (sess, network, train_op, cost, X_train, y_train, x, y_, acc=None, batch_size=100, n_epoch=100, print_freq=5, X_val=None, y_val=None, eval train=True)
```

Traing a given non time-series network by the given cost function, training data, batch\_size, n\_epoch etc.

#### **Parameters**

```
sess [TensorFlow session] sess = tf.InteractiveSession()
network [a TensorLayer layer] the network will be trained
```

**train\_op** [a TensorFlow optimizer] like tf.train.AdamOptimizer

**X\_train** [numpy array] the input of training data

y\_train [numpy array] the target of training data

x [placeholder] for inputs

y\_ [placeholder] for targets

acc [the TensorFlow expression of accuracy (or other metric) or None] if None, would not display the metric

batch\_size [int] batch size for training and evaluating

**n\_epoch** [int] the number of training epochs

print\_freq [int] display the training information every print\_freq epochs

X\_val [numpy array or None] the input of validation data

y val [numpy array or None] the target of validation data

eval\_train [boolean] if X\_val and y\_val are not None, it refects whether to evaluate the training data

#### **Examples**

```
>>> see tutorial_mnist_simple.py
>>> tl.utils.fit(sess, network, train_op, cost, X_train, y_train, x, y_,
... acc=acc, batch_size=500, n_epoch=200, print_freq=5,
... X_val=X_val, y_val=y_val, eval_train=False)
```

### **Evaluation**

tensorlayer.utils.test (sess, network, acc, X\_test, y\_test, x, y\_, batch\_size, cost=None) Test a given non time-series network by the given test data and metric.

#### **Parameters**

```
\textbf{sess} \;\; [TensorFlow\;session] \; sess = tf.InteractiveSession()
```

**network** [a TensorLayer layer] the network will be trained

acc [the TensorFlow expression of accuracy (or other metric) or None] if None, would not display the metric

- X\_test [numpy array] the input of test data
- y\_test [numpy array] the target of test data
- x [placeholder] for inputs
- y\_ [placeholder] for targets

**batch\_size** [int or None] batch size for testing, when dataset is large, we should use minibatche for testing. when dataset is small, we can set it to None.

cost [the TensorFlow expression of cost or None] if None, would not display the cost

### **Examples**

```
>>> see tutorial_mnist_simple.py
>>> tl.utils.test(sess, network, acc, X_test, y_test, x, y_, batch_size=None,_

--cost=cost)
```

#### **Prediction**

 $\texttt{tensorlayer.utils.predict} \ (\textit{sess}, \textit{network}, \textit{X}, \textit{x}, \textit{y\_op})$ 

Return the predict results of given non time-series network.

#### **Parameters**

**sess** [TensorFlow session] sess = tf.InteractiveSession()

**network** [a TensorLayer layer] the network will be trained

**X** [numpy array] the input

y\_op [placeholder] the argmax expression of softmax outputs

### **Examples**

```
>>> see tutorial_mnist_simple.py
>>> y = network.outputs
>>> y_op = tf.argmax(tf.nn.softmax(y), 1)
>>> print(tl.utils.predict(sess, network, X_test, x, y_op))
```

### 2.5.2 Evaluation functions

```
tensorlayer.utils.evaluation(y_test=None, y_predict=None, n_classes=None)
```

Input the predicted results, targets results and the number of class, return the confusion matrix, F1-score of each class, accuracy and macro F1-score.

### **Parameters**

- y\_test [numpy.array or list] target results
- **y\_predict** [numpy.array or list] predicted results
- n classes [int] number of classes

2.5. API - Utility 115

```
>>> c_mat, f1, acc, f1_macro = evaluation(y_test, y_predict, n_classes)
```

### 2.5.3 Class balancing functions

```
tensorlayer.utils.class_balancing_oversample (X\_train=None, y\_train=None, print-able=True)

Input the features and labels, return the features and labels after oversampling.
```

### **Parameters**

```
X_train [numpy.array] Features, each row is an exampley_train [numpy.array] Labels
```

### **Examples**

### 2.5.4 Helper functions

### Set all items in dictionary to one

```
tensorlayer.utils.dict_to_one(dp_dict={})
```

Input a dictionary, return a dictionary that all items are set to one, use for disable dropout, dropconnect layer and so on.

### **Parameters**

dp\_dict [dictionary] keeping probabilities

### **Examples**

```
>>> dp_dict = dict_to_one( network.all_drop )
>>> dp_dict = dict_to_one( network.all_drop )
>>> feed_dict.update(dp_dict)
```

### Flatten a list

```
tensorlayer.utils.flatten_list (list_of_list=[[], []])
Input a list of list, return a list that all items are in a list.
```

#### **Parameters**

```
list_of_list [a list of list]
```

```
>>> tl.utils.flatten_list([[1, 2, 3],[4, 5],[6]])
... [1, 2, 3, 4, 5, 6]
```

# 2.6 API - Natural Language Processing

Natural Language Processing and Word Representation.

| <pre>generate_skip_gram_batch(data, batch_size,)</pre>      | Generate a training batch for the Skip-Gram model.                      |
|-------------------------------------------------------------|-------------------------------------------------------------------------|
| sample([a, temperature])                                    | Sample an index from a probability array.                               |
| sample_top([a, top_k])                                      | Sample from top_k probabilities.                                        |
| SimpleVocabulary(vocab, unk_id)                             | Simple vocabulary wrapper, see create_vocab().                          |
| Vocabulary(vocab_file[, start_word,])                       | Create Vocabulary class from a given vocabulary and                     |
|                                                             | its id-word, word-id convert, see create_vocab() and                    |
|                                                             | tutorial_tfrecord3.py.                                                  |
| process_sentence(sentence[, start_word,])                   | Converts a sentence string into a list of string words, add             |
|                                                             | <pre>start_word and end_word, see create_vocab() and</pre>              |
|                                                             | tutorial_tfrecord3.py.                                                  |
| <pre>create_vocab(sentences, word_counts_output_file)</pre> | Creates the vocabulary of word to word_id, see cre-                     |
|                                                             | <pre>ate_vocab() and tutorial_tfrecord3.py.</pre>                       |
| simple_read_words([filename])                               | Read context from file without any preprocessing.                       |
| read_words([filename, replace])                             | File to list format context.                                            |
| read_analogies_file([eval_file, word2id])                   | Reads through an analogy question file, return its id for-              |
|                                                             | mat.                                                                    |
| build_vocab(data)                                           | Build vocabulary.                                                       |
| build_reverse_dictionary(word_to_id)                        | Given a dictionary for converting word to integer id.                   |
| build_words_dataset([words,])                               | Build the words dictionary and replace rare words with 'UNK' token.     |
| save_vocab([count, name])                                   | Save the vocabulary to a file so the model can be                       |
|                                                             | reloaded.                                                               |
| <pre>words_to_word_ids([data, word_to_id, unk_key])</pre>   | Given a context (words) in list format and the vocabu-                  |
|                                                             | lary, Returns a list of IDs to represent the context.                   |
| word_ids_to_words(data, id_to_word)                         | Given a context (ids) in list format and the vocabulary,                |
|                                                             | Returns a list of words to represent the context.                       |
| <pre>basic_tokenizer(sentence[, _WORD_SPLIT])</pre>         | Very basic tokenizer: split the sentence into a list of to-             |
|                                                             | kens.                                                                   |
| <pre>create_vocabulary(vocabulary_path,[,])</pre>           | Create vocabulary file (if it does not exist yet) from data             |
|                                                             | file.                                                                   |
| <pre>initialize_vocabulary(vocabulary_path)</pre>           | Initialize vocabulary from file, return the word_to_id                  |
|                                                             | (dictionary) and id_to_word (list).                                     |
| <pre>sentence_to_token_ids(sentence, vocabulary)</pre>      | Convert a string to list of integers representing token-                |
|                                                             | ids.                                                                    |
| data_to_token_ids(data_path, target_path,)                  | Tokenize data file and turn into token-ids using given vocabulary file. |
|                                                             |                                                                         |

## 2.6.1 Iteration function for training embedding matrix

```
tensorlayer.nlp.generate_skip_gram_batch (data, batch_size, num_skips, skip_window, data_index=0)

Generate a training batch for the Skip-Gram model.
```

#### **Parameters**

```
data [a list] To present context.
```

batch\_size [an int] Batch size to return.

**num\_skips** [an int] How many times to reuse an input to generate a label.

skip\_window [an int] How many words to consider left and right.

**data\_index** [an int] Index of the context location. without using yield, this code use data\_index to instead.

#### Returns

```
batch [a list] Inputslabels [a list] Labelsdata_index [an int] Index of the context location.
```

#### References

• TensorFlow word2vec tutorial

#### **Examples**

```
>>> Setting num_skips=2, skip_window=1, use the right and left words.
>>> In the same way, num_skips=4, skip_window=2 means use the nearby 4 words.
```

## 2.6.2 Sampling functions

### Simple sampling

```
tensorlayer.nlp.sample (a=[], temperature=1.0) Sample an index from a probability array.
```

#### **Parameters**

```
a [a list] List of probabilities.

temperature [float or None] The higher the more uniform.

When a = [0.1, 0.2, 0.7],

temperature = 0.7, the distribution will be sharpen [ 0.05048273 0.13588945 0.81362782]

temperature = 1.0, the distribution will be the same [0.1 0.2 0.7]

temperature = 1.5, the distribution will be filtered [ 0.16008435 0.25411807 0.58579758]

If None, it will be np.argmax (a)
```

#### **Notes**

No matter what is the temperature and input list, the sum of all probabilities will be one. Even if input list = [1, 100, 200], the sum of all probabilities will still be one.

For large vocabulary\_size, choice a higher temperature to avoid error.

### Sampling from top k

```
tensorlayer.nlp.sample_top (a=[], top_k=10)
Sample from top_k probabilities.

Parameters

a [a list] List of probabilities.

top_k [int] Number of candidates to be considered.
```

### 2.6.3 Vector representations of words

### Simple vocabulary class

```
class tensorlayer.nlp.SimpleVocabulary (vocab, unk_id)
    Simple vocabulary wrapper, see create_vocab().

Parameters
    vocab [A dictionary of word to word_id.]
    unk_id [Id of the special 'unknown' word.]
```

#### **Methods**

word\_to\_id(word)

Returns the integer id of a word string.

### Vocabulary class

Create Vocabulary class from a given vocabulary and its id-word, word-id convert, see create\_vocab() and tutorial\_tfrecord3.py.

#### **Parameters**

vocab\_file [File containing the vocabulary, where the words are the first] whitespace-separated token on each line (other tokens are ignored) and the word ids are the corresponding line numbers.

```
start_word [Special word denoting sentence start.]
```

end\_word [Special word denoting sentence end.]

unk\_word [Special word denoting unknown words.]

#### **Methods**

| id_to_word(word_id) | Returns the word string of an integer word id. |
|---------------------|------------------------------------------------|
| word_to_id(word)    | Returns the integer word id of a word string.  |

#### **Process sentence**

```
tensorlayer.nlp.process_sentence(sentence, start_word='<S>', end_word='')
```

Converts a sentence string into a list of string words, add start\_word and end\_word, see create\_vocab() and tutorial\_tfrecord3.py.

#### Returns

A list of strings; the processed caption.

#### **Examples**

```
>>> c = "how are you?"
>>> c = tl.nlp.process_sentence(c)
>>> print(c)
... ['<S>', 'how', 'are', 'you', '?', '']
```

#### Create vocabulary

```
tensorlayer.nlp.create_vocab(sentences, word_counts_output_file, min_word_count=1)

Creates the vocabulary of word to word_id, see create_vocab() and tutorial_tfrecord3.py.
```

The vocabulary is saved to disk in a text file of word counts. The id of each word in the file is its corresponding 0-based line number.

#### **Parameters**

```
sentences [a list of lists of strings.]
word_counts_output_file [A string] The file name.
min_word_count [a int] Minimum number of occurrences for a word.
```

#### Returns

- tl.nlp.SimpleVocabulary object.

### **Examples**

#### 2.6.4 Read words from file

#### Simple read file

```
tensorlayer.nlp.simple_read_words (filename='nietzsche.txt')
Read context from file without any preprocessing.
```

#### **Parameters**

**filename** [a string] A file path (like .txt file)

#### Returns

The context in a string

#### Read file

```
tensorlayer.nlp.read_words(filename='nietzsche.txt', replace=['\n', '<eos>'])
```

File to list format context. Note that, this script can not handle punctuations. For customized read\_words method, see tutorial\_generate\_text.py.

#### **Parameters**

```
filename [a string]
```

A file path (like .txt file),

replace [a list] [original string, target string], to disable replace use [", "]

#### Returns

```
The context in a list, split by space by default, and use "'<eos>" to represent "'
"', e.g. [... 'how', 'useful', 'it', "'s" ... ].
```

## 2.6.5 Read analogy question file

tensorlayer.nlp.read\_analogies\_file (eval\_file='questions-words.txt', word2id={})

Reads through an analogy question file, return its id format.

#### **Parameters**

```
eval_data [a string] The file name.word2id [a dictionary] Mapping words to unique IDs.
```

#### Returns

**analogy\_questions** [a [n, 4] numpy array containing the analogy question's] word ids. questions\_skipped: questions skipped due to unknown words.

### **Examples**

```
>>> eval_file should be in this format :
>>> : capital-common-countries
>>> Athens Greece Baghdad Iraq
>>> Athens Greece Bangkok Thailand
>>> Athens Greece Beijing China
>>> Athens Greece Berlin Germany
>>> Athens Greece Bern Switzerland
>>> Athens Greece Cairo Egypt
>>> Athens Greece Canberra Australia
>>> Athens Greece Hanoi Vietnam
>>> Athens Greece Havana Cuba
...
```

### 2.6.6 Build vocabulary, word dictionary and word tokenization

### Build dictionary from word to id

```
tensorlayer.nlp.build_vocab(data)
```

Build vocabulary. Given the context in list format. Return the vocabulary, which is a dictionary for word to id. e.g. {'campbell': 2587, 'atlantic': 2247, 'aoun': 6746....}

#### **Parameters**

data [a list of string] the context in list format

#### Returns

```
word_to_id [a dictionary] mapping words to unique IDs. e.g. {'campbell': 2587, 'atlantic': 2247, 'aoun': 6746....}
```

### **Examples**

```
>>> data_path = os.getcwd() + '/simple-examples/data'
>>> train_path = os.path.join(data_path, "ptb.train.txt")
>>> word_to_id = build_vocab(read_txt_words(train_path))
```

### Build dictionary from id to word

```
tensorlayer.nlp.build_reverse_dictionary(word_to_id)
```

Given a dictionary for converting word to integer id. Returns a reverse dictionary for converting a id to word.

### **Parameters**

word\_to\_id [dictionary] mapping words to unique ids

#### Returns

reverse\_dictionary [a dictionary] mapping ids to words

#### Build dictionaries for id to word etc

```
tensorlayer.nlp.build_words_dataset(words=[], vocabulary_size=50000, printable=True, unk key='UNK')
```

Build the words dictionary and replace rare words with 'UNK' token. The most common word has the smallest integer id.

### **Parameters**

**words** [a list of string or byte] The context in list format. You may need to do preprocessing on the words, such as lower case, remove marks etc.

**vocabulary\_size** [an int] The maximum vocabulary size, limiting the vocabulary size. Then the script replaces rare words with 'UNK' token.

**printable** [boolean] Whether to print the read vocabulary size of the given words.

unk\_key [a string] Unknown words = unk\_key

### Returns

data [a list of integer] The context in a list of ids

```
count [a list of tuple and list] count[0] is a list: the number of rare words
count[1:] are tuples: the number of occurrence of each word
e.g. [['UNK', 418391], (b'the', 1061396), (b'of', 593677), (b'and', 416629), (b'one', 411764)]
dictionary [a dictionary] word_to_id, mapping words to unique IDs.
reverse_dictionary [a dictionary] id_to_word, mapping id to unique word.
```

```
>>> words = t1.files.load_matt_mahoney_text8_dataset()
>>> vocabulary_size = 50000
>>> data, count, dictionary, reverse_dictionary = t1.nlp.build_words_

dataset(words, vocabulary_size)
```

### Save vocabulary

```
tensorlayer.nlp.save_vocab (count=[], name='vocab.txt')
Save the vocabulary to a file so the model can be reloaded.
```

#### **Parameters**

```
count [a list of tuple and list] count[0] is a list: the number of rare words
  count[1:] are tuples: the number of occurrence of each word
  e.g. [['UNK', 418391], (b'the', 1061396), (b'of', 593677), (b'and', 416629), (b'one',
  411764)]
```

### **Examples**

### 2.6.7 Convert words to IDs and IDs to words

These functions can be done by Vocabulary class.

#### **List of Words to IDs**

```
tensorlayer.nlp.words_to_word_ids (data=[], word_to_id={}, unk_key='UNK')
Given a context (words) in list format and the vocabulary, Returns a list of IDs to represent the context.
```

#### **Parameters**

```
data [a list of string or byte] the context in list formatword_to_id [a dictionary] mapping words to unique IDs.unk_key [a string] Unknown words = unk_key
```

### Returns

A list of IDs to represent the context.

### **Examples**

### **List of IDs to Words**

```
tensorlayer.nlp.word_ids_to_words(data,id_to_word)
```

Given a context (ids) in list format and the vocabulary, Returns a list of words to represent the context.

#### **Parameters**

```
data [a list of integer] the context in list formatid_to_word [a dictionary] mapping id to unique word.
```

### Returns

A list of string or byte to represent the context.

### **Examples**

```
>>> see words_to_word_ids
```

### 2.6.8 Functions for translation

#### **Word Tokenization**

```
tensorlayer.nlp.basic_tokenizer (sentence, _WORD_SPLIT=re.compile(b'([.,!?"\':;)(])')) Very basic tokenizer: split the sentence into a list of tokens.
```

#### **Parameters**

```
sentence [tensorflow.python.platform.gfile.GFile Object]
_WORD_SPLIT [regular expression for word spliting.]
```

#### References

• Code from /tensorflow/models/rnn/translation/data\_utils.py

### **Examples**

```
>>> see create_vocabulary
>>> from tensorflow.python.platform import gfile
>>> train_path = "wmt/giga-fren.release2"
>>> with gfile.GFile(train_path + ".en", mode="rb") as f:
>>>
      for line in f:
>>>
         tokens = tl.nlp.basic_tokenizer(line)
>>>
         print(tokens)
         exit()
... [b'Changing', b'Lives', b'|', b'Changing', b'Society', b'|', b'How',
      b'It', b'Works', b'|', b'Technology', b'Drives', b'Change', b'Home',
     b'|', b'Concepts', b'|', b'Teachers', b'|', b'Search', b'|', b'Overview',
     b'|', b'Credits', b'|', b'HHCC', b'Web', b'|', b'Reference', b'|',
      b'Feedback', b'Virtual', b'Museum', b'of', b'Canada', b'Home', b'Page']
. . .
```

#### Create or read vocabulary

```
tensorlayer.nlp.create_vocabulary (vocabulary_path, data_path, max_vocabulary_size, tokenizer=None, normalize_digits=True,  \_DIGIT\_RE = re.compile(b\text{'}\d'), \\ \_START\_VOCAB = [b\text{'}\_PAD\text{'}, b\text{'}\_GO\text{'}, b\text{'}\_EOS\text{'}, b\text{'}\_UNK\text{'}])
```

Create vocabulary file (if it does not exist yet) from data file.

Data file is assumed to contain one sentence per line. Each sentence is tokenized and digits are normalized (if normalize\_digits is set). Vocabulary contains the most-frequent tokens up to max\_vocabulary\_size. We write it to vocabulary\_path in a one-token-per-line format, so that later token in the first line gets id=0, second line gets id=1, and so on.

### **Parameters**

```
vocabulary_path [path where the vocabulary will be created.]data_path [data file that will be used to create vocabulary.]max_vocabulary_size [limit on the size of the created vocabulary.]
```

**tokenizer** [a function to use to tokenize each data sentence.] if None, basic\_tokenizer will be used.

**normalize\_digits** [Boolean] if true, all digits are replaced by 0s.

#### References

• Code from /tensorflow/models/rnn/translation/data utils.py

```
tensorlayer.nlp.initialize_vocabulary(vocabulary_path)
```

Initialize vocabulary from file, return the word\_to\_id (dictionary) and id\_to\_word (list).

We assume the vocabulary is stored one-item-per-line, so a file:

dog

cat

will result in a vocabulary {"dog": 0, "cat": 1}, and this function will also return the reversed-vocabulary ["dog", "cat"].

#### **Parameters**

vocabulary\_path [path to the file containing the vocabulary.]

#### Returns

vocab [a dictionary] Word to id. A dictionary mapping string to integers.

**rev\_vocab** [a list] Id to word. The reversed vocabulary (a list, which reverses the vocabulary mapping).

### Raises

**ValueError** [if the provided vocabulary\_path does not exist.]

### **Examples**

```
>>> Assume 'test' contains
... dog
... cat
... bird
>>> vocab, rev_vocab = tl.nlp.initialize_vocabulary("test")
>>> print(vocab)
>>> {b'cat': 1, b'dog': 0, b'bird': 2}
>>> print(rev_vocab)
>>> [b'dog', b'cat', b'bird']
```

#### Convert words to IDs and IDs to words

```
tokenizer=None, \\ normalize\_digits=True, \\ \_DIGIT\_RE=re.compile(b`\d')) \\ tokenizer=None, \\ UNK\_ID=3, \\ UNK\_ID=3
```

Convert a string to list of integers representing token-ids.

For example, a sentence "I have a dog" may become tokenized into ["I", "have", "a", "dog"] and with vocabulary {"I": 1, "have": 2, "a": 4, "dog": 7"} this function will return [1, 2, 4, 7].

#### **Parameters**

**sentence** [tensorflow.python.platform.gfile.GFile Object] The sentence in bytes format to convert to token-ids.

```
see basic_tokenizer(), data_to_token_ids()
```

**vocabulary** [a dictionary mapping tokens to integers.]

tokenizer [a function to use to tokenize each sentence;] If None, basic\_tokenizer will be used.

normalize\_digits [Boolean] If true, all digits are replaced by 0s.

#### Returns

A list of integers, the token-ids for the sentence.

```
tensorlayer.nlp. {\bf data\_to\_token\_ids} \ ({\it data\_path}, \quad {\it target\_path}, \quad {\it vocabulary\_path}, \quad {\it tok-enizer=None}, \quad {\it normalize\_digits=True}, \quad {\it UNK\_ID=3}, \\ {\it \_DIGIT\_RE=re.compile}(b^*\d'))
```

Tokenize data file and turn into token-ids using given vocabulary file.

This function loads data line-by-line from data\_path, calls the above sentence\_to\_token\_ids, and saves the result to target\_path. See comment for sentence\_to\_token\_ids on the details of token-ids format.

#### **Parameters**

```
data_path [path to the data file in one-sentence-per-line format.]
```

**target\_path** [path where the file with token-ids will be created.]

**vocabulary\_path** [path to the vocabulary file.]

tokenizer [a function to use to tokenize each sentence;] if None, basic\_tokenizer will be used.

**normalize\_digits** [Boolean; if true, all digits are replaced by 0s.]

#### References

• Code from /tensorflow/models/rnn/translation/data\_utils.py

# 2.7 API - Reinforcement Learning

Reinforcement Learning.

| discount_episode_rewards([rewards, |          | Take 1D float array of rewards and compute discounted |
|------------------------------------|----------|-------------------------------------------------------|
| gamma])                            |          | rewards for an episode.                               |
| cross_entropy_reward_loss(logits,  | actions, | Calculate the loss for Policy Gradient Network.       |
| )                                  |          |                                                       |

### 2.7.1 Reward functions

```
tensorlayer.rein.discount_episode_rewards(rewards=[], gamma=0.99)
```

Take 1D float array of rewards and compute discounted rewards for an episode. When encount a non-zero value, consider as the end a of an episode.

#### **Parameters**

```
rewards [numpy list] a list of rewardsgamma [float] discounted factor
```

### 2.7.2 Cost functions

tensorlayer.rein.cross\_entropy\_reward\_loss (logits, actions, rewards)
Calculate the loss for Policy Gradient Network.

#### **Parameters**

logits [tensor] The network outputs without softmax. This function implements softmax inside.actions [tensor/ placeholder] The agent actions.rewards [tensor/ placeholder] The rewards.

### **Examples**

## 2.8 API - Load, Save Model and Data

Load benchmark dataset, save and restore model, save and load variables. TensorFlow provides .ckpt file format to save and restore the models, while we suggest to use standard python file format .npz to save models for the sake of cross-platform.

```
# save model as .ckpt
saver = tf.train.Saver()
save_path = saver.save(sess, "model.ckpt")
```

(continues on next page)

(continued from previous page)

```
# restore model from .ckpt
saver = tf.train.Saver()
saver.restore(sess, "model.ckpt")

# save model as .npz
tl.files.save_npz(network.all_params , name='model.npz')

# restore model from .npz
load_params = tl.files.load_npz(path='', name='model.npz')
tl.files.assign_params(sess, load_params, network)

# you can assign the pre-trained parameters as follow
# 1st parameter
tl.files.assign_params(sess, [load_params[0]], network)
# the first three parameters
tl.files.assign_params(sess, load_params[:3], network)
```

| load_mnist_dataset([shape])                            | Automatically download MNIST dataset and return the        |
|--------------------------------------------------------|------------------------------------------------------------|
|                                                        | training, validation and test set with 50000, 10000 and    |
|                                                        | 10000 digit images respectively.                           |
| <pre>load_cifar10_dataset([shape, plotable, sec-</pre> | The CIFAR-10 dataset consists of 60000 32x32 colour        |
| ond])                                                  | images in 10 classes, with 6000 images per class.          |
| load_ptb_dataset()                                     | Penn TreeBank (PTB) dataset is used in many LAN-           |
|                                                        | GUAGE MODELING papers, including "Empirical                |
|                                                        | Evaluation and Combination of Advanced Language            |
|                                                        | Modeling Techniques", "Recurrent Neural Network            |
|                                                        | Regularization".                                           |
| load_matt_mahoney_text8_dataset()                      | Download a text file from Matt Mahoney's website if        |
|                                                        | not present, and make sure it's the right size.            |
| <pre>load_imbd_dataset([path, nb_words,])</pre>        | Load IMDB dataset                                          |
| load_nietzsche_dataset()                               | Load Nietzsche dataset.                                    |
| load_wmt_en_fr_dataset([data_dir])                     | It will download English-to-French translation data        |
|                                                        | from the WMT'15 Website (10^9-French-English cor-          |
|                                                        | pus), and the 2013 news test from the same site as de-     |
|                                                        | velopment set.                                             |
| save_npz([save_list, name, sess])                      | Input parameters and the file name, save parameters into   |
|                                                        | .npz file.                                                 |
| load_npz([path, name])                                 | Load the parameters of a Model saved by                    |
|                                                        | tl.files.save_npz().                                       |
| assign_params(sess, params, network)                   | Assign the given parameters to the TensorLayer net-        |
|                                                        | work.                                                      |
| save_any_to_npy([save_dict, name])                     | Save variables to .npy file.                               |
| load_npy_to_any([path, name])                          | Load .npy file.                                            |
| npz_to_W_pdf([path, regx])                             | Convert the first weight matrix of .npz file to .pdf by    |
|                                                        | using tl.visualize.W().                                    |
| <pre>load_file_list([path, regx, printable])</pre>     | Return a file list in a folder by given a path and regular |
|                                                        | expression.                                                |
|                                                        |                                                            |

### 2.8.1 Load dataset functions

#### **MNIST**

```
tensorlayer.files.load_mnist_dataset(shape=(-1, 784))
```

Automatically download MNIST dataset and return the training, validation and test set with 50000, 10000 and 10000 digit images respectively.

#### **Parameters**

shape [tuple] The shape of digit images

### **Examples**

```
>>> X_train, y_train, X_val, y_val, X_test, y_test = tl.files.load_mnist_

dataset(shape=(-1,784))
>>> X_train, y_train, X_val, y_val, X_test, y_test = tl.files.load_mnist_

dataset(shape=(-1, 28, 28, 1))
```

### CIFAR-10

tensorlayer.files.load\_cifar10\_dataset(shape=(-1, 32, 32, 3), plotable=False, second=3)

The CIFAR-10 dataset consists of 60000 32x32 colour images in 10 classes, with 6000 images per class. There are 50000 training images and 10000 test images.

The dataset is divided into five training batches and one test batch, each with 10000 images. The test batch contains exactly 1000 randomly-selected images from each class. The training batches contain the remaining images in random order, but some training batches may contain more images from one class than another. Between them, the training batches contain exactly 5000 images from each class.

#### **Parameters**

```
shape [tupe] The shape of digit images: e.g. (-1, 3, 32, 32), (-1, 32, 32, 3), (-1, 32*32*3) plotable [True, False] Whether to plot some image examples. second [int] If plotable is True, second is the display time.
```

#### **Notes**

CIFAR-10 images can only be display without color change under uint8. >>> X\_train = np.asarray(X\_train, dtype=np.uint8) >>> plt.ion() >>> fig = plt.figure(1232) >>> count = 1 >>> for row in range(10): >>> for col in range(10): >>> a = fig.add\_subplot(10, 10, count) >>> plt.imshow(X\_train[count-1], interpolation='nearest') >>> plt.gca().xaxis.set\_major\_locator(plt.NullLocator()) # (tick) >>> plt.gca().yaxis.set\_major\_locator(plt.NullLocator()) >>> count = count + 1 >>> plt.draw() >>> plt.pause(3)

#### References

- · CIFAR website
- · Data download link
- Code references

```
>>> X_train, y_train, X_test, y_test = tl.files.load_cifar10_dataset(shape=(-1,_ 32, 32, 3), plotable=True)
```

#### Penn TreeBank (PTB)

```
tensorlayer.files.load ptb dataset()
```

Penn TreeBank (PTB) dataset is used in many LANGUAGE MODELING papers, including "Empirical Evaluation and Combination of Advanced Language Modeling Techniques", "Recurrent Neural Network Regularization".

It consists of 929k training words, 73k validation words, and 82k test words. It has 10k words in its vocabulary.

In "Recurrent Neural Network Regularization", they trained regularized LSTMs of two sizes; these are denoted the medium LSTM and large LSTM. Both LSTMs have two layers and are unrolled for 35 steps. They initialize the hidden states to zero. They then use the final hidden states of the current minibatch as the initial hidden state of the subsequent minibatch (successive minibatches sequentially traverse the training set). The size of each minibatch is 20.

The medium LSTM has 650 units per layer and its parameters are initialized uniformly in [0.05, 0.05]. They apply 50% dropout on the non-recurrent connections. They train the LSTM for 39 epochs with a learning rate of 1, and after 6 epochs they decrease it by a factor of 1.2 after each epoch. They clip the norm of the gradients (normalized by minibatch size) at 5.

The large LSTM has 1500 units per layer and its parameters are initialized uniformly in [0.04, 0.04]. We apply 65% dropout on the non-recurrent connections. They train the model for 55 epochs with a learning rate of 1; after 14 epochs they start to reduce the learning rate by a factor of 1.15 after each epoch. They clip the norm of the gradients (normalized by minibatch size) at 10.

#### Returns

train\_data, valid\_data, test\_data, vocabulary size

#### **Examples**

```
>>> train_data, valid_data, test_data, vocab_size = tl.files.load_ptb_dataset()
```

#### Matt Mahoney's text8

```
tensorlayer.files.load_matt_mahoney_text8_dataset()
```

Download a text file from Matt Mahoney's website if not present, and make sure it's the right size. Extract the first file enclosed in a zip file as a list of words. This dataset can be used for Word Embedding.

#### Returns

```
word_list [a list] a list of string (word).
e.g. [.... 'their', 'families', 'who', 'were', 'expelled', 'from', 'jerusalem', ...]
```

```
>>> words = tl.files.load_matt_mahoney_text8_dataset()
>>> print('Data size', len(words))
```

#### **IMBD**

```
tensorlayer.files.load_imbd_dataset (path='imdb.pkl', nb_words=None, skip_top=0, maxlen=None, test_split=0.2, seed=113, start_char=1, oov_char=2, index_from=3)
```

Load IMDB dataset

#### References

• Modify from keras.

### **Examples**

#### **Nietzsche**

```
tensorlayer.files.load_nietzsche_dataset()
Load Nietzsche dataset. Returns a string.
```

#### **Examples**

```
>>> see tutorial_generate_text.py
>>> words = tl.files.load_nietzsche_dataset()
>>> words = basic_clean_str(words)
>>> words = words.split()
```

#### English-to-French translation data from the WMT'15 Website

```
tensorlayer.files.load_wmt_en_fr_dataset(data_dir='wmt')
```

It will download English-to-French translation data from the WMT'15 Website (10^9-French-English corpus), and the 2013 news test from the same site as development set. Returns the directories of training data and test data.

#### **Parameters**

**data\_dir** [a string] The directory to store the dataset.

#### **Notes**

Usually, it will take a long time to download this dataset.

### References

• Code modified from /tensorflow/models/rnn/translation/data utils.py

### 2.8.2 Load and save network

### Save network as .npz

```
tensorlayer.files.save_npz (save_list=[], name='model.npz', sess=None)
Input parameters and the file name, save parameters into .npz file. Use tl.utils.load_npz() to restore.
```

#### **Parameters**

```
save_list [a list] Parameters want to be saved.name [a string or None] The name of the .npz file.sess [None or Session]
```

#### **Notes**

If you got session issues, you can change the value.eval() to value.eval(session=sess)

#### References

• Saving dictionary using numpy

### **Examples**

```
>>> tl.files.save_npz(network.all_params, name='model_test.npz', sess=sess)
... File saved to: model_test.npz
>>> load_params = tl.files.load_npz(name='model_test.npz')
... Loading param0, (784, 800)
... Loading param1, (800,)
... Loading param2, (800, 800)
... Loading param3, (800,)
... Loading param4, (800, 10)
... Loading param5, (10,)
>>> put parameters into a TensorLayer network, please see assign_params()
```

#### Load network from .npz

```
tensorlayer.files.load_npz(path=", name='model.npz')
Load the parameters of a Model saved by tl.files.save_npz().
```

#### **Parameters**

```
path [a string] Folder path to .npz file.name [a string or None] The name of the .npz file.
```

#### Returns

params [list] A list of parameters in order.

### References

• Saving dictionary using numpy

### **Examples**

• See save\_npz and assign\_params

### Assign parameters to network

```
tensorlayer.files.assign_params (sess, params, network)
Assign the given parameters to the TensorLayer network.
```

#### **Parameters**

```
sess [TensorFlow Session]params [a list] A list of parameters in order.network [a Layer class] The network to be assigned
```

### References

· Assign value to a TensorFlow variable

### **Examples**

```
>>> Save your network as follow:
>>> tl.files.save_npz(network.all_params, name='model_test.npz')
>>> network.print_params()
...
... Next time, load and assign your network as follow:
>>> sess.run(tf.initialize_all_variables()) # re-initialize, then save and assign
>>> load_params = tl.files.load_npz(name='model_test.npz')
>>> tl.files.assign_params(sess, load_params, network)
>>> network.print_params()
```

### 2.8.3 Load and save variables

### Save variables as .npy

```
tensorlayer.files.save_any_to_npy (save_dict={}, name='any.npy')
Save variables to .npy file.
```

```
>>> tl.files.save_any_to_npy(save_dict={'data': ['a','b']}, name='test.npy')
>>> data = tl.files.load_npy_to_any(name='test.npy')
>>> print(data)
... {'data': ['a','b']}
```

### Load variables from .npy

```
tensorlayer.files.load_npy_to_any (path=", name='any.npy')
    Load .npy file.
```

### **Examples**

see save\_any\_to\_npy()

## 2.8.4 Visualizing npz file

```
tensorlayer.files.npz_to_W_pdf (path=None, regx='w1pre\_[0-9]+\(npz)') Convert the first weight matrix of .npz file to .pdf by using tl.visualize.W().
```

#### **Parameters**

```
path [a string or None] A folder path to npz files.regx [a string] Regx for the file name.
```

### **Examples**

```
>>> Convert the first weight matrix of w1_pre...npz file to w1_pre...pdf.
>>> t1.files.npz_to_W_pdf(path='/Users/.../npz_file/', regx='w1pre_[0-9]+\.(npz)')
```

## 2.8.5 Helper functions

#### Load file list from folder

```
tensorlayer.files.load_file_list (path=None, regx='\\npz', printable=True)
Return a file list in a folder by given a path and regular expression.
```

### **Parameters**

```
path [a string or None] A folder path.regx [a string] The regx of file name.printable [boolean, whether to print the files infomation.]
```

```
>>> file_list = tl.files.load_file_list(path=None, regx='w1pre_[0-9]+\.(npz)')
```

### 2.9 API - Visualize Model and Data

TensorFlow provides TensorBoard to visualize the model, activations etc. Here we provide more functions for data visualization.

| W([W, second, saveable, shape, name, fig_idx])    | Visualize every columns of the weight matrix to a group of Greyscale img. |
|---------------------------------------------------|---------------------------------------------------------------------------|
| CNN2d([CNN, second, saveable, name, fig_idx])     | Display a group of RGB or Greyscale CNN masks.                            |
| frame([I, second, saveable, name, cmap, fig_idx]) | Display a frame(image).                                                   |
| images2d([images, second, saveable, name,])       | Display a group of RGB or Greyscale images.                               |
| tsne_embedding(embeddings, reverse_dictionary)    | Visualize the embeddings by using t-SNE.                                  |

## 2.9.1 Visualize model parameters

### Visualize weight matrix

```
tensorlayer.visualize.\mathbf{W} (W=None, second=10, saveable=True, shape=[28, 28], name='mnist', fig\_idx=2396512)
```

Visualize every columns of the weight matrix to a group of Greyscale img.

### **Parameters**

W [numpy.array] The weight matrix

**second** [int] The display second(s) for the image(s), if saveable is False.

saveable [boolean] Save or plot the figure.

**shape** [a list with 2 int] The shape of feature image, MNIST is [28, 80].

**name** [a string] A name to save the image, if saveable is True.

fig\_idx [int] matplotlib figure index.

### **Examples**

```
>>> tl.visualize.W(network.all_params[0].eval(), second=10, saveable=True, name= \( \to '\weight_of_1st_layer', fig_idx=2012)
```

### Visualize CNN 2d filter

```
tensorlayer.visualize.CNN2d(CNN=None, second=10, saveable=True, name='cnn', fig_idx=3119362)
```

Display a group of RGB or Greyscale CNN masks.

#### **Parameters**

CNN [numpy.array] The image. e.g. 64 5x5 RGB images can be (5, 5, 3, 64).

```
second [int] The display second(s) for the image(s), if saveable is False.
```

saveable [boolean] Save or plot the figure.

**name** [a string] A name to save the image, if saveable is True.

fig\_idx [int] matplotlib figure index.

### **Examples**

### 2.9.2 Visualize images

### Image by matplotlib

```
tensorlayer.visualize.frame (I=None, second=5, saveable=True, name='frame', cmap=None, fig\_idx=12836)
```

Display a frame(image). Make sure OpenAI Gym render() is disable before using it.

#### **Parameters**

I [numpy.array] The image

**second** [int] The display second(s) for the image(s), if saveable is False.

saveable [boolean] Save or plot the figure.

name [a string] A name to save the image, if saveable is True.

cmap [None or string] 'gray' for greyscale, None for default, etc.

fig\_idx [int] matplotlib figure index.

### **Examples**

```
>>> env = gym.make("Pong-v0")
>>> observation = env.reset()
>>> tl.visualize.frame(observation)
```

### Images by matplotlib

Display a group of RGB or Greyscale images.

#### **Parameters**

images [numpy.array] The images.

**second** [int] The display second(s) for the image(s), if saveable is False.

saveable [boolean] Save or plot the figure.

**name** [a string] A name to save the image, if saveable is True.

**dtype** [None or numpy data type] The data type for displaying the images. **fig\_idx** [int] matplotlib figure index.

### **Examples**

```
>>> X_train, y_train, X_test, y_test = tl.files.load_cifar10_dataset(shape=(-1, __ \display 32, 32, 3), plotable=False)
>>> tl.visualize.images2d(X_train[0:100,:,:,:], second=10, saveable=False, name= __ 'cifar10', dtype=np.uint8, fig_idx=20212)
```

### 2.9.3 Visualize embeddings

tensorlayer.visualize.tsne\_embedding(embeddings, reverse\_dictionary, plot\_only=500, second=5, saveable=False, name='tsne', fig\_idx=9862) Visualize the embeddings by using t-SNE.

#### **Parameters**

embeddings [a matrix] The images.

reverse\_dictionary [a dictionary] id\_to\_word, mapping id to unique word.

plot\_only [int] The number of examples to plot, choice the most common words.

**second** [int] The display second(s) for the image(s), if saveable is False.

saveable [boolean] Save or plot the figure.

**name** [a string] A name to save the image, if saveable is True.

**fig\_idx** [int] matplotlib figure index.

### **Examples**

```
>>> see 'tutorial_word2vec_basic.py'
>>> final_embeddings = normalized_embeddings.eval()
>>> tl.visualize.tsne_embedding(final_embeddings, labels, reverse_dictionary,
... plot_only=500, second=5, saveable=False, name='tsne')
```

## 2.10 API - Operation System

Operation system, more functions can be found in TensorFlow API.

| exit_tf([sess])                                   | Close tensorboard and nvidia-process if available        |
|---------------------------------------------------|----------------------------------------------------------|
| clear_all([printable])                            | Clears all the placeholder variables of keep prob, in-   |
|                                                   | cluding keeping probabilities of all dropout, denoising, |
|                                                   | dropconnect etc.                                         |
| <pre>set_gpu_fraction([sess, gpu_fraction])</pre> | Set the GPU memory fraction for the application.         |
| disable_print()                                   | Disable console output, suppress_stdout is rec-          |
|                                                   | ommended.                                                |
| ·                                                 | 0 11 1                                                   |

Continued on next page

Table 41 – continued from previous page

| enable_print()                           | Enable console output, suppress_stdout is recom- |
|------------------------------------------|--------------------------------------------------|
|                                          | mended.                                          |
| suppress_stdout()                        | Temporarily disable console output.              |
| <pre>get_site_packages_directory()</pre> | Print and return the site-packages directory.    |
| empty_trash()                            | Empty trash folder.                              |

### 2.10.1 TensorFlow functions

### Kill nvidia process

tensorlayer.ops.exit\_tf(sess=None)

Close tensorboard and nvidia-process if available

#### **Parameters**

sess [a session instance of TensorFlow] TensorFlow session

### Delete placeholder

tensorlayer.ops.clear\_all (printable=True)

Clears all the placeholder variables of keep prob, including keeping probabilities of all dropout, denoising, dropconnect etc.

#### **Parameters**

printable [boolean] If True, print all deleted variables.

### 2.10.2 GPU functions

tensorlayer.ops.set\_gpu\_fraction (sess=None, gpu\_fraction=0.3) Set the GPU memory fraction for the application.

### **Parameters**

**sess** [a session instance of TensorFlow] TensorFlow session **gpu\_fraction** [a float] Fraction of GPU memory, (0 ~ 1]

#### References

· TensorFlow using GPU

## 2.10.3 Console display

### Disable print

```
tensorlayer.ops.disable_print()
```

Disable console output, suppress\_stdout is recommended.

```
>>> print("You can see me")
>>> tl.ops.disable_print()
>>> print(" You can't see me")
>>> tl.ops.enable_print()
>>> print("You can see me")
```

### **Enable print**

```
tensorlayer.ops.enable_print()
    Enable console output, suppress_stdout is recommended.
```

### **Examples**

• see tl.ops.disable\_print()

### **Temporary disable print**

```
tensorlayer.ops.suppress_stdout()
Temporarily disable console output.
```

#### References

· stackoverflow

### **Examples**

```
>>> print("You can see me")
>>> with tl.ops.suppress_stdout():
>>> print("You can't see me")
>>> print("You can see me")
```

## 2.10.4 Site packages information

```
tensorlayer.ops.get_site_packages_directory()

Print and return the site-packages directory.
```

### **Examples**

```
>>> loc = tl.ops.get_site_packages_directory()
```

### 2.10.5 Trash

```
tensorlayer.ops.empty_trash()
Empty trash folder.
```

### 2.11 API - Activations

To make TensorLayer simple, we minimize the number of activation functions as much as we can. So we encourage you to use TensorFlow's function. TensorFlow provides tf.nn.relu, tf.nn.relu6, tf.nn.elu, tf.nn.softplus, tf.nn.softplus, tf.nn.

The shortcut of tensorlayer.activation is tensorlayer.act.

### 2.11.1 Your activation

Customizes activation function in TensorLayer is very easy. The following example implements an activation that multiplies its input by 2. For more complex activation, TensorFlow API will be required.

```
def double_activation(x):
    return x * 2
```

| <pre>identity(x[, name])</pre>                | The identity activation function, Shortcut is linear.   |
|-----------------------------------------------|---------------------------------------------------------|
| ramp([x, v_min, v_max, name])                 | The ramp activation function.                           |
| <pre>leaky_relu([x, alpha, name])</pre>       | The LeakyReLU, Shortcut is lrelu.                       |
| <pre>pixel_wise_softmax(output[, name])</pre> | Return the softmax outputs of images, every pixels have |
|                                               | multiple label, the sum of a pixel is 1.                |

### **2.11.2 Identity**

tensorlayer.activation.identity (x, name=None)
The identity activation function, Shortcut is linear.

#### **Parameters**

**x** [a tensor input] input(s)

#### Returns

A 'Tensor' with the same type as 'x'.

### 2.11.3 Ramp

tensorlayer.activation.ramp (x=None,  $v\_min=0$ ,  $v\_max=1$ , name=None)
The ramp activation function.

#### **Parameters**

x [a tensor input] input(s)

v\_min [float] if input(s) smaller than v\_min, change inputs to v\_min

v\_max [float] if input(s) greater than v\_max, change inputs to v\_max

**name** [a string or None] An optional name to attach to this activation function.

#### Returns

A 'Tensor' with the same type as 'x'.

## 2.11.4 Leaky Relu

```
tensorlayer.activation.leaky_relu(x=None, alpha=0.1, name='LeakyReLU')
The LeakyReLU, Shortcut is lrelu.
```

Modified version of ReLU, introducing a nonzero gradient for negative input.

#### **Parameters**

```
x [A Tensor with type float, double, int32, int64, uint8,] int16, or int8.
alpha [float. slope.]
name [a string or None] An optional name to attach to this activation function.
```

#### References

• Rectifier Nonlinearities Improve Neural Network Acoustic Models, Maas et al. (2013)

### **Examples**

```
>>> network = tl.layers.DenseLayer(network, n_units=100, name = 'dense_lrelu', act= lambda x : tl.act.lrelu(x, 0.2))
```

### 2.11.5 Pixel-wise Softmax

```
tensorlayer.activation.pixel_wise_softmax (output, name='pixel_wise_softmax')

Return the softmax outputs of images, every pixels have multiple label, the sum of a pixel is 1. Usually be used for image segmentation.
```

#### **Parameters**

output [tensor]

- For 2d image, 4D tensor [batch\_size, height, weight, channel], channel >= 2.
- For 3d image, 5D tensor [batch size, depth, height, weight, channel], channel >= 2.

### References

• tf.reverse

### **Examples**

```
>>> outputs = pixel_wise_softmax(network.outputs)
>>> dice_loss = 1 - dice_coe(outputs, y_, epsilon=1e-5)
```

2.11. API - Activations 143

## 2.11.6 Parametric activation

See tensorlayer.layers.

# $\mathsf{CHAPTER}\,3$

# Indices and tables

- genindex
- modindex
- search

# Python Module Index

### t

```
tensorlayer.activation, 142
tensorlayer.cost, 88
tensorlayer.files, 130
tensorlayer.iterate, 109
tensorlayer.layers, 47
tensorlayer.nlp, 117
tensorlayer.ops, 139
tensorlayer.prepro, 94
tensorlayer.rein, 128
tensorlayer.utils, 113
tensorlayer.visualize, 137
```

148 Python Module Index

# Index

| Advanced_indexing_op() (in module tensorlayer.layers), 74 apply_transform() (in module tensorlayer.prepro), 105 array_to_img() (in module tensorlayer.prepro), 107 assign_params() (in module tensorlayer.files), 135 AtrousConv2dLayer (class in tensorlayer.layers), 64                                                                                                    | crop_multi() (in module tensorlayer.prepro), 98 cross_entropy() (in module tensorlayer.cost), 89 cross_entropy_reward_loss() (in module tensor- layer.rein), 129 cross_entropy_seq() (in module tensorlayer.cost), 92 cross_entropy_seq_with_mask() (in module tensor- layer.cost), 92                                                                                                    |
|----------------------------------------------------------------------------------------------------|----------------------------------------------------------------------------------------------------|
| pasic_tokenizer() (in module tensorlayer.nlp), 126 BatchNormLayer (class in tensorlayer.layers), 68 Dinary_cross_entropy() (in module tensorlayer.cost), 89 BiRNNLayer (class in tensorlayer.layers), 72 Drightness() (in module tensorlayer.prepro), 103 Drightness_multi() (in module tensorlayer.prepro), 103 Duild_reverse_dictionary() (in module tensorlayer.nlp), 123                                                                                                    | data_to_token_ids() (in module tensorlayer.nlp), 128 DeConv2d() (in module tensorlayer.layers), 66 DeConv2dLayer (class in tensorlayer.layers), 61 DeConv3dLayer (class in tensorlayer.layers), 63 DenseLayer (class in tensorlayer.layers), 54 dice_coe() (in module tensorlayer.cost), 90 dice_hard_coe() (in module tensorlayer.cost), 91 dict_to_one() (in module tensorlayer.utils), 116 disable_print() (in module tensorlayer.ops), 140                                             |
| channel_shift() (in module tensorlayer.prepro), 105 channel_shift_multi() (in module tensorlayer.prepro), 105 channel_shift_multi() (in module tensorlayer.prepro), 105 class_balancing_oversample() (in module tensorlayer.prepro) layer.utils), 116                                                                                                    | discount_episode_rewards() (in module tensorlayer.rein)  128 distorted_images() (in module tensorlayer.prepro), 108 DropconnectDenseLayer (class in tensorlayer.layers), 57 DropoutLayer (class in tensorlayer.layers), 56 DynamicRNNLayer (class in tensorlayer.layers), 76  E                                                                                                    |
| clear_all() (in module tensorlayer.ops), 140 clear_layers_name() (in module tensorlayer.layers), 86 CNN2d() (in module tensorlayer.visualize), 137 ConcatLayer (class in tensorlayer.layers), 80 Conv1dLayer (class in tensorlayer.layers), 58 Conv2d() (in module tensorlayer.layers), 65 Conv2dLayer (class in tensorlayer.layers), 59 Conv3dLayer (class in tensorlayer.layers), 62 cosine_similarity() (in module tensorlayer.cost), 93 create_vocab() (in module tensorlayer.nlp), 120 create_vocabulary() (in module tensorlayer.nlp), 126 crop() (in module tensorlayer.prepro), 98 | elastic_transform() (in module tensorlayer.prepro), 101 elastic_transform_multi() (in module tensorlayer.prepro) 102 ElementwiseLayer (class in tensorlayer.layers), 81 EmbeddingAttentionSeq2seqWrapper (class in tensorlayer.layers), 84 EmbeddingInputlayer (class in tensorlayer.layers), 53 empty_trash() (in module tensorlayer.ops), 142 enable_print() (in module tensorlayer.ops), 141 evaluation() (in module tensorlayer.utils), 115 exit_tf() (in module tensorlayer.ops), 140 |
| crop_central_whiten_images() (in module tensor-layer.prepro), 108                                                                                                    | F featurewise norm() (in module tensorlayer prepro) 104                                                                                                    |

| ht() (in module tensorlayer.utils), 114 hatten_list() (in module tensorlayer.utils), 116 hatten_reshape() (in module tensorlayer.layers), 86 hattenLayer (class in tensorlayer.layers), 78 hip_axis() (in module tensorlayer.prepro), 98 hip_axis_multi() (in module tensorlayer.prepro), 99 hrame() (in module tensorlayer.visualize), 138 | maxnorm_regularizer() (in module tensorlayer.cost), 93 MaxPool2d() (in module tensorlayer.layers), 66 mean_squared_error() (in module tensorlayer.cost), 90 MeanPool2d() (in module tensorlayer.layers), 67 minibatches() (in module tensorlayer.iterate), 110 MultiplexerLayer (class in tensorlayer.layers), 83                                                                                                    |
|----------------------------------------------------------------------------------------------------|----------------------------------------------------------------------------------------------------|
| G                                                                                                    | N                                                                                                    |
| generate_skip_gram_batch() (in module tensorlayer.nlp),                                                                                                    | npz_to_W_pdf() (in module tensorlayer.files), 136                                                                                                    |
| 118                                                                                                    | P                                                                                                    |
| get_batch() (tensorlayer.layers.EmbeddingAttentionSeq2se<br>method), 85<br>get_site_packages_directory() (in module tensor-                                                                                                    | PMEARPEQUENCES() (in module tensorlayer.prepro), 107<br>pixel_wise_softmax() (in module tensorlayer.activation),<br>143                                                                                                    |
| layer.ops), 141 get_variables_with_name() (in module tensor-layer.layers), 49                                                                                                    | PoolLayer (class in tensorlayer.layers), 67<br>predict() (in module tensorlayer.utils), 115<br>PReluLayer (class in tensorlayer.layers), 82<br>print_all_variables() (in module tensorlayer.layers), 50<br>process_sentence() (in module tensorlayer.nlp), 120                                                                                                    |
| dentity() (in module tensorlayer.activation), 142<br>mages2d() (in module tensorlayer.visualize), 138<br>mresize() (in module tensorlayer.prepro), 103<br>nitialize_rnn_state() (in module tensorlayer.layers), 86                                                                                                    | projective_transform_by_points() (in module tensor-layer.prepro), 106 ptb_iterator() (in module tensorlayer.iterate), 112                                                                                                    |
| nitialize_vocabulary() (in module tensorlayer.nlp), 127                                                                                                    | R                                                                                                    |
| inputLayer (class in tensorlayer.layers), 51<br>ou_coe() (in module tensorlayer.cost), 91                                                                                                    | ramp() (in module tensorlayer.activation), 142 read_analogies_file() (in module tensorlayer.nlp), 122                                                                                                    |
| _                                                                                                    | read_words() (in module tensorlayer.nlp), 121<br>ReconLayer (class in tensorlayer.layers), 55                                                                                                    |
| LambdaLayer (class in tensorlayer.layers), 79                                                                                                    | ReshapeLayer (class in tensorlayer.layers), 78                                                                                                    |
| Layer (class in tensorlayer.layers), 50 eaky_relu() (in module tensorlayer.activation), 143                                                                                                    | retrieve_seq_length_op() (in module tensorlayer.layers), 74                                                                                                    |
| i_regularizer() (in module tensorlayer.cost), 93<br>ist_remove_repeat() (in module tensorlayer.layers), 87                                                                                                    | retrieve_seq_length_op2() (in module tensorlayer.layers), 75                                                                                                    |
| o_regularizer() (in module tensorlayer.cost), 93<br>oad_cifar10_dataset() (in module tensorlayer.files), 131<br>oad_file_list() (in module tensorlayer.files), 136                                                                                                    | RNNLayer (class in tensorlayer.layers), 69 rotation() (in module tensorlayer.prepro), 97 rotation_multi() (in module tensorlayer.prepro), 97                                                                                                    |
| oad_imbd_dataset() (in module tensorlayer.files), 133                                                                                                    |                                                                                                    |
| oad_matt_mahoney_text8_dataset() (in module tensor-layer.files), 132                                                                                                    | S                                                                                                    |
| oad_mnist_dataset() (in module tensorlayer.files), 131 oad_nietzsche_dataset() (in module tensorlayer.files),                                                                                                    | sample() (in module tensorlayer.nlp), 118 sample_top() (in module tensorlayer.nlp), 119 samplewise_norm() (in module tensorlayer.prepro), 104 save_any_to_npy() (in module tensorlayer.files), 135 save_npz() (in module tensorlayer.files), 134 save_vocab() (in module tensorlayer.nlp), 124 sentence_to_token_ids() (in module tensorlayer.nlp), 127 seq_minibatches() (in module tensorlayer.iterate), 110 seq_minibatches2() (in module tensorlayer.iterate), 111 set_gpu_fraction() (in module tensorlayer.ops), 140 set_name_reuse() (in module tensorlayer.layers), 49 shear() (in module tensorlayer.prepro), 99 shear_multi() (in module tensorlayer.prepro), 100 |
| maxnorm_i_regularizer() (in module tensorlayer.cost), 94<br>maxnorm_o_regularizer() (in module tensorlayer.cost),<br>94                                                                                                    | shift() (in module tensorlayer.prepro), 99<br>shift_multi() (in module tensorlayer.prepro), 99                                                                                                    |

150 Index

```
simple read words() (in module tensorlayer.nlp), 121
Simple Vocabulary (class in tensorlayer.nlp), 119
SlimNetsLayer (class in tensorlayer.layers), 81
step() (tensorlayer.layers.EmbeddingAttentionSeq2seqWrapper
         method), 85
suppress stdout() (in module tensorlayer.ops), 141
swirl() (in module tensorlayer.prepro), 100
swirl_multi() (in module tensorlayer.prepro), 101
Т
tensorlayer.activation (module), 142
tensorlayer.cost (module), 88
tensorlayer.files (module), 130
tensorlayer.iterate (module), 109
tensorlayer.layers (module), 47
tensorlayer.nlp (module), 117
tensorlayer.ops (module), 139
tensorlayer.prepro (module), 94
tensorlayer.rein (module), 128
tensorlayer.utils (module), 113
tensorlayer.visualize (module), 137
test() (in module tensorlayer.utils), 114
threading data() (in module tensorlayer.prepro), 96
transform matrix offset center() (in module tensor-
         layer.prepro), 105
tsne_embedding() (in module tensorlayer.visualize), 139
U
UpSampling2dLayer (class in tensorlayer.layers), 64
Vocabulary (class in tensorlayer.nlp), 120
W
W() (in module tensorlayer.visualize), 137
Word2vecEmbeddingInputlayer
                                  (class
                                                 tensor-
         layer.layers), 51
word ids to words() (in module tensorlayer.nlp), 125
words_to_word_ids() (in module tensorlayer.nlp), 125
Ζ
zoom() (in module tensorlayer.prepro), 102
zoom_multi() (in module tensorlayer.prepro), 102
```

Index 151